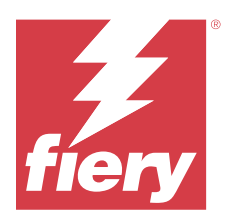

# EFI IQ Müşteri Sürüm Notları

Bu belgede EFI IQ sürümleri hakkında önemli bilgiler bulunmaktadır. Bu bilgileri tüm kullanıcılara sağladığınızdan emin olun.

Bulut platformundaki bulut EFI IQ uygulamaları, yazdırma işlemlerini basitleştirir ve geliştirir. Hizmet dışı kalma süresini en aza indirmek ve üretkenliği en üst düzeye çıkarmak için yazdırma cihazlarınızı uzaktan izleyebilirsiniz. EFI IQ daha akıllı ve bilinçli kararlar alabilmeniz için yazdırma üretimi analizi sağlar.

EFI IQ aşağıdaki bulut uygulamalarını içerir:

**•** EFI Cloud Connector

Yazdırma cihazlarını EFI IQ ögesine bağlayın.

**•** EFI ColorGuard

Kolaylaştırılmış bir renk doğrulama işlemi ile Fiery Driven cihazlarınızda tutarlı, doğru renk kalitesi elde edin.

**Not:** EFI ColorGuard, kesilmiş yaprak baskı makineleri için yalnızca Fiery servers ögesinde kullanılabilir.

**•** IQ Manage

Kaynakları senkronize ederek, uyumluluğu kontrol ederek ve cihaz durumunu izleyerek yazıcılarınızı yönetin.

**Not:** IQ Manage, kesilmiş yaprak baskı makineleri için yalnızca Fiery servers ögesinde kullanılabilir.

**•** EFI Go

Yazıcı durumunu kontrol edin, gönderilen işleri inceleyin ve geçmişi mobil cihazınızdan görüntüleyin.

**•** IQ Insight

Doğru üretim izlemesiyle yazdırma cihazlarınızın kullanımını ve elde ettiğiniz kazancı en üst düzeye çıkarın.

**•** IQ Notify

Üretimi engelleyen olaylar için üretim raporlarına ve uyarılara abone olun.

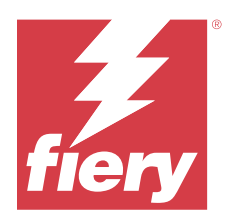

# EFI IQ Temmuz 2023 sürümü

# Bu sürümdeki yenilikler

EFI IQ uygulamasının bu sürümü aşağıdaki yeni özellikleri içerir:

**•** Performans iyileştirmeleri ve hata düzeltmeleri

# **Düzeltilen sorunlar**

# **IQ Insight**

## **Malzeme alanı widget'ında görüntülenen toplam değer hatalı**

IQ Insight ögesinde bulunan Malzeme alanı başlıklı çubuk grafiğinin üstüne geldiğinizde, araç ipucu üzerinde görüntülenen toplam malzeme alanı değeri yanlıştı.

# **Bilinen sorunlar**

# **Yönetici Konsolu**

#### **Yanlış kullanıcı rolü**

Fiery Command WorkStation ögesinden davet edilen mevcut bir EFI IQ kullanıcısını başka bir şirket hesabına katılmaya davet ettiğinizde, Rol seç açılır listesinde yönetici, operatör ve destek rolleri görüntüleniyor. Fakat mevcut bir EFI IQ kullanıcısı yalnızca destek kullanıcı olarak davet edilebilir.

# **Yeni lisans ekle düğmesi kullanılamıyor**

IQ Manage ve IQ Insight uygulamaları için Yeni lisans ekle düğmesi demo oturumunda görüntülenmiyor.

# **Tanıtım grafiği yazıcılarının MAC adresi görüntülenmiyor**

Tanıtım grafiği yazıcılarının MAC adresi, Cihaz koleksiyonunda ve yazıcı detaylarında görüntülenmiyor.

# **IQ Dashboard**

#### **Fiery Command WorkStation ögesinden düzeltme eki yükleme**

Fiery Command WorkStation ögesinden düzeltme ekleri yüklediğinizde, yüklenen eklerin ayrıntıları IQ Dashboard üzerinde görüntülenmiyor.

Geçici bir çözüm olarak EFI Cloud Connector ögesini yeniden çalıştırın.

### **EFI IQ ögesinde uyarı durumu görüntülenmiyordu**

Yazıcı uyarı durumundayken bir işi yazdırdığınızda, EFI IQ cihaz durumu sayfasında aşağıdaki sorunlar yaşanıyor:

- **•** Yazdırma sırasında yazıcı durumu bazı OEM'ler için yanlış görüntüleniyor.
- **•** Yazdırma sonrasında uyarı mesajı yerine yazıcı durumu IQ Dashboard ögesinde Boşta olarak görüntüleniyor.

#### **EFI IQ ögesinde kalan toner**

Konica Minolta sunucusunda IQ Dashboard ögesinde yazıcı özetinde gösterilen kalan toner, Fiery Command WorkStation ögesi Sarf malzemeleri bölümünde gösterilen toner bilgilerinden farklı olabilir.

# **EFI Cloud Connector**

#### **PostScript (PS) düzeltme ekleri EFI IQ ögesinde görüntülenmiyor**

Tümleşik bir sunucuda çalışan EFI Cloud Connector için Fiery Command WorkStation ögesinden PS düzeltme eklerini güncellediğinizde, bazı PS düzeltme ekleri EFI IQ ögesinde görünmüyor.

#### **Hatalı etkinleştirme hatası**

Eğer EFI IQ oturum açma bilgilerinizin birden fazla şirket hesabına erişimi varsa ve EFI Cloud Connector 1.3.3745 sürümü ve önceki sürümlerde oturum açmaya çalışırsanız EFI Cloud Connector etkinleştirme işleminin başarısız olduğunu bildiren bir hata mesajı görüntüleniyor. Bu mesaj yanlıştır. EFI Cloud Connector etkinleştirilmiştir. Ancak yalnızca bir EFI IQ hesabına erişimi olan EFI IQ kimlik bilgileri EFI Cloud Connector ve EFI Go ögelerine erişebilir.

#### **Cihaz bilgileri aynı anda görüntülenmez**

EFI Cloud Connector ögesini yeniden başlattığınızda ve Kayıtlı sunucu listesini görüntülediğinizde Cihaz, Bağlantı ve Sürüm sütunlarında bulunan bilgiler ilk önce görünür. Sonra Durum ve Takip sütunlarındaki bilgiler birkaç saniye sonra görüntülenir.

#### **Geçersiz IP adresi mesajında gecikme**

EFI Cloud Connector ögesine geçersiz bir IP adresi eklenirse, geçersiz IP adresi mesajının görünmesi bir dakikadan fazla sürebilir.

#### **Çevrimdışı Fiery servers kaydedilemiyor**

Birden fazla Fiery serverskaydetmeye çalıştığınızda ve bu Fiery servers ögelerinden biri çevrimdışı ise belirli Fiery server ögesinin çevrimdışı olduğuna dair bir mesaj belirir. Bu çevrimdışı Fiery server kaydedilmez. Ancak kaydetmeye çalıştığınız diğer Fiery servers, EFI Cloud Connector hedefine de kaydedilmeyecektir. Bu durum yalnızca bir kesilmiş yaprak baskı makinesi için olan Fiery server üzerinde meydana gelir.

Çözüm olarak aşağıdakilerden birini yapın:

- **•** Sunucuları kaydet sekmesinde Geri'ye tıklayın ve çevrimdışı Fiery server için onay kutusunu temizleyin. Ardından Kaydet'e tıklayabilirsiniz.
- **•** Sunucuları kaydet sekmesinde Cihaz ekle'ye tıklayın ve her çevrimiçi Fiery server için bilgileri elle girin.

#### **Güncelle Fiery server seçimi EFI Cloud Connector yüklendikten sonra görüntülenir**

Fiery Command WorkStation ögesinde EFI Cloud Connector ögesine zaten bağlı olan kesilmiş yaprak baskı makinesi için bir Fiery server seçtiğinizde, Fiery server sürümünü Güncelle seçimi Sunucu > EFI IQ'da görünebilir.

## **EFI Go**

#### **İşin önizlemesi görüntülenmiyor**

EFI Go uygulamasında herhangi bir EFI Süper geniş rulodan ruloya baskı makinesi için tek bir iş seçtiğinizde baskı işinin önizlemesi görüntülenmiyor.

#### **İptal edilen baskı işi görüntülenmiyordu**

Yazdırılmadan önce bir yazdırma işini iptal ettiğinizde, EFI geniş formatlı yazıcılarında iptal edilen yazdırma işi EFI Go uygulamasında görüntülenmiyor.

#### **Baskı işi küçük resimleri görüntülenmiyor**

H5, EFI Süper geniş rulodan ruloya ve EFI VUTEk HS seri baskı makineleri için yazdırma kuyruğu ve yazdırılan iş listesinde baskı işlerinin küçük resimleri, EFI Go uygulamasında görüntülenmiyor.

## **Çözülmüş olan uyarılar veya bildirimler görüntülenmiyor**

Cihaz Bilgisi sayfasındaki Tümü ve Hata sekmeleri, son 24 saat için hem aktif hem de çözülmüş olan uyarılar ve bildirimler yerine yalnızca aktif uyarıları ve bildirimleri gösteriyor.

#### **Tutulan iş sayısı yazıcı Kullanıcı Arayüzü (UI) ile eşleşmiyor**

EFI Pro 30h ve EFI Pro 30f yazıcıları için EFI Go ögesinde görüntülenen tutulan iş sayısı, yazıcı Kullanıcı Arayüzü ile eşleşmiyor.

#### **Bildirimler, oturumu kapattıktan sonra görüntüleniyor**

EFI Go uygulamasında oturum açmadığınızda üretim engelleme olaylarına ilişkin bildirimler mobil cihazınızda görünmeye devam eder.

# **IQ Ink Assistant**

#### **IQ Ink Assistant gösterilmiyor**

IQ Ink Assistant uygulaması, davet edilen bir lisans sahibine veya destek kullanıcısına gösterilmiyor.

#### **BETA etiketi görüntülenmiyor**

EFI ColorGuard web uygulamasını kullanırken, IQ Ink Assistant uygulamasına sahip BETA etiketi uygulama değiştirirken kullanılan açılır listesinde görüntülenmiyor.

# **IQ Insight**

#### **Yazıcı kullanımı detayları tutarsız**

Vardiyaları etkinleştirdiğinizde, IQ Insight Trend sayfasında gösterilen yazıcı kullanım detayları, IQ Insight Karşılaştırma ve IQ Dashboard sayfalarında gösterilen kullanım detaylarıyla eşleşmiyor.

#### **İş günlüğündeki Çift vuruş sütunu boş**

EFI Pro 30h yazıcıları için İş günlüğündeki Çift vuruş sütunu boştur. Fakat İş günlüğündeki Vuruş sütununda yazdırma işlerine ait vuruş bilgileri görüntülenir.

## **İş günlüğü'nde eksik iş bilgisi**

İş günlüğünde kesilmiş yaprak baskı makinesi için bir Fiery server görüntülemeniz durumunda, IQ Insight yalnızca iş ayarları bilgilerini gösterir. Sunucu varsayılan bilgileri İş günlüğü'nde görüntülenmez.

#### **İş günlüğü bilgileri eksik**

Kesilmiş yaprak baskı makinesi için bir Fiery server seçtiğinizde ve İş günlüğü'nü görüntülediğinizde bilgiler aşağıdaki sütunlarda görüntülenmeyebilir:

- **•** Kullanıcı
- **•** Tutkallı cilt

#### **Kopya sayısı sütununda yanlış değer görüntüleniyor**

İş günlüğü sayfasında yer alan Kopya sayısı sütununda Pro 30h yazıcıları için yanlış değerler görüntüleniyordu.

#### **IQ Manage**

#### **Fiery server yapılandırma dosyasının otomatik olarak yüklenmesi**

Yapılandırma parametrelerini değiştirdikten sonra EFI Cloud Connector ögesini yeniden başlattığınızda, en son Fiery server yapılandırma dosyası buluta yüklenir.

#### **Fiery server yapılandırma dosyası**

Fiery server yapılandırma dosyası, Fiery server aşağıdaki hedeflere bağlıysa oluşturulamaz:

- **•** Proxy ayarları üzerinden EFI Cloud Connector.
- **•** Mac işletim sistemlerinde yüklü EFI Cloud Connector.

### **Senkronizasyon paketi dağıtma hatası**

Bir senkronizasyon paketini birden fazla sunucuya dağıttığınızda bir hata mesajı görüntülenir.

## **Hata mesajları**

EFI IQ, Fiery Command WorkStationögesiyle aynı hata mesajlarını kullanır. Fiery Command WorkStation ögesinde kullanılmayan hata mesajları EFI IQ tarafından izlenmeyecektir.

# **IQ Notify**

# **Öznitelikleri güncelleme**

Fiery WebTools'tan herhangi bir özniteliği güncellediğinizde, Windows ve Mac işletim sistemlerine yüklenen EFI Cloud Connector aracılığıyla bağlanan sunucular için yapılandırma raporunda güncellenen değerler görüntülenmiyor.

Geçici bir çözüm olarak EFI Cloud Connector ögesini yeniden çalıştırın.

## **Yapılandırma Raporları sayfasındaki gizli menü**

Daha Fazla simgesine (üç nokta) tıkladığınızda, Yapılandırma Raporları sayfasında dört veya daha fazla yapılandırma raporu listeleniyorsa menü, görüntüden gizlenir.

#### **Her Fiery server için e-posta bildirimi gönderilir**

EFI Cloud Connector ile EFI IQ arasındaki bağlantı kesilirse ve IQ Notify ögesinde üretim engelleme olayı uyarıları yapılandırılmışsa EFI Cloud Connector ögesinde kayıtlı kesilmiş yaprak baskı makinelerinde bulunan her Fiery server için bir e-posta bildirimi alırsınız.

# **Çoklu e-posta bildirimleri**

EFI Cloud Connector ile Fiery server arasındaki bağlantı kesilirse ve IQ Notify ögesinde üretim engelleme olayı uyarıları yapılandırılmışsa bağlantı yeniden kurulana kadar birden çok e-posta bildirimi alırsınız.

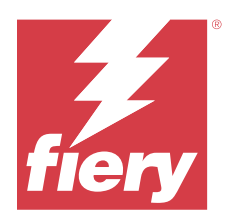

# EFI IQ Haziran 2023 sürümü

# Bu sürümdeki yenilikler

EFI IQ uygulamasının bu sürümü aşağıdaki yeni özellikleri içerir:

**•** Performans iyileştirmeleri ve hata düzeltmeleri

# **Düzeltilen sorunlar**

# **Yönetici Konsolu**

## **Yanlış kullanıcı rolü**

Mozilla veya Safari web tarayıcısı kullanarak mevcut bir EFI IQ kullanıcısını başka bir şirket hesabına katılması için davet ettiğinizde Rol seç aşağı açılır listesi, yönetici veya operatör rollerini gösterdi.

#### **Eksik parametreler hatası**

EFI IQ hesabınızda hem yönetici hem de destek rollerine atandıysanız ve Fiery Command WorkStation Sunucu menüsünden EFI IQ > EFI IQ Dashboard'a git seçildiğinde Eksik parametreler hatası görüntülenmedi.

# **EFI Cloud Connector**

#### **Yanlış yazıcı paketi sürümü**

EFI Cloud Connector sürüm 1.3.3745 bir Matan yazıcısını yüklendiğinizde, yazıcıya yazıcı paketinin yanlış sürümü yüklendi.

Bu sorun, EFI Cloud Connector sürüm 1.3.3796 veya üzeri yazılımlarda giderilmiştir.

# **IQ Notify**

## **Ek dosya yükleme sorunu**

IQ Notify uygulamasında Firefox web tarayıcısını kullanarak yeni bir yapılandırma rapor oluştururken .csv ek dosya yüklediğinizde .csv dosya desteklenmedi.

# **Bilinen sorunlar**

# **Yönetici Konsolu**

## **Yeni lisans ekle düğmesi kullanılamıyor**

IQ Manage ve IQ Insight uygulamaları için Yeni lisans ekle düğmesi demo oturumunda görüntülenmiyor.

## **Tanıtım grafiği yazıcılarının MAC adresi görüntülenmiyor**

Tanıtım grafiği yazıcılarının MAC adresi, Cihaz koleksiyonunda ve yazıcı detaylarında görüntülenmiyor.

# **IQ Dashboard**

## **EFI IQ ögesinde uyarı durumu görüntülenmiyordu**

Yazıcı uyarı durumundayken bir işi yazdırdığınızda, EFI IQ cihaz durumu sayfasında aşağıdaki sorunlar yaşanıyor:

- **•** Yazdırma sırasında yazıcı durumu bazı OEM'ler için yanlış görüntüleniyor.
- **•** Yazdırma sonrasında uyarı mesajı yerine yazıcı durumu IQ Dashboard ögesinde Boşta olarak görüntüleniyor.

#### **EFI IQ ögesinde kalan toner**

Konica Minolta sunucusunda IQ Dashboard ögesinde yazıcı özetinde gösterilen kalan toner, Fiery Command WorkStation ögesi Sarf malzemeleri bölümünde gösterilen toner bilgilerinden farklı olabilir.

# **EFI Cloud Connector**

#### **PostScript (PS) düzeltme ekleri EFI IQ ögesinde görüntülenmiyor**

Tümleşik bir sunucuda çalışan EFI Cloud Connector için Fiery Command WorkStation ögesinden PS düzeltme eklerini güncellediğinizde, bazı PS düzeltme ekleri EFI IQ ögesinde görünmüyor.

#### **Hatalı etkinleştirme hatası**

Eğer EFI IQ oturum açma bilgilerinizin birden fazla şirket hesabına erişimi varsa ve EFI Cloud Connector 1.3.3745 sürümü ve önceki sürümlerde oturum açmaya çalışırsanız EFI Cloud Connector etkinleştirme işleminin başarısız olduğunu bildiren bir hata mesajı görüntüleniyor. Bu mesaj yanlıştır. EFI Cloud Connector etkinleştirilmiştir. Ancak yalnızca bir EFI IQ hesabına erişimi olan EFI IQ kimlik bilgileri EFI Cloud Connector ve EFI Go ögelerine erişebilir.

# **Cihaz bilgileri aynı anda görüntülenmez**

EFI Cloud Connector ögesini yeniden başlattığınızda ve Kayıtlı sunucu listesini görüntülediğinizde Cihaz, Bağlantı ve Sürüm sütunlarında bulunan bilgiler ilk önce görünür. Sonra Durum ve Takip sütunlarındaki bilgiler birkaç saniye sonra görüntülenir.

#### **Geçersiz IP adresi mesajında gecikme**

EFI Cloud Connector ögesine geçersiz bir IP adresi eklenirse, geçersiz IP adresi mesajının görünmesi bir dakikadan fazla sürebilir.

#### **Çevrimdışı Fiery servers kaydedilemiyor**

Birden fazla Fiery serverskaydetmeye çalıştığınızda ve bu Fiery servers ögelerinden biri çevrimdışı ise belirli Fiery server ögesinin çevrimdışı olduğuna dair bir mesaj belirir. Bu çevrimdışı Fiery server kaydedilmez. Ancak kaydetmeye çalıştığınız diğer Fiery servers, EFI Cloud Connector hedefine de kaydedilmeyecektir. Bu durum yalnızca bir kesilmiş yaprak baskı makinesi için olan Fiery server üzerinde meydana gelir.

Çözüm olarak aşağıdakilerden birini yapın:

- **•** Sunucuları kaydet sekmesinde Geri'ye tıklayın ve çevrimdışı Fiery server için onay kutusunu temizleyin. Ardından Kaydet'e tıklayabilirsiniz.
- **•** Sunucuları kaydet sekmesinde Cihaz ekle'ye tıklayın ve her çevrimiçi Fiery server için bilgileri elle girin.

## **Güncelle Fiery server seçimi EFI Cloud Connector yüklendikten sonra görüntülenir**

Fiery Command WorkStation ögesinde EFI Cloud Connector ögesine zaten bağlı olan kesilmiş yaprak baskı makinesi için bir Fiery server seçtiğinizde, Fiery server sürümünü Güncelle seçimi Sunucu > EFI IQ'da görünebilir.

# **EFI Go**

#### **İşin önizlemesi görüntülenmiyor**

EFI Go uygulamasında herhangi bir EFI Süper geniş rulodan ruloya baskı makinesi için tek bir iş seçtiğinizde baskı işinin önizlemesi görüntülenmiyor.

#### **İptal edilen baskı işi görüntülenmiyordu**

Yazdırılmadan önce bir yazdırma işini iptal ettiğinizde, EFI geniş formatlı yazıcılarında iptal edilen yazdırma işi EFI Go uygulamasında görüntülenmiyor.

#### **Baskı işi küçük resimleri görüntülenmiyor**

H5, EFI Süper geniş rulodan ruloya ve EFI VUTEk HS seri baskı makineleri için yazdırma kuyruğu ve yazdırılan iş listesinde baskı işlerinin küçük resimleri, EFI Go uygulamasında görüntülenmiyor.

## **Çözülmüş olan uyarılar veya bildirimler görüntülenmiyor**

Cihaz Bilgisi sayfasındaki Tümü ve Hata sekmeleri, son 24 saat için hem aktif hem de çözülmüş olan uyarılar ve bildirimler yerine yalnızca aktif uyarıları ve bildirimleri gösteriyor.

#### **Tutulan iş sayısı yazıcı Kullanıcı Arayüzü (UI) ile eşleşmiyor**

EFI Pro 30h ve EFI Pro 30f yazıcıları için EFI Go ögesinde görüntülenen tutulan iş sayısı, yazıcı Kullanıcı Arayüzü ile eşleşmiyor.

#### **Bildirimler, oturumu kapattıktan sonra görüntüleniyor**

EFI Go uygulamasında oturum açmadığınızda üretim engelleme olaylarına ilişkin bildirimler mobil cihazınızda görünmeye devam eder.

## **IQ Ink Assistant**

#### **IQ Ink Assistant gösterilmiyor**

IQ Ink Assistant uygulaması, davet edilen bir lisans sahibine veya destek kullanıcısına gösterilmiyor.

#### **BETA etiketi görüntülenmiyor**

EFI ColorGuard web uygulamasını kullanırken, IQ Ink Assistant uygulamasına sahip BETA etiketi uygulama değiştirirken kullanılan açılır listesinde görüntülenmiyor.

## **IQ Insight**

#### **Yazıcı kullanımı detayları tutarsız**

Vardiyaları etkinleştirdiğinizde, IQ Insight Trend sayfasında gösterilen yazıcı kullanım detayları, IQ Insight Karşılaştırma ve IQ Dashboard sayfalarında gösterilen kullanım detaylarıyla eşleşmiyor.

## **İş günlüğündeki Çift vuruş sütunu boş**

EFI Pro 30h yazıcıları için İş günlüğündeki Çift vuruş sütunu boştur. Fakat İş günlüğündeki Vuruş sütununda yazdırma işlerine ait vuruş bilgileri görüntülenir.

#### **İş günlüğü'nde eksik iş bilgisi**

İş günlüğünde kesilmiş yaprak baskı makinesi için bir Fiery server görüntülemeniz durumunda, IQ Insight yalnızca iş ayarları bilgilerini gösterir. Sunucu varsayılan bilgileri İş günlüğü'nde görüntülenmez.

#### **İş günlüğü bilgileri eksik**

Kesilmiş yaprak baskı makinesi için bir Fiery server seçtiğinizde ve İş günlüğü'nü görüntülediğinizde bilgiler aşağıdaki sütunlarda görüntülenmeyebilir:

- **•** Kullanıcı
- **•** Tutkallı cilt

#### **Kopya sayısı sütununda yanlış değer görüntüleniyor**

İş günlüğü sayfasında yer alan Kopya sayısı sütununda Pro 30h yazıcıları için yanlış değerler görüntüleniyordu.

## **IQ Manage**

#### **Fiery server yapılandırma dosyasının otomatik olarak yüklenmesi**

Yapılandırma parametrelerini değiştirdikten sonra EFI Cloud Connector ögesini yeniden başlattığınızda, en son Fiery server yapılandırma dosyası buluta yüklenir.

#### **Fiery server yapılandırma dosyası**

Fiery server yapılandırma dosyası, Fiery server aşağıdaki hedeflere bağlıysa oluşturulamaz:

- **•** Proxy ayarları üzerinden EFI Cloud Connector.
- **•** Mac işletim sistemlerinde yüklü EFI Cloud Connector.

#### **Senkronizasyon paketi dağıtma hatası**

Bir senkronizasyon paketini birden fazla sunucuya dağıttığınızda bir hata mesajı görüntülenir.

#### **Hata mesajları**

EFI IQ, Fiery Command WorkStationögesiyle aynı hata mesajlarını kullanır. Fiery Command WorkStation ögesinde kullanılmayan hata mesajları EFI IQ tarafından izlenmeyecektir.

# **IQ Notify**

#### **Yapılandırma Raporları sayfasındaki gizli menü**

Daha Fazla simgesine (üç nokta) tıkladığınızda, Yapılandırma Raporları sayfasında dört veya daha fazla yapılandırma raporu listeleniyorsa menü, görüntüden gizlenir.

#### **Her Fiery server için e-posta bildirimi gönderilir**

EFI Cloud Connector ile EFI IQ arasındaki bağlantı kesilirse ve IQ Notify ögesinde üretim engelleme olayı uyarıları yapılandırılmışsa EFI Cloud Connector ögesinde kayıtlı kesilmiş yaprak baskı makinelerinde bulunan her Fiery server için bir e-posta bildirimi alırsınız.

#### **Çoklu e-posta bildirimleri**

EFI Cloud Connector ile Fiery server arasındaki bağlantı kesilirse ve IQ Notify ögesinde üretim engelleme olayı uyarıları yapılandırılmışsa bağlantı yeniden kurulana kadar birden çok e-posta bildirimi alırsınız.

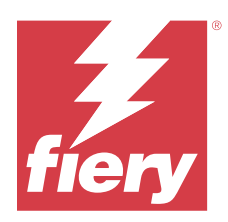

# EFI IQ Mayıs 2023 sürümü

# Bu sürümdeki yenilikler

EFI IQ uygulamasının bu sürümü aşağıdaki yeni özellikleri içerir:

- **•** Bir yönetici veya operatör rolüyle atanan mevcut bir EFI IQ kullanıcısı artık, birden fazla şirket hesabına katılmak için sadece bir destek kullanıcısı olarak davet edilebilir.
- **•** Yalnızca destek rolü atanan mevcut bir EFI IQ kullanıcısı, yalnızca bir şirket hesabında yönetici veya operatör kullanıcısı olarak davet edilebilir.
- **•** Fiery server ögesinin yeniden başlatılmasının ardından Fiery server yapılandırmasının buluta otomatik olarak yüklenmesi için destek.
- **•** Yazıcıların mürekkep tankı seviyesine bağlı olarak mevcut mürekkep şişelerindeki ve toplam mürekkepteki değişiklikler için destek.

# **Düzeltilen sorunlar**

# **Yönetici Konsolu**

# **Yanlış kullanıcı rolü**

Mevcut EFI IQ kullanıcısını, destek kullanıcısı olarak davet ettiğinizde e-posta davetinde, kullanıcının yönetici kullanıcı olarak davet edildiği belirtildi.

# **Vardiyalar görüntülenmiyordu**

Bir EFI IQ hesabında oluşturulan vardiyalar, birincil hesap tarafından davet edilen diğer şirket hesaplarında görüntülenmiyordu.

# **IQ Insight**

#### **Yanlış Atık alan değeri**

EFI VUTEk HS serisi yazıcılar için Atık alan değerleri, IQ Insight bölümünde yanlıştı.

# **IQ Manage**

#### **Hatalı dosya biçimi**

Fiery server yapılandırma dosyasını Mac işletim sistemlerine indirdiğinizde dosya .zip yerine .pdf biçiminde indirildi.

# **Bilinen sorunlar**

# **Yönetici Konsolu**

### **Yanlış kullanıcı rolü**

Mozilla veya Safari web tarayıcısı kullanarak mevcut bir EFI IQ kullanıcısını başka bir şirket hesabına katılması için davet ettiğinizde Rol seç aşağı açılır listesi, yönetici veya operatör rollerini gösterdi.

#### **Yeni lisans ekle düğmesi kullanılamıyor**

IQ Manage ve IQ Insight uygulamaları için Yeni lisans ekle düğmesi demo oturumunda görüntülenmiyor.

#### **Tanıtım grafiği yazıcılarının MAC adresi görüntülenmiyor**

Tanıtım grafiği yazıcılarının MAC adresi, Cihaz koleksiyonunda ve yazıcı detaylarında görüntülenmiyor.

## **IQ Dashboard**

#### **EFI IQ ögesinde uyarı durumu görüntülenmiyordu**

Yazıcı uyarı durumundayken bir işi yazdırdığınızda, EFI IQ cihaz durumu sayfasında aşağıdaki sorunlar yaşanıyor:

- **•** Yazdırma sırasında yazıcı durumu bazı OEM'ler için yanlış görüntüleniyor.
- **•** Yazdırma sonrasında uyarı mesajı yerine yazıcı durumu IQ Dashboard ögesinde Boşta olarak görüntüleniyor.

#### **EFI IQ ögesinde kalan toner**

Konica Minolta sunucusunda IQ Dashboard ögesinde yazıcı özetinde gösterilen kalan toner, Fiery Command WorkStation ögesi Sarf malzemeleri bölümünde gösterilen toner bilgilerinden farklı olabilir.

# **EFI Cloud Connector**

#### **PostScript (PS) düzeltme ekleri EFI IQ ögesinde görüntülenmiyor**

Tümleşik bir sunucuda çalışan EFI Cloud Connector için Fiery Command WorkStation ögesinden PS düzeltme eklerini güncellediğinizde, bazı PS düzeltme ekleri EFI IQ ögesinde görünmüyor.

## **Yanlış yazıcı paketi sürümü**

EFI Cloud Connector sürüm 1.3.3745 bir Matan yazıcısını yüklendiğinizde, yazıcıya yazıcı paketinin yanlış sürümü yüklendi.

Bu sorun, EFI Cloud Connector sürüm 1.3.3796 veya üzeri yazılımlarda giderilmiştir.

#### **Hatalı etkinleştirme hatası**

Eğer EFI IQ oturum açma bilgilerinizin birden fazla şirket hesabına erişimi varsa ve EFI Cloud Connector 1.3.3745 sürümü ve önceki sürümlerde oturum açmaya çalışırsanız EFI Cloud Connector etkinleştirme işleminin başarısız olduğunu bildiren bir hata mesajı görüntüleniyor. Bu mesaj yanlıştır. EFI Cloud Connector etkinleştirilmiştir. Ancak yalnızca bir EFI IQ hesabına erişimi olan EFI IQ kimlik bilgileri EFI Cloud Connector ve EFI Go ögelerine erişebilir.

#### **Cihaz bilgileri aynı anda görüntülenmez**

EFI Cloud Connector ögesini yeniden başlattığınızda ve Kayıtlı sunucu listesini görüntülediğinizde Cihaz, Bağlantı ve Sürüm sütunlarında bulunan bilgiler ilk önce görünür. Sonra Durum ve Takip sütunlarındaki bilgiler birkaç saniye sonra görüntülenir.

#### **Geçersiz IP adresi mesajında gecikme**

EFI Cloud Connector ögesine geçersiz bir IP adresi eklenirse, geçersiz IP adresi mesajının görünmesi bir dakikadan fazla sürebilir.

## **Çevrimdışı Fiery servers kaydedilemiyor**

Birden fazla Fiery serverskaydetmeye çalıştığınızda ve bu Fiery servers ögelerinden biri çevrimdışı ise belirli Fiery server ögesinin çevrimdışı olduğuna dair bir mesaj belirir. Bu çevrimdışı Fiery server kaydedilmez. Ancak kaydetmeye çalıştığınız diğer Fiery servers, EFI Cloud Connector hedefine de kaydedilmeyecektir. Bu durum yalnızca bir kesilmiş yaprak baskı makinesi için olan Fiery server üzerinde meydana gelir.

Çözüm olarak aşağıdakilerden birini yapın:

- **•** Sunucuları kaydet sekmesinde Geri'ye tıklayın ve çevrimdışı Fiery server için onay kutusunu temizleyin. Ardından Kaydet'e tıklayabilirsiniz.
- **•** Sunucuları kaydet sekmesinde Cihaz ekle'ye tıklayın ve her çevrimiçi Fiery server için bilgileri elle girin.

#### **Güncelle Fiery server seçimi EFI Cloud Connector yüklendikten sonra görüntülenir**

Fiery Command WorkStation ögesinde EFI Cloud Connector ögesine zaten bağlı olan kesilmiş yaprak baskı makinesi için bir Fiery server seçtiğinizde, Fiery server sürümünü Güncelle seçimi Sunucu > EFI IQ'da görünebilir.

### **EFI Go**

#### **İşin önizlemesi görüntülenmiyor**

EFI Go uygulamasında herhangi bir EFI Süper geniş rulodan ruloya baskı makinesi için tek bir iş seçtiğinizde baskı işinin önizlemesi görüntülenmiyor.

#### **İptal edilen baskı işi görüntülenmiyordu**

Yazdırılmadan önce bir yazdırma işini iptal ettiğinizde, EFI geniş formatlı yazıcılarında iptal edilen yazdırma işi EFI Go uygulamasında görüntülenmiyor.

#### **Baskı işi küçük resimleri görüntülenmiyor**

H5, EFI Süper geniş rulodan ruloya ve EFI VUTEk HS seri baskı makineleri için yazdırma kuyruğu ve yazdırılan iş listesinde baskı işlerinin küçük resimleri, EFI Go uygulamasında görüntülenmiyor.

#### **Çözülmüş olan uyarılar veya bildirimler görüntülenmiyor**

Cihaz Bilgisi sayfasındaki Tümü ve Hata sekmeleri, son 24 saat için hem aktif hem de çözülmüş olan uyarılar ve bildirimler yerine yalnızca aktif uyarıları ve bildirimleri gösteriyor.

#### **Tutulan iş sayısı yazıcı Kullanıcı Arayüzü (UI) ile eşleşmiyor**

EFI Pro 30h ve EFI Pro 30f yazıcıları için EFI Go ögesinde görüntülenen tutulan iş sayısı, yazıcı Kullanıcı Arayüzü ile eşleşmiyor.

#### **Bildirimler, oturumu kapattıktan sonra görüntüleniyor**

EFI Go uygulamasında oturum açmadığınızda üretim engelleme olaylarına ilişkin bildirimler mobil cihazınızda görünmeye devam eder.

## **IQ Ink Assistant**

#### **IQ Ink Assistant tarafından desteklenen yazıcılar**

IQ Ink Assistant uygulaması şu anda EFI Reggiani FabriVU/Next Plus ve Cretaprint yazıcıları dışındaki tüm ekran grafik yazıcılarını desteklemektedir.

#### **IQ Ink Assistant gösterilmiyor**

IQ Ink Assistant uygulaması, davet edilen bir lisans sahibine veya destek kullanıcısına gösterilmiyor.

#### **BETA etiketi görüntülenmiyor**

EFI ColorGuard web uygulamasını kullanırken, IQ Ink Assistant uygulamasına sahip BETA etiketi uygulama değiştirirken kullanılan açılır listesinde görüntülenmiyor.

# **IQ Insight**

### **Yazıcı kullanımı detayları tutarsız**

Vardiyaları etkinleştirdiğinizde, IQ Insight Trend sayfasında gösterilen yazıcı kullanım detayları, IQ Insight Karşılaştırma ve IQ Dashboard sayfalarında gösterilen kullanım detaylarıyla eşleşmiyor.

#### **İş günlüğündeki Çift vuruş sütunu boş**

EFI Pro 30h yazıcıları için İş günlüğündeki Çift vuruş sütunu boştur. Fakat İş günlüğündeki Vuruş sütununda yazdırma işlerine ait vuruş bilgileri görüntülenir.

## **İş günlüğü'nde eksik iş bilgisi**

İş günlüğünde kesilmiş yaprak baskı makinesi için bir Fiery server görüntülemeniz durumunda, IQ Insight yalnızca iş ayarları bilgilerini gösterir. Sunucu varsayılan bilgileri İş günlüğü'nde görüntülenmez.

## **İş günlüğü bilgileri eksik**

Kesilmiş yaprak baskı makinesi için bir Fiery server seçtiğinizde ve İş günlüğü'nü görüntülediğinizde bilgiler aşağıdaki sütunlarda görüntülenmeyebilir:

- **•** Kullanıcı
- **•** Tutkallı cilt

### **Kopya sayısı sütununda yanlış değer görüntüleniyor**

İş günlüğü sayfasında yer alan Kopya sayısı sütununda Pro 30h yazıcıları için yanlış değerler görüntüleniyordu.

## **IQ Manage**

#### **Fiery server yapılandırma dosyasının otomatik olarak yüklenmesi**

Yapılandırma parametrelerini değiştirdikten sonra EFI Cloud Connector ögesini yeniden başlattığınızda, en son Fiery server yapılandırma dosyası buluta yüklenir.

#### **Fiery server yapılandırma dosyası**

Fiery server yapılandırma dosyası, Fiery server aşağıdaki hedeflere bağlıysa oluşturulamaz:

- **•** Proxy ayarları üzerinden EFI Cloud Connector.
- **•** Mac işletim sistemlerinde yüklü EFI Cloud Connector.

# **Senkronizasyon paketi dağıtma hatası**

Bir senkronizasyon paketini birden fazla sunucuya dağıttığınızda bir hata mesajı görüntülenir.

#### **Hata mesajları**

EFI IQ, Fiery Command WorkStationögesiyle aynı hata mesajlarını kullanır. Fiery Command WorkStation ögesinde kullanılmayan hata mesajları EFI IQ tarafından izlenmeyecektir.

# **IQ Notify**

#### **Yapılandırma Raporları sayfasındaki gizli menü**

Daha Fazla simgesine (üç nokta) tıkladığınızda, Yapılandırma Raporları sayfasında dört veya daha fazla yapılandırma raporu listeleniyorsa menü, görüntüden gizlenir.

#### **Her Fiery server için e-posta bildirimi gönderilir**

EFI Cloud Connector ile EFI IQ arasındaki bağlantı kesilirse ve IQ Notify ögesinde üretim engelleme olayı uyarıları yapılandırılmışsa EFI Cloud Connector ögesinde kayıtlı kesilmiş yaprak baskı makinelerinde bulunan her Fiery server için bir e-posta bildirimi alırsınız.

#### **Çoklu e-posta bildirimleri**

EFI Cloud Connector ile Fiery server arasındaki bağlantı kesilirse ve IQ Notify ögesinde üretim engelleme olayı uyarıları yapılandırılmışsa bağlantı yeniden kurulana kadar birden çok e-posta bildirimi alırsınız.

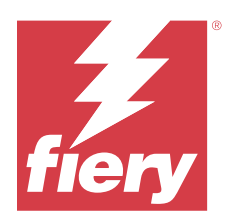

# EFI IQ Nisan 2023 sürümü

# Bu sürümdeki yenilikler

EFI IQ uygulamasının bu sürümü aşağıdaki yeni özellikleri içerir:

- **•** Fiery server yapılandırma sayfasının boyutunu görüntüleme için destek
- **•** IQ Ink Assistant kullanıcılarının stokları düzenli olarak güncellemeleri hakkında hatırlatma e-postaları almaları için destek.

# **Düzeltilen sorunlar**

# **EFI Go**

# **Yanlış iş görüntüsü uzunluğu ve genişliği**

EFI Pro 30h ve Pro 30f yazıcılar için EFI Go ögesinde görüntülenen bekletilen işlerin iş görüntüsü uzunluğu ve genişliği yanlıştı.

# **IQ Ink Assistant**

# **IQ Ink Assistant sorunları**

Aşağıdaki IQ Ink Assistant sorunları düzeltilmiştir:

- **•** Mürekkep siparişi öneri ayarları oluşturulurken veya değiştirilirken e-posta adresleri doğrulanmıyordu.
- **•** IQ Ink Assistant uygulamasında oturumunuzu sonlandıramıyordunuz.

# **IQ Insight**

# **İş günlüğü'nde yanlış birim görüntüleniyordu**

H5 yazıcılar için iş günlüğü indirdiğinizde Görüntü uzunluğu ve Görüntü genişliği sütunlarında değerler metre olarak görüntüleniyordu. Fakat IQ Insight ögesindeki Görüntü uzunluğu ve Görüntü genişliği sütunlarında değerler fit olarak görüntüleniyordu.

#### **Atık alan birimi yanlıştı**

İş günlüğünü indirdiğinizde, Atık alanı sütunundaki değerler metrekare olarak gösteriliyordu. Fakat, IQ Insight ögesindeki Atık alanı sütunu için görüntülenen değerler fit kare cinsindendi.

## **IQ Manage**

#### **Yapılandırma dosyası yerelleştirilmemişti**

Fiery server yapılandırma dosyası ilgili dillerde yerelleştirilmemişti. Dosyanın yalnızca İngilizce sürümü indirilebiliyordu.

# **Bilinen sorunlar**

# **Yönetici Konsolu**

#### **Yeni lisans ekle düğmesi kullanılamıyor**

IQ Manage ve IQ Insight uygulamaları için Yeni lisans ekle düğmesi demo oturumunda görüntülenmiyor.

#### **Mevcut bir kullanıcının davet kabul edebilmesi**

Mevcut bir EFI IQ kullanıcısı başka şirket hesaplarına katılmaya davet edildiğinde kullanıcı kendi onayı olmadan otomatik olarak hesaplara ekleniyor.

#### **Tanıtım grafiği yazıcılarının MAC adresi görüntülenmiyor**

Tanıtım grafiği yazıcılarının MAC adresi, Cihaz koleksiyonunda ve yazıcı detaylarında görüntülenmiyor.

# **IQ Dashboard**

#### **EFI IQ ögesinde uyarı durumu görüntülenmiyordu**

Yazıcı uyarı durumundayken bir işi yazdırdığınızda, EFI IQ cihaz durumu sayfasında aşağıdaki sorunlar yaşanıyor:

- **•** Yazdırma sırasında yazıcı durumu bazı OEM'ler için yanlış görüntüleniyor.
- **•** Yazdırma sonrasında uyarı mesajı yerine yazıcı durumu IQ Dashboard ögesinde Boşta olarak görüntüleniyor.

## **EFI IQ ögesinde kalan toner**

Konica Minolta sunucusunda IQ Dashboard ögesinde yazıcı özetinde gösterilen kalan toner, Fiery Command WorkStation ögesi Sarf malzemeleri bölümünde gösterilen toner bilgilerinden farklı olabilir.

#### **EFI Cloud Connector**

## **PostScript (PS) düzeltme ekleri EFI IQ ögesinde görüntülenmiyor**

Tümleşik bir sunucuda çalışan EFI Cloud Connector için Fiery Command WorkStation ögesinden PS düzeltme eklerini güncellediğinizde, bazı PS düzeltme ekleri EFI IQ ögesinde görünmüyor.

## **Yanlış yazıcı paketi sürümü**

EFI Cloud Connector sürüm 1.3.3745 bir Matan yazıcısını yüklendiğinizde, yazıcıya yazıcı paketinin yanlış sürümü yüklendi.

Bu sorun, EFI Cloud Connector sürüm 1.3.3796 veya üzeri yazılımlarda giderilmiştir.

## **Hatalı etkinleştirme hatası**

Eğer EFI IQ oturum açma bilgilerinizin birden fazla şirket hesabına erişimi varsa ve EFI Cloud Connector 1.3.3745 sürümü ve önceki sürümlerde oturum açmaya çalışırsanız EFI Cloud Connector etkinleştirme işleminin başarısız olduğunu bildiren bir hata mesajı görüntüleniyor. Bu mesaj yanlıştır. EFI Cloud Connector etkinleştirilmiştir. Ancak yalnızca bir EFI IQ hesabına erişimi olan EFI IQ kimlik bilgileri EFI Cloud Connector ve EFI Go ögelerine erişebilir.

## **Cihaz bilgileri aynı anda görüntülenmez**

EFI Cloud Connector ögesini yeniden başlattığınızda ve Kayıtlı sunucu listesini görüntülediğinizde Cihaz, Bağlantı ve Sürüm sütunlarında bulunan bilgiler ilk önce görünür. Sonra Durum ve Takip sütunlarındaki bilgiler birkaç saniye sonra görüntülenir.

#### **Geçersiz IP adresi mesajında gecikme**

EFI Cloud Connector ögesine geçersiz bir IP adresi eklenirse, geçersiz IP adresi mesajının görünmesi bir dakikadan fazla sürebilir.

# **Çevrimdışı Fiery servers kaydedilemiyor**

Birden fazla Fiery serverskaydetmeye çalıştığınızda ve bu Fiery servers ögelerinden biri çevrimdışı ise belirli Fiery server ögesinin çevrimdışı olduğuna dair bir mesaj belirir. Bu çevrimdışı Fiery server kaydedilmez. Ancak kaydetmeye çalıştığınız diğer Fiery servers, EFI Cloud Connector hedefine de kaydedilmeyecektir. Bu durum yalnızca bir kesilmiş yaprak baskı makinesi için olan Fiery server üzerinde meydana gelir.

Çözüm olarak aşağıdakilerden birini yapın:

- **•** Sunucuları kaydet sekmesinde Geri'ye tıklayın ve çevrimdışı Fiery server için onay kutusunu temizleyin. Ardından Kaydet'e tıklayabilirsiniz.
- **•** Sunucuları kaydet sekmesinde Cihaz ekle'ye tıklayın ve her çevrimiçi Fiery server için bilgileri elle girin.

# **Güncelle Fiery server seçimi EFI Cloud Connector yüklendikten sonra görüntülenir**

Fiery Command WorkStation ögesinde EFI Cloud Connector ögesine zaten bağlı olan kesilmiş yaprak baskı makinesi için bir Fiery server seçtiğinizde, Fiery server sürümünü Güncelle seçimi Sunucu > EFI IQ'da görünebilir.

## **İşin önizlemesi görüntülenmiyor**

EFI Go uygulamasında herhangi bir EFI Süper geniş rulodan ruloya baskı makinesi için tek bir iş seçtiğinizde baskı işinin önizlemesi görüntülenmiyor.

## **İptal edilen baskı işi görüntülenmiyordu**

Yazdırılmadan önce bir yazdırma işini iptal ettiğinizde, EFI geniş formatlı yazıcılarında iptal edilen yazdırma işi EFI Go uygulamasında görüntülenmiyor.

## **Baskı işi küçük resimleri görüntülenmiyor**

H5, EFI Süper geniş rulodan ruloya ve EFI VUTEk HS seri baskı makineleri için yazdırma kuyruğu ve yazdırılan iş listesinde baskı işlerinin küçük resimleri, EFI Go uygulamasında görüntülenmiyor.

## **Çözülmüş olan uyarılar veya bildirimler görüntülenmiyor**

Cihaz Bilgisi sayfasındaki Tümü ve Hata sekmeleri, son 24 saat için hem aktif hem de çözülmüş olan uyarılar ve bildirimler yerine yalnızca aktif uyarıları ve bildirimleri gösteriyor.

## **Tutulan iş sayısı yazıcı Kullanıcı Arayüzü (UI) ile eşleşmiyor**

EFI Pro 30h ve EFI Pro 30f yazıcıları için EFI Go ögesinde görüntülenen tutulan iş sayısı, yazıcı Kullanıcı Arayüzü ile eşleşmiyor.

#### **Bildirimler, oturumu kapattıktan sonra görüntüleniyor**

EFI Go uygulamasında oturum açmadığınızda üretim engelleme olaylarına ilişkin bildirimler mobil cihazınızda görünmeye devam eder.

# **IQ Ink Assistant**

#### **IQ Ink Assistant tarafından desteklenen yazıcılar**

IQ Ink Assistant uygulaması şu anda EFI Reggiani FabriVU/Next Plus ve Cretaprint yazıcıları dışındaki tüm ekran grafik yazıcılarını desteklemektedir.

#### **IQ Ink Assistant gösterilmiyor**

IQ Ink Assistant uygulaması, davet edilen bir lisans sahibine veya destek kullanıcısına gösterilmiyor.

#### **BETA etiketi görüntülenmiyor**

EFI ColorGuard web uygulamasını kullanırken, IQ Ink Assistant uygulamasına sahip BETA etiketi uygulama değiştirirken kullanılan açılır listesinde görüntülenmiyor.

# **IQ Insight**

#### **Yazıcı kullanımı detayları tutarsız**

Vardiyaları etkinleştirdiğinizde, IQ Insight Trend sayfasında gösterilen yazıcı kullanım detayları, IQ Insight Karşılaştırma ve IQ Dashboard sayfalarında gösterilen kullanım detaylarıyla eşleşmiyor.

# **İş günlüğündeki Çift vuruş sütunu boş**

EFI Pro 30h yazıcıları için İş günlüğündeki Çift vuruş sütunu boştur. Fakat İş günlüğündeki Vuruş sütununda yazdırma işlerine ait vuruş bilgileri görüntülenir.

## **İş günlüğü'nde eksik iş bilgisi**

İş günlüğünde kesilmiş yaprak baskı makinesi için bir Fiery server görüntülemeniz durumunda, IQ Insight yalnızca iş ayarları bilgilerini gösterir. Sunucu varsayılan bilgileri İş günlüğü'nde görüntülenmez.

## **İş günlüğü bilgileri eksik**

Kesilmiş yaprak baskı makinesi için bir Fiery server seçtiğinizde ve İş günlüğü'nü görüntülediğinizde bilgiler aşağıdaki sütunlarda görüntülenmeyebilir:

- **•** Kullanıcı
- **•** Tutkallı cilt

## **Kopya sayısı sütununda yanlış değer görüntüleniyor**

İş günlüğü sayfasında yer alan Kopya sayısı sütununda Pro 30h yazıcıları için yanlış değerler görüntüleniyordu.

# **IQ Manage**

#### **Fiery server yapılandırma dosyası**

Fiery server yapılandırma dosyası, Fiery server aşağıdaki hedeflere bağlıysa oluşturulamaz:

- **•** Proxy ayarları üzerinden EFI Cloud Connector.
- **•** Mac işletim sistemlerinde yüklü EFI Cloud Connector.

#### **Hatalı dosya biçimi**

Fiery server yapılandırma dosyasını Mac işletim sistemlerine indirdiğinizde dosya .zip yerine .pdf biçiminde indirildi.

#### **Senkronizasyon paketi dağıtma hatası**

Bir senkronizasyon paketini birden fazla sunucuya dağıttığınızda bir hata mesajı görüntülenir.

#### **Hata mesajları**

EFI IQ, Fiery Command WorkStationögesiyle aynı hata mesajlarını kullanır. Fiery Command WorkStation ögesinde kullanılmayan hata mesajları EFI IQ tarafından izlenmeyecektir.

# **IQ Notify**

## **Yapılandırma Raporları sayfasındaki gizli menü**

Daha Fazla simgesine (üç nokta) tıkladığınızda, Yapılandırma Raporları sayfasında dört veya daha fazla yapılandırma raporu listeleniyorsa menü, görüntüden gizlenir.

## **Her Fiery server için e-posta bildirimi gönderilir**

EFI Cloud Connector ile EFI IQ arasındaki bağlantı kesilirse ve IQ Notify ögesinde üretim engelleme olayı uyarıları yapılandırılmışsa EFI Cloud Connector ögesinde kayıtlı kesilmiş yaprak baskı makinelerinde bulunan her Fiery server için bir e-posta bildirimi alırsınız.

## **Çoklu e-posta bildirimleri**

EFI Cloud Connector ile Fiery server arasındaki bağlantı kesilirse ve IQ Notify ögesinde üretim engelleme olayı uyarıları yapılandırılmışsa bağlantı yeniden kurulana kadar birden çok e-posta bildirimi alırsınız.

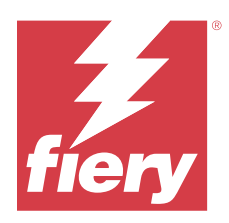

# EFI IQ Mart 2023 sürümü

# Bu sürümdeki yenilikler

EFI IQ uygulamasının bu sürümü aşağıdaki yeni özellikleri içerir:

- **•** IQ Manage yazılımında Fiery server yapılandırma dosyasını indirmeye yönelik destek.
- **•** Inkjet yazıcılar için IQ Ink Assistant uygulamasının Beta sürümüne yönelik destek.

# **Düzeltilen sorunlar**

# **Yönetici Konsolu**

# **Yanlış hata mesajı**

EFI IQ uygulamasına yeni bir kullanıcı davet ederken geçerli olmayan bir e-posta adresi girdiğinizde yanlış bir hata mesajı gösteriliyordu.

# **EFI Go**

# **Hatalı yazıcı durumu rengi, tarih ve saat**

EFI Reggiani FabriVU/Next Plus yazıcıları için EFI Go uygulamasında aşağıdaki sorunlar gözlenmiştir:

- **•** Yazıcı durum mesajları yeşil yerine kırmızı renkle gösteriliyordu.
- **•** Yazdırılan işlerde tarih ve saat hatalı gösteriliyordu.

# **Bildirimler görüntülenmedi**

EFI Reggiani FabriVU/Next Plus yazıcılarına yönelik üretim engelleme uyarıları için bildirimler EFI Go ögesinde görüntülenmedi.

# **IQ Insight**

## **İş günlüğü sütunu anomalileri**

EFI Pro 30h baskı makineleriyle ilişkili aşağıdaki anomaliler IQ Insight içinde düzeltilmiştir:

- **•** Seçilen birim feet olsa bile iş genişliği metre olarak raporlandı.
- **•** İş görüntüsü uzunluğu, kullanılan ortamın uzunluğu olarak raporlandı.
- **•** Yazdırılan işin uzunluk ve genişlik değerleri hatalı gösteriliyordu.

# **IQ Notify**

# **Cihaz durumu gösterilmiyordu**

Cihaz seçin açılır listesinde bulunan cihazların durumu, yapılandırma raporu oluşturulurken gösterilmiyordu.

# **Öznitelik değerleri**

Yazıcı SN, SNMPName ve SNMPVersion öznitelik sütunları, yazıcılar çevrimdışıyken son bilinen değerleri göstermiyordu.

# **Bilinen sorunlar**

# **Yönetici Konsolu**

#### **Yeni lisans ekle düğmesi kullanılamıyor**

IQ Manage ve IQ Insight uygulamaları için Yeni lisans ekle düğmesi demo oturumunda görüntülenmiyor.

# **Mevcut bir kullanıcının davet kabul edebilmesi**

Mevcut bir EFI IQ kullanıcısı başka şirket hesaplarına katılmaya davet edildiğinde kullanıcı kendi onayı olmadan otomatik olarak hesaplara ekleniyor.

# **Tanıtım grafiği yazıcılarının MAC adresi görüntülenmiyor**

Tanıtım grafiği yazıcılarının MAC adresi, Cihaz koleksiyonunda ve yazıcı detaylarında görüntülenmiyor.

# **IQ Dashboard**

# **EFI IQ ögesinde uyarı durumu görüntülenmiyordu**

Yazıcı uyarı durumundayken bir işi yazdırdığınızda, EFI IQ cihaz durumu sayfasında aşağıdaki sorunlar yaşanıyor:

- **•** Yazdırma sırasında yazıcı durumu bazı OEM'ler için yanlış görüntüleniyor.
- **•** Yazdırma sonrasında uyarı mesajı yerine yazıcı durumu IQ Dashboard ögesinde Boşta olarak görüntüleniyor.

#### **EFI IQ ögesinde kalan toner**

Konica Minolta sunucusunda IQ Dashboard ögesinde yazıcı özetinde gösterilen kalan toner, Fiery Command WorkStation ögesi Sarf malzemeleri bölümünde gösterilen toner bilgilerinden farklı olabilir.

# **EFI Cloud Connector**

#### **PostScript (PS) düzeltme ekleri EFI IQ ögesinde görüntülenmiyor**

Tümleşik bir sunucuda çalışan EFI Cloud Connector için Fiery Command WorkStation ögesinden PS düzeltme eklerini güncellediğinizde, bazı PS düzeltme ekleri EFI IQ ögesinde görünmüyor.

## **Yanlış yazıcı paketi sürümü**

EFI Cloud Connector sürüm 1.3.3745 bir Matan yazıcısını yüklendiğinizde, yazıcıya yazıcı paketinin yanlış sürümü yüklendi.

Bu sorun, EFI Cloud Connector sürüm 1.3.3796 veya üzeri yazılımlarda giderilmiştir.

#### **Hatalı etkinleştirme hatası**

Eğer EFI IQ oturum açma bilgilerinizin birden fazla şirket hesabına erişimi varsa ve EFI Cloud Connector 1.3.3745 sürümü ve önceki sürümlerde oturum açmaya çalışırsanız EFI Cloud Connector etkinleştirme işleminin başarısız olduğunu bildiren bir hata mesajı görüntüleniyor. Bu mesaj yanlıştır. EFI Cloud Connector etkinleştirilmiştir. Ancak yalnızca bir EFI IQ hesabına erişimi olan EFI IQ kimlik bilgileri EFI Cloud Connector ve EFI Go ögelerine erişebilir.

#### **Cihaz bilgileri aynı anda görüntülenmez**

EFI Cloud Connector ögesini yeniden başlattığınızda ve Kayıtlı sunucu listesini görüntülediğinizde Cihaz, Bağlantı ve Sürüm sütunlarında bulunan bilgiler ilk önce görünür. Sonra Durum ve Takip sütunlarındaki bilgiler birkaç saniye sonra görüntülenir.

#### **Geçersiz IP adresi mesajında gecikme**

EFI Cloud Connector ögesine geçersiz bir IP adresi eklenirse, geçersiz IP adresi mesajının görünmesi bir dakikadan fazla sürebilir.

#### **Çevrimdışı Fiery servers kaydedilemiyor**

Birden fazla Fiery serverskaydetmeye çalıştığınızda ve bu Fiery servers ögelerinden biri çevrimdışı ise belirli Fiery server ögesinin çevrimdışı olduğuna dair bir mesaj belirir. Bu çevrimdışı Fiery server kaydedilmez. Ancak kaydetmeye çalıştığınız diğer Fiery servers, EFI Cloud Connector hedefine de kaydedilmeyecektir. Bu durum yalnızca bir kesilmiş yaprak baskı makinesi için olan Fiery server üzerinde meydana gelir.

Çözüm olarak aşağıdakilerden birini yapın:

- **•** Sunucuları kaydet sekmesinde Geri'ye tıklayın ve çevrimdışı Fiery server için onay kutusunu temizleyin. Ardından Kaydet'e tıklayabilirsiniz.
- **•** Sunucuları kaydet sekmesinde Cihaz ekle'ye tıklayın ve her çevrimiçi Fiery server için bilgileri elle girin.

#### **Güncelle Fiery server seçimi EFI Cloud Connector yüklendikten sonra görüntülenir**

Fiery Command WorkStation ögesinde EFI Cloud Connector ögesine zaten bağlı olan kesilmiş yaprak baskı makinesi için bir Fiery server seçtiğinizde, Fiery server sürümünü Güncelle seçimi Sunucu > EFI IQ'da görünebilir.

# **EFI Go**

#### **İşin önizlemesi görüntülenmiyor**

EFI Go uygulamasında herhangi bir EFI Süper geniş rulodan ruloya baskı makinesi için tek bir iş seçtiğinizde baskı işinin önizlemesi görüntülenmiyor.

#### **İptal edilen baskı işi görüntülenmiyordu**

Yazdırılmadan önce bir yazdırma işini iptal ettiğinizde, EFI geniş formatlı yazıcılarında iptal edilen yazdırma işi EFI Go uygulamasında görüntülenmiyor.

#### **Baskı işi küçük resimleri görüntülenmiyor**

H5, EFI Süper geniş rulodan ruloya ve EFI VUTEk HS seri baskı makineleri için yazdırma kuyruğu ve yazdırılan iş listesinde baskı işlerinin küçük resimleri, EFI Go uygulamasında görüntülenmiyor.

#### **Çözülmüş olan uyarılar veya bildirimler görüntülenmiyor**

Cihaz Bilgisi sayfasındaki Tümü ve Hata sekmeleri, son 24 saat için hem aktif hem de çözülmüş olan uyarılar ve bildirimler yerine yalnızca aktif uyarıları ve bildirimleri gösteriyor.

#### **Tutulan iş sayısı yazıcı Kullanıcı Arayüzü (UI) ile eşleşmiyor**

EFI Pro 30h ve EFI Pro 30f yazıcıları için EFI Go ögesinde görüntülenen tutulan iş sayısı, yazıcı Kullanıcı Arayüzü ile eşleşmiyor.

#### **Bildirimler, oturumu kapattıktan sonra görüntüleniyor**

EFI Go uygulamasında oturum açmadığınızda üretim engelleme olaylarına ilişkin bildirimler mobil cihazınızda görünmeye devam eder.

### **IQ Insight**

### **Yazıcı kullanımı detayları tutarsız**

Vardiyaları etkinleştirdiğinizde, IQ Insight Trend sayfasında gösterilen yazıcı kullanım detayları, IQ Insight Karşılaştırma ve IQ Dashboard sayfalarında gösterilen kullanım detaylarıyla eşleşmiyor.

## **İş günlüğündeki Çift vuruş sütunu boş**

EFI Pro 30h yazıcıları için İş günlüğündeki Çift vuruş sütunu boştur. Fakat İş günlüğündeki Vuruş sütununda yazdırma işlerine ait vuruş bilgileri görüntülenir.

## **İş günlüğü'nde eksik iş bilgisi**

İş günlüğünde kesilmiş yaprak baskı makinesi için bir Fiery server görüntülemeniz durumunda, IQ Insight yalnızca iş ayarları bilgilerini gösterir. Sunucu varsayılan bilgileri İş günlüğü'nde görüntülenmez.

## **İş günlüğü bilgileri eksik**

Kesilmiş yaprak baskı makinesi için bir Fiery server seçtiğinizde ve İş günlüğü'nü görüntülediğinizde bilgiler aşağıdaki sütunlarda görüntülenmeyebilir:

- **•** Kullanıcı
- **•** Tutkallı cilt

## **Kopya sayısı sütununda yanlış değer görüntüleniyor**

İş günlüğü sayfasında yer alan Kopya sayısı sütununda Pro 30h yazıcıları için yanlış değerler görüntüleniyordu.

### **IQ Manage**

#### **Fiery server yapılandırma dosyası**

Fiery server yapılandırma dosyası, Fiery server aşağıdaki hedeflere bağlıysa oluşturulamaz:

- **•** Proxy ayarları üzerinden EFI Cloud Connector.
- **•** Mac işletim sistemlerinde yüklü EFI Cloud Connector.

#### **Hatalı zaman damgası**

Bir tümleşik sunucuda çalıştırılan EFI Cloud Connector için son oluşturulan Fiery server yapılandırma dosyasında gösterilen zaman damgası hatalıdır.

#### **Yapılandırma dosyası yerelleştirilmemişti**

Fiery server yapılandırma dosyası ilgili dillerde yerelleştirilmemişti. Dosyanın yalnızca İngilizce sürümü indirilebiliyordu.

#### **Hatalı dosya biçimi**

Fiery server yapılandırma dosyasını Mac işletim sistemlerine indirdiğinizde dosya .zip yerine .pdf biçiminde indirildi.

#### **Senkronizasyon paketi dağıtma hatası**

Bir senkronizasyon paketini birden fazla sunucuya dağıttığınızda bir hata mesajı görüntülenir.

#### **Hata mesajları**

EFI IQ, Fiery Command WorkStationögesiyle aynı hata mesajlarını kullanır. Fiery Command WorkStation ögesinde kullanılmayan hata mesajları EFI IQ tarafından izlenmeyecektir.

# **IQ Notify**

## **Yapılandırma Raporları sayfasındaki gizli menü**

Daha Fazla simgesine (üç nokta) tıkladığınızda, Yapılandırma Raporları sayfasında dört veya daha fazla yapılandırma raporu listeleniyorsa menü, görüntüden gizlenir.

## **SNMP öznitelikleri değeri**

SNMP özelliği Fiery Web Araçlarında devre dışı bırakılsa bile farklı SNMP öznitelikleri için değer, yapılandırma raporunda görüntüleniyor.

## **Her Fiery server için e-posta bildirimi gönderilir**

EFI Cloud Connector ile EFI IQ arasındaki bağlantı kesilirse ve IQ Notify ögesinde üretim engelleme olayı uyarıları yapılandırılmışsa EFI Cloud Connector ögesinde kayıtlı kesilmiş yaprak baskı makinelerinde bulunan her Fiery server için bir e-posta bildirimi alırsınız.

## **Çoklu e-posta bildirimleri**

EFI Cloud Connector ile Fiery server arasındaki bağlantı kesilirse ve IQ Notify ögesinde üretim engelleme olayı uyarıları yapılandırılmışsa bağlantı yeniden kurulana kadar birden çok e-posta bildirimi alırsınız.

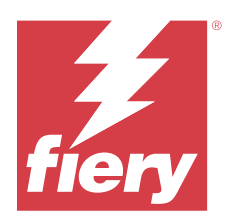

# EFI IQ Şubat 2023 sürümü

# Bu sürümdeki yenilikler

EFI IQ uygulamasının bu sürümü aşağıdaki yeni özellikleri içerir:

- **•** EFI uygulamalarına, IQ uygulamaları olarak yeniden markalaşma desteği.
- **•** Bir yapılandırma raporu oluştururken Seçilen alanlar sayfasında sürükle ve bırak işlevi desteği.

# **Düzeltilen sorunlar**

# **EFI Cloud Connector**

# **Offline Fiery servers**

EFI Cloud Connector'daki kayıt tamamlandıktan sonra bile bazı Fiery servers offline olarak kaldı.

# **EFI Go**

# **Bildirimler görüntülenmedi**

EFI Reggiani FabriVU/Next Plus yazıcılarına yönelik üretim engelleme uyarıları için bildirimler EFI Go ögesinde görüntülenmedi.

# **IQ Insight**

# **EFI IQ uygulamaları arasında tutarsız araç ipuçları**

Tanıtım grafiği yazıcıları için EFI IQ uygulamaları arasında farklı sihirbazlar için görüntülenen araç ipuçları tutarsız veya yanlıştı.

# **IQ Notify**

# **Yapılandırma raporu sorunları**

IQ Notify içinde yeni bir yapılandırma rapor oluşturduğunuzda, mevcut yapılandırma raporları Yapılandırma raporları sayfasında kayboldu.

# **Bilinen sorunlar**

# **Yönetici Konsolu**

#### **Yeni lisans ekle düğmesi kullanılamıyor**

IQ Manage ve IQ Insight uygulamaları için Yeni lisans ekle düğmesi demo oturumunda görüntülenmiyor.

## **Mevcut bir kullanıcının davet kabul edebilmesi**

Mevcut bir EFI IQ kullanıcısı başka şirket hesaplarına katılmaya davet edildiğinde kullanıcı kendi onayı olmadan otomatik olarak hesaplara ekleniyor.

#### **Tanıtım grafiği yazıcılarının MAC adresi görüntülenmiyor**

Tanıtım grafiği yazıcılarının MAC adresi, Cihaz koleksiyonunda ve yazıcı detaylarında görüntülenmiyor.

# **IQ Dashboard**

#### **EFI IQ ögesinde uyarı durumu görüntülenmiyordu**

Yazıcı uyarı durumundayken bir işi yazdırdığınızda, EFI IQ cihaz durumu sayfasında aşağıdaki sorunlar yaşanıyor:

- **•** Yazdırma sırasında yazıcı durumu bazı OEM'ler için yanlış görüntüleniyor.
- **•** Yazdırma sonrasında uyarı mesajı yerine yazıcı durumu IQ Dashboard ögesinde Boşta olarak görüntüleniyor.

#### **EFI IQ ögesinde kalan toner**

Konica Minolta sunucusunda IQ Dashboard ögesinde yazıcı özetinde gösterilen kalan toner, Fiery Command WorkStation ögesi Sarf malzemeleri bölümünde gösterilen toner bilgilerinden farklı olabilir.

# **EFI Cloud Connector**

#### **PostScript (PS) düzeltme ekleri EFI IQ ögesinde görüntülenmiyor**

Tümleşik bir sunucuda çalışan EFI Cloud Connector için Fiery Command WorkStation ögesinden PS düzeltme eklerini güncellediğinizde, bazı PS düzeltme ekleri EFI IQ ögesinde görünmüyor.

## **Yanlış yazıcı paketi sürümü**

EFI Cloud Connector sürüm 1.3.3745 bir Matan yazıcısını yüklendiğinizde, yazıcıya yazıcı paketinin yanlış sürümü yüklendi.

Bu sorun, EFI Cloud Connector sürüm 1.3.3796 veya üzeri yazılımlarda giderilmiştir.

#### **Hatalı etkinleştirme hatası**

Eğer EFI IQ oturum açma bilgilerinizin birden fazla şirket hesabına erişimi varsa ve EFI Cloud Connector 1.3.3745 sürümü ve önceki sürümlerde oturum açmaya çalışırsanız EFI Cloud Connector etkinleştirme işleminin başarısız olduğunu bildiren bir hata mesajı görüntüleniyor. Bu mesaj yanlıştır. EFI Cloud Connector etkinleştirilmiştir. Ancak yalnızca bir EFI IQ hesabına erişimi olan EFI IQ kimlik bilgileri EFI Cloud Connector ve EFI Go ögelerine erişebilir.

#### **Cihaz bilgileri aynı anda görüntülenmez**

EFI Cloud Connector ögesini yeniden başlattığınızda ve Kayıtlı sunucu listesini görüntülediğinizde Cihaz, Bağlantı ve Sürüm sütunlarında bulunan bilgiler ilk önce görünür. Sonra Durum ve Takip sütunlarındaki bilgiler birkaç saniye sonra görüntülenir.

#### **Geçersiz IP adresi mesajında gecikme**

EFI Cloud Connector ögesine geçersiz bir IP adresi eklenirse, geçersiz IP adresi mesajının görünmesi bir dakikadan fazla sürebilir.

#### **Çevrimdışı Fiery servers kaydedilemiyor**

Birden fazla Fiery serverskaydetmeye çalıştığınızda ve bu Fiery servers ögelerinden biri çevrimdışı ise belirli Fiery server ögesinin çevrimdışı olduğuna dair bir mesaj belirir. Bu çevrimdışı Fiery server kaydedilmez. Ancak kaydetmeye çalıştığınız diğer Fiery servers, EFI Cloud Connector hedefine de kaydedilmeyecektir. Bu durum yalnızca bir kesilmiş yaprak baskı makinesi için olan Fiery server üzerinde meydana gelir.

Çözüm olarak aşağıdakilerden birini yapın:

- **•** Sunucuları kaydet sekmesinde Geri'ye tıklayın ve çevrimdışı Fiery server için onay kutusunu temizleyin. Ardından Kaydet'e tıklayabilirsiniz.
- **•** Sunucuları kaydet sekmesinde Cihaz ekle'ye tıklayın ve her çevrimiçi Fiery server için bilgileri elle girin.

#### **Güncelle Fiery server seçimi EFI Cloud Connector yüklendikten sonra görüntülenir**

Fiery Command WorkStation ögesinde EFI Cloud Connector ögesine zaten bağlı olan kesilmiş yaprak baskı makinesi için bir Fiery server seçtiğinizde, Fiery server sürümünü Güncelle seçimi Sunucu > EFI IQ'da görünebilir.

# **EFI Go**

#### **İşin önizlemesi görüntülenmiyor**

EFI Go uygulamasında herhangi bir EFI Süper geniş rulodan ruloya baskı makinesi için tek bir iş seçtiğinizde baskı işinin önizlemesi görüntülenmiyor.

#### **İptal edilen baskı işi görüntülenmiyordu**

Yazdırılmadan önce bir yazdırma işini iptal ettiğinizde, EFI geniş formatlı yazıcılarında iptal edilen yazdırma işi EFI Go uygulamasında görüntülenmiyor.

#### **Baskı işi küçük resimleri görüntülenmiyor**

H5, EFI Süper geniş rulodan ruloya ve EFI VUTEk HS seri baskı makineleri için yazdırma kuyruğu ve yazdırılan iş listesinde baskı işlerinin küçük resimleri, EFI Go uygulamasında görüntülenmiyor.

#### **Çözülmüş olan uyarılar veya bildirimler görüntülenmiyor**

Cihaz Bilgisi sayfasındaki Tümü ve Hata sekmeleri, son 24 saat için hem aktif hem de çözülmüş olan uyarılar ve bildirimler yerine yalnızca aktif uyarıları ve bildirimleri gösteriyor.

#### **Tutulan iş sayısı yazıcı Kullanıcı Arayüzü (UI) ile eşleşmiyor**

EFI Pro 30h ve EFI Pro 30f yazıcıları için EFI Go ögesinde görüntülenen tutulan iş sayısı, yazıcı Kullanıcı Arayüzü ile eşleşmiyor.

#### **Bildirimler, oturumu kapattıktan sonra görüntüleniyor**

EFI Go uygulamasında oturum açmadığınızda üretim engelleme olaylarına ilişkin bildirimler mobil cihazınızda görünmeye devam eder.

# **IQ Insight**

#### **Yazıcı kullanımı detayları tutarsız**

Vardiyaları etkinleştirdiğinizde, IQ Insight Trend sayfasında gösterilen yazıcı kullanım detayları, IQ Insight Karşılaştırma ve IQ Dashboard sayfalarında gösterilen kullanım detaylarıyla eşleşmiyor.

#### **İş günlüğündeki Çift vuruş sütunu boş**

EFI Pro 30h yazıcıları için İş günlüğündeki Çift vuruş sütunu boştur. Fakat İş günlüğündeki Vuruş sütununda yazdırma işlerine ait vuruş bilgileri görüntülenir.

#### **İş günlüğü'nde eksik iş bilgisi**

İş günlüğünde kesilmiş yaprak baskı makinesi için bir Fiery server görüntülemeniz durumunda, IQ Insight yalnızca iş ayarları bilgilerini gösterir. Sunucu varsayılan bilgileri İş günlüğü'nde görüntülenmez.

#### **İş günlüğü bilgileri eksik**

Kesilmiş yaprak baskı makinesi için bir Fiery server seçtiğinizde ve İş günlüğü'nü görüntülediğinizde bilgiler aşağıdaki sütunlarda görüntülenmeyebilir:

- **•** Kullanıcı
- **•** Tutkallı cilt

#### **Kopya sayısı sütununda yanlış değer görüntüleniyor**

İş günlüğü sayfasında yer alan Kopya sayısı sütununda Pro 30h yazıcıları için yanlış değerler görüntüleniyordu.

# **IQ Manage**

## **Senkronizasyon paketi dağıtma hatası**

Bir senkronizasyon paketini birden fazla sunucuya dağıttığınızda bir hata mesajı görüntülenir.

### **Hata mesajları**

EFI IQ, Fiery Command WorkStationögesiyle aynı hata mesajlarını kullanır. Fiery Command WorkStation ögesinde kullanılmayan hata mesajları EFI IQ tarafından izlenmeyecektir.

# **IQ Notify**

#### **Yapılandırma Raporları sayfasındaki gizli menü**

Daha Fazla simgesine (üç nokta) tıkladığınızda, Yapılandırma Raporları sayfasında dört veya daha fazla yapılandırma raporu listeleniyorsa menü, görüntüden gizlenir.

#### **SNMP öznitelikleri değeri**

SNMP özelliği Fiery Web Araçlarında devre dışı bırakılsa bile farklı SNMP öznitelikleri için değer, yapılandırma raporunda görüntüleniyor.

#### **Her Fiery server için e-posta bildirimi gönderilir**

EFI Cloud Connector ile EFI IQ arasındaki bağlantı kesilirse ve IQ Notify ögesinde üretim engelleme olayı uyarıları yapılandırılmışsa EFI Cloud Connector ögesinde kayıtlı kesilmiş yaprak baskı makinelerinde bulunan her Fiery server için bir e-posta bildirimi alırsınız.

#### **Çoklu e-posta bildirimleri**

EFI Cloud Connector ile Fiery server arasındaki bağlantı kesilirse ve IQ Notify ögesinde üretim engelleme olayı uyarıları yapılandırılmışsa bağlantı yeniden kurulana kadar birden çok e-posta bildirimi alırsınız.

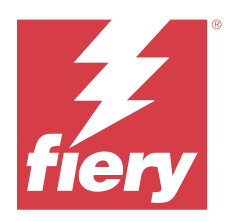

# EFI IQ Ocak 2023 sürümü

# Bu sürümdeki yenilikler

EFI IQ uygulamasının bu sürümü aşağıdaki yeni özellikleri içerir:

**•** Yapılandırma raporunda ek öznitelikler için destek.

# **Düzeltilen sorunlar**

# **Yönetici Konsolu**

## **Hata mesajı görüntülenmiyordu**

EFI IQ hesap şifrenizi sıfırlarken yanlış bir e-posta adresi girdiğinizde, bir geçersiz e-posta adresi hata mesajı görüntülenmedi.

## **Yanlış lisanslar görüntüleniyordu**

EFI ColorGuard uygulamasından Lisans Yöneticisi sayfasına gittiğinizde, EFI ColorGuard sekmesi altında diğer uygulamaların lisansları da görüntüleniyordu.

# **IQ Insight**

# **Yönetici konsolundan IQ Insight ögesine gitmek**

Yönetici konsolu sayfasından IQ Insight uygulamasına gittiğinizde, IQ Insight Trend sayfası yerine IQ Insight Özellik sayfası görüntüleniyordu.

#### **İş görüntüsü uzunluğu, ortam uzunluğu olarak raporlanıyordu**

H3/H5 baskı makineleri için iş görüntüsü uzunluğu, IQ Insight içinde kullanılan ortamın uzunluğu olarak raporlandı.

#### **Yanlış atık alan değeri**

Atık Alan sütununda rapor edilen değer, IQ Insight içinde H3/H5 baskı makineleri için hatalıydı.

## **İş günlüğü sütunu anomalileri**

EFI Pro 30h baskı makineleriyle ilişkili aşağıdaki anomaliler IQ Insight içinde düzeltilmiştir:

- **•** Seçilen birim feet olsa bile iş genişliği metre olarak raporlandı.
- **•** İş görüntüsü uzunluğu, kullanılan ortamın uzunluğu olarak raporlandı.
- **•** İş genişlik değeri, iş kopyaları arasındaki boş alanı içeriyordu.

# **IQ Notify**

#### **Yapılandırma raporunda öznitelikleri yeniden adlandırma**

Bir yapılandırma raporu oluştururken bir özniteliği orijinal bir öznitelik olarak yeniden adlandırdığınızda, orijinal öznitelik yapılandırma raporunda görüntülenmiyordu.

# **Bilinen sorunlar**

## **Yönetici Konsolu**

## **Yeni lisans ekle düğmesi kullanılamıyor**

IQ Manage ve IQ Insight uygulamaları için Yeni lisans ekle düğmesi demo oturumunda görüntülenmiyor.

#### **Mevcut bir kullanıcının davet kabul edebilmesi**

Mevcut bir EFI IQ kullanıcısı başka şirket hesaplarına katılmaya davet edildiğinde kullanıcı kendi onayı olmadan otomatik olarak hesaplara ekleniyor.

#### **Tanıtım grafiği yazıcılarının MAC adresi görüntülenmiyor**

Tanıtım grafiği yazıcılarının MAC adresi, Cihaz koleksiyonunda ve yazıcı detaylarında görüntülenmiyor.

# **IQ Dashboard**

#### **EFI IQ ögesinde uyarı durumu görüntülenmiyordu**

Yazıcı uyarı durumundayken bir işi yazdırdığınızda, EFI IQ cihaz durumu sayfasında aşağıdaki sorunlar yaşanıyor:

- **•** Yazdırma sırasında yazıcı durumu bazı OEM'ler için yanlış görüntüleniyor.
- **•** Yazdırma sonrasında uyarı mesajı yerine yazıcı durumu IQ Dashboard ögesinde Boşta olarak görüntüleniyor.

#### **EFI IQ ögesinde kalan toner**

Konica Minolta sunucusunda IQ Dashboard ögesinde yazıcı özetinde gösterilen kalan toner, Fiery Command WorkStation ögesi Sarf malzemeleri bölümünde gösterilen toner bilgilerinden farklı olabilir.
# **EFI Cloud Connector**

## **PostScript (PS) düzeltme ekleri EFI IQ ögesinde görüntülenmiyor**

Tümleşik bir sunucuda çalışan EFI Cloud Connector için Fiery Command WorkStation ögesinden PS düzeltme eklerini güncellediğinizde, bazı PS düzeltme ekleri EFI IQ ögesinde görünmüyor.

## **Yanlış yazıcı paketi sürümü**

EFI Cloud Connector sürüm 1.3.3745 bir Matan yazıcısını yüklendiğinizde, yazıcıya yazıcı paketinin yanlış sürümü yüklendi.

Bu sorun, EFI Cloud Connector sürüm 1.3.3796 veya üzeri yazılımlarda giderilmiştir.

## **Hatalı etkinleştirme hatası**

Eğer EFI IQ oturum açma bilgilerinizin birden fazla şirket hesabına erişimi varsa ve EFI Cloud Connector 1.3.3745 sürümü ve önceki sürümlerde oturum açmaya çalışırsanız EFI Cloud Connector etkinleştirme işleminin başarısız olduğunu bildiren bir hata mesajı görüntüleniyor. Bu mesaj yanlıştır. EFI Cloud Connector etkinleştirilmiştir. Ancak yalnızca bir EFI IQ hesabına erişimi olan EFI IQ kimlik bilgileri EFI Cloud Connector ve EFI Go ögelerine erişebilir.

## **Cihaz bilgileri aynı anda görüntülenmez**

EFI Cloud Connector ögesini yeniden başlattığınızda ve Kayıtlı sunucu listesini görüntülediğinizde Cihaz, Bağlantı ve Sürüm sütunlarında bulunan bilgiler ilk önce görünür. Sonra Durum ve Takip sütunlarındaki bilgiler birkaç saniye sonra görüntülenir.

## **Geçersiz IP adresi mesajında gecikme**

EFI Cloud Connector ögesine geçersiz bir IP adresi eklenirse, geçersiz IP adresi mesajının görünmesi bir dakikadan fazla sürebilir.

## **Çevrimdışı Fiery servers kaydedilemiyor**

Birden fazla Fiery serverskaydetmeye çalıştığınızda ve bu Fiery servers ögelerinden biri çevrimdışı ise belirli Fiery server ögesinin çevrimdışı olduğuna dair bir mesaj belirir. Bu çevrimdışı Fiery server kaydedilmez. Ancak kaydetmeye çalıştığınız diğer Fiery servers, EFI Cloud Connector hedefine de kaydedilmeyecektir. Bu durum yalnızca bir kesilmiş yaprak baskı makinesi için olan Fiery server üzerinde meydana gelir.

Çözüm olarak aşağıdakilerden birini yapın:

- **•** Sunucuları kaydet sekmesinde Geri'ye tıklayın ve çevrimdışı Fiery server için onay kutusunu temizleyin. Ardından Kaydet'e tıklayabilirsiniz.
- **•** Sunucuları kaydet sekmesinde Cihaz ekle'ye tıklayın ve her çevrimiçi Fiery server için bilgileri elle girin.

#### **Güncelle Fiery server seçimi EFI Cloud Connector yüklendikten sonra görüntülenir**

Fiery Command WorkStation ögesinde EFI Cloud Connector ögesine zaten bağlı olan kesilmiş yaprak baskı makinesi için bir Fiery server seçtiğinizde, Fiery server sürümünü Güncelle seçimi Sunucu > EFI IQ'da görünebilir.

# **EFI Go**

# **İşin önizlemesi görüntülenmiyor**

EFI Go uygulamasında herhangi bir EFI Süper geniş rulodan ruloya baskı makinesi için tek bir iş seçtiğinizde baskı işinin önizlemesi görüntülenmiyor.

## **İptal edilen baskı işi görüntülenmiyordu**

Yazdırılmadan önce bir yazdırma işini iptal ettiğinizde, EFI geniş formatlı yazıcılarında iptal edilen yazdırma işi EFI Go uygulamasında görüntülenmiyor.

## **Baskı işi küçük resimleri görüntülenmiyor**

H5, EFI Süper geniş rulodan ruloya ve EFI VUTEk HS seri baskı makineleri için yazdırma kuyruğu ve yazdırılan iş listesinde baskı işlerinin küçük resimleri, EFI Go uygulamasında görüntülenmiyor.

## **Çözülmüş olan uyarılar veya bildirimler görüntülenmiyor**

Cihaz Bilgisi sayfasındaki Tümü ve Hata sekmeleri, son 24 saat için hem aktif hem de çözülmüş olan uyarılar ve bildirimler yerine yalnızca aktif uyarıları ve bildirimleri gösteriyor.

## **Tutulan iş sayısı yazıcı Kullanıcı Arayüzü (UI) ile eşleşmiyor**

EFI Pro 30h ve EFI Pro 30f yazıcıları için EFI Go ögesinde görüntülenen tutulan iş sayısı, yazıcı Kullanıcı Arayüzü ile eşleşmiyor.

#### **Bildirimler, oturumu kapattıktan sonra görüntüleniyor**

EFI Go uygulamasında oturum açmadığınızda üretim engelleme olaylarına ilişkin bildirimler mobil cihazınızda görünmeye devam eder.

# **IQ Insight**

#### **Yazıcı kullanımı detayları tutarsız**

Vardiyaları etkinleştirdiğinizde, IQ Insight Trend sayfasında gösterilen yazıcı kullanım detayları, IQ Insight Karşılaştırma ve IQ Dashboard sayfalarında gösterilen kullanım detaylarıyla eşleşmiyor.

# **İş günlüğündeki Çift vuruş sütunu boş**

EFI Pro 30h yazıcıları için İş günlüğündeki Çift vuruş sütunu boştur. Fakat İş günlüğündeki Vuruş sütununda yazdırma işlerine ait vuruş bilgileri görüntülenir.

#### **İş günlüğü'nde eksik iş bilgisi**

İş günlüğünde kesilmiş yaprak baskı makinesi için bir Fiery server görüntülemeniz durumunda, IQ Insight yalnızca iş ayarları bilgilerini gösterir. Sunucu varsayılan bilgileri İş günlüğü'nde görüntülenmez.

# **İş günlüğü bilgileri eksik**

Kesilmiş yaprak baskı makinesi için bir Fiery server seçtiğinizde ve İş günlüğü'nü görüntülediğinizde bilgiler aşağıdaki sütunlarda görüntülenmeyebilir:

- **•** Kullanıcı
- **•** Tutkallı cilt

## **Kopya sayısı sütununda yanlış değer görüntüleniyor**

İş günlüğü sayfasında yer alan Kopya sayısı sütununda Pro 30h yazıcıları için yanlış değerler görüntüleniyordu.

# **IQ Manage**

## **Senkronizasyon paketi dağıtma hatası**

Bir senkronizasyon paketini birden fazla sunucuya dağıttığınızda bir hata mesajı görüntülenir.

# **Hata mesajları**

EFI IQ, Fiery Command WorkStationögesiyle aynı hata mesajlarını kullanır. Fiery Command WorkStation ögesinde kullanılmayan hata mesajları EFI IQ tarafından izlenmeyecektir.

# **IQ Notify**

#### **Yapılandırma Raporları sayfasındaki gizli menü**

Daha Fazla simgesine (üç nokta) tıkladığınızda, Yapılandırma Raporları sayfasında dört veya daha fazla yapılandırma raporu listeleniyorsa menü, görüntüden gizlenir.

#### **SNMP öznitelikleri değeri**

SNMP özelliği Fiery Web Araçlarında devre dışı bırakılsa bile farklı SNMP öznitelikleri için değer, yapılandırma raporunda görüntüleniyor.

#### **Her Fiery server için e-posta bildirimi gönderilir**

EFI Cloud Connector ile EFI IQ arasındaki bağlantı kesilirse ve IQ Notify ögesinde üretim engelleme olayı uyarıları yapılandırılmışsa EFI Cloud Connector ögesinde kayıtlı kesilmiş yaprak baskı makinelerinde bulunan her Fiery server için bir e-posta bildirimi alırsınız.

# **Çoklu e-posta bildirimleri**

EFI Cloud Connector ile Fiery server arasındaki bağlantı kesilirse ve IQ Notify ögesinde üretim engelleme olayı uyarıları yapılandırılmışsa bağlantı yeniden kurulana kadar birden çok e-posta bildirimi alırsınız.

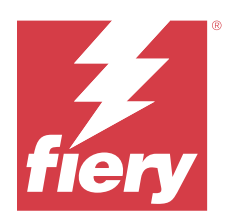

# EFI IQ Aralık 2022 sürümü

# Bu sürümdeki yenilikler

EFI IQ uygulamasının bu sürümü aşağıdaki yeni özellikleri içerir:

- **•** EFI Cloud Connector uygulama paketinde oturum açarken şifre görünürlük desteği.
- **•** Yeni bir yapılandırma raporu oluştururken ECC Activated öznitelik sütunu için destek kaldırıldı.
- **•** Yapılandırma raporu oluşturma sayfası ve e-posta şablonunda performans ve kullanıcı deneyimi iyileştirmeleri.
- **•** Sistem bilgileri, İşletim Sistemi (İS) ve EFI Cloud Connector sürüm ayrıntıları, müşteri sorunlarının çözümünde destek ekibine yardımcı olmak için EFI Cloud Connector günlük dosyalarına dahil edilir.
- **•** Tüm tanıtım grafiği baskı makineleri için İş günlüğü sayfasındaki Uzunluk ve Genişlik sütunları, kullanılan ortamın uzunluğunu ve genişliğini göstermesi için sırasıyla Baskı Uzunluğu ve Yazdırma Genişliği olarak yeniden adlandırıldı. İş görüntüsünün uzunluğunu ve genişliğini göstermek için Görüntü Uzunluğu ve Görüntü Genişliği adlı iki yeni sütun eklendi.

# **Düzeltilen sorunlar**

# **EFI Cloud Connector**

# **Yanlış hata mesajı**

Yanlış bir şifre kullanarak EFI Cloud Connector için oturum açmaya çalıştığınızda görüntülenen hata mesajı doğru değildi.

# **Yanlış hata mesajı görüntüleniyordu**

Tek bir EFI IQ hesabına erişimi olan bir destek kullanıcısı EFI Cloud Connector için oturum açmaya çalıştığında, kullanıcının birden fazla şirket hesabına erişimi olduğunu bildiren, yanlış bir hata mesajı görüntüleniyordu.

# **EFI Cloud Connector içindeki Fiery server sürümü**

Fiery server sürümü, EFI Cloud Connector sürüm sütununda iki kez görüntüleniyordu.

# **IQ Notify**

## **Baskı makinesi koleksiyonları ve Baskı makineleri ögelerinin seçiminin kaldırılması**

Bir yapılandırma raporu oluştururken Baskı makinesi koleksiyonları ve Baskı makineleri ögelerinin tüm onay kutularını temizlediğinizde Baskı makinesi koleksiyonları veya Baskı makineleri ögelerinden birini seçmeniz için bir uyarı mesajı görüntülenmiyordu.

## **Japonca çeviride yanlış dize**

Yapılandırma raporu oluşturma sayfasında Baskı makinesi koleksiyonları dizesinin Japonca çevirisi yanlıştı.

## **Yapılandırma raporu sütunlarındaki yanlışlıklar**

Yapılandırma raporunda aşağıdaki yanlışlıklar düzeltildi:

- **•** Kalibrasyon süre sınırı özelliği Fiery Command WorkStation üzerinden devre dışı bırakıldığında dahi Cal-Expiration özniteliğinin değeri gösteriliyordu.
- **•** EFI Cloud Connector devre dışı bırakıldığında dahi ECC Activated öznitelik değeri DOĞRU olarak görünüyor. Yeni bir yapılandırma raporu oluştururken ECC Activated öznitelik sütunu mevcut olmuyor.

#### **Yapılandırma raporu çoğaltma**

Bir yapılandırma raporunu iki kez çoğalttığınızda İleri düğmesi devre dışı kalıyordu ve hata mesajı görüntülenmiyordu.

#### **Boş öznitelik sütunları**

Yapılandırma raporunda yer alan bazı öznitelik sütunları bazı baskı makineleri için boş oluyordu.

Belirli bir öznitelik için veri yoksa yapılandırma raporunda artık Yok mesajı gösteriliyor.

# **Bilinen sorunlar**

# **Yönetici Konsolu**

# **Yeni lisans ekle düğmesi kullanılamıyor**

IQ Manage ve IQ Insight uygulamaları için Yeni lisans ekle düğmesi demo oturumunda görüntülenmiyor.

#### **Mevcut bir kullanıcının davet kabul edebilmesi**

Mevcut bir EFI IQ kullanıcısı başka şirket hesaplarına katılmaya davet edildiğinde kullanıcı kendi onayı olmadan otomatik olarak hesaplara ekleniyor.

## **Tanıtım grafiği yazıcılarının MAC adresi görüntülenmiyor**

Tanıtım grafiği yazıcılarının MAC adresi, Cihaz koleksiyonunda ve yazıcı detaylarında görüntülenmiyor.

# **IQ Dashboard**

## **EFI IQ ögesinde uyarı durumu görüntülenmiyordu**

Yazıcı uyarı durumundayken bir işi yazdırdığınızda, EFI IQ cihaz durumu sayfasında aşağıdaki sorunlar yaşanıyor:

- **•** Yazdırma sırasında yazıcı durumu bazı OEM'ler için yanlış görüntüleniyor.
- **•** Yazdırma sonrasında uyarı mesajı yerine yazıcı durumu IQ Dashboard ögesinde Boşta olarak görüntüleniyor.

## **EFI IQ ögesinde kalan toner**

Konica Minolta sunucusunda IQ Dashboard ögesinde yazıcı özetinde gösterilen kalan toner, Fiery Command WorkStation ögesi Sarf malzemeleri bölümünde gösterilen toner bilgilerinden farklı olabilir.

# **EFI Cloud Connector**

# **PostScript (PS) düzeltme ekleri EFI IQ ögesinde görüntülenmiyor**

Tümleşik bir sunucuda çalışan EFI Cloud Connector için Fiery Command WorkStation ögesinden PS düzeltme eklerini güncellediğinizde, bazı PS düzeltme ekleri EFI IQ ögesinde görünmüyor.

## **Yanlış yazıcı paketi sürümü**

EFI Cloud Connector sürüm 1.3.3745 bir Matan yazıcısını yüklendiğinizde, yazıcıya yazıcı paketinin yanlış sürümü yüklendi.

Bu sorun, EFI Cloud Connector sürüm 1.3.3796 veya üzeri yazılımlarda giderilmiştir.

#### **Hatalı etkinleştirme hatası**

Eğer EFI IQ oturum açma bilgilerinizin birden fazla şirket hesabına erişimi varsa ve EFI Cloud Connector 1.3.3745 sürümü ve önceki sürümlerde oturum açmaya çalışırsanız EFI Cloud Connector etkinleştirme işleminin başarısız olduğunu bildiren bir hata mesajı görüntüleniyor. Bu mesaj yanlıştır. EFI Cloud Connector etkinleştirilmiştir. Ancak yalnızca bir EFI IQ hesabına erişimi olan EFI IQ kimlik bilgileri EFI Cloud Connector ve EFI Go ögelerine erişebilir.

## **Cihaz bilgileri aynı anda görüntülenmez**

EFI Cloud Connector ögesini yeniden başlattığınızda ve Kayıtlı sunucu listesini görüntülediğinizde Cihaz, Bağlantı ve Sürüm sütunlarında bulunan bilgiler ilk önce görünür. Sonra Durum ve Takip sütunlarındaki bilgiler birkaç saniye sonra görüntülenir.

## **Geçersiz IP adresi mesajında gecikme**

EFI Cloud Connector ögesine geçersiz bir IP adresi eklenirse, geçersiz IP adresi mesajının görünmesi bir dakikadan fazla sürebilir.

# **Çevrimdışı Fiery servers kaydedilemiyor**

Birden fazla Fiery serverskaydetmeye çalıştığınızda ve bu Fiery servers ögelerinden biri çevrimdışı ise belirli Fiery server ögesinin çevrimdışı olduğuna dair bir mesaj belirir. Bu çevrimdışı Fiery server kaydedilmez. Ancak kaydetmeye çalıştığınız diğer Fiery servers, EFI Cloud Connector hedefine de kaydedilmeyecektir. Bu durum yalnızca bir kesilmiş yaprak baskı makinesi için olan Fiery server üzerinde meydana gelir.

Çözüm olarak aşağıdakilerden birini yapın:

- **•** Sunucuları kaydet sekmesinde Geri'ye tıklayın ve çevrimdışı Fiery server için onay kutusunu temizleyin. Ardından Kaydet'e tıklayabilirsiniz.
- **•** Sunucuları kaydet sekmesinde Cihaz ekle'ye tıklayın ve her çevrimiçi Fiery server için bilgileri elle girin.

## **Güncelle Fiery server seçimi EFI Cloud Connector yüklendikten sonra görüntülenir**

Fiery Command WorkStation ögesinde EFI Cloud Connector ögesine zaten bağlı olan kesilmiş yaprak baskı makinesi için bir Fiery server seçtiğinizde, Fiery server sürümünü Güncelle seçimi Sunucu > EFI IQ'da görünebilir.

# **EFI Go**

# **İşin önizlemesi görüntülenmiyor**

EFI Go uygulamasında herhangi bir EFI Süper geniş rulodan ruloya baskı makinesi için tek bir iş seçtiğinizde baskı işinin önizlemesi görüntülenmiyor.

## **İptal edilen baskı işi görüntülenmiyordu**

Yazdırılmadan önce bir yazdırma işini iptal ettiğinizde, EFI geniş formatlı yazıcılarında iptal edilen yazdırma işi EFI Go uygulamasında görüntülenmiyor.

## **Baskı işi küçük resimleri görüntülenmiyor**

H5, EFI Süper geniş rulodan ruloya ve EFI VUTEk HS seri baskı makineleri için yazdırma kuyruğu ve yazdırılan iş listesinde baskı işlerinin küçük resimleri, EFI Go uygulamasında görüntülenmiyor.

# **Çözülmüş olan uyarılar veya bildirimler görüntülenmiyor**

Cihaz Bilgisi sayfasındaki Tümü ve Hata sekmeleri, son 24 saat için hem aktif hem de çözülmüş olan uyarılar ve bildirimler yerine yalnızca aktif uyarıları ve bildirimleri gösteriyor.

## **Tutulan iş sayısı yazıcı Kullanıcı Arayüzü (UI) ile eşleşmiyor**

EFI Pro 30h ve EFI Pro 30f yazıcıları için EFI Go ögesinde görüntülenen tutulan iş sayısı, yazıcı Kullanıcı Arayüzü ile eşleşmiyor.

## **Bildirimler, oturumu kapattıktan sonra görüntüleniyor**

EFI Go uygulamasında oturum açmadığınızda üretim engelleme olaylarına ilişkin bildirimler mobil cihazınızda görünmeye devam eder.

# **IQ Insight**

## **İş görüntüsü uzunluğu, ortam uzunluğu olarak raporlanıyordu**

H3/H5 baskı makineleri için iş görüntüsü uzunluğu, IQ Insight içinde kullanılan ortamın uzunluğu olarak raporlandı.

## **Yazıcı kullanımı detayları tutarsız**

Vardiyaları etkinleştirdiğinizde, IQ Insight Trend sayfasında gösterilen yazıcı kullanım detayları, IQ Insight Karşılaştırma ve IQ Dashboard sayfalarında gösterilen kullanım detaylarıyla eşleşmiyor.

## **İş günlüğündeki Çift vuruş sütunu boş**

EFI Pro 30h yazıcıları için İş günlüğündeki Çift vuruş sütunu boştur. Fakat İş günlüğündeki Vuruş sütununda yazdırma işlerine ait vuruş bilgileri görüntülenir.

## **İş günlüğü'nde eksik iş bilgisi**

İş günlüğünde kesilmiş yaprak baskı makinesi için bir Fiery server görüntülemeniz durumunda, IQ Insight yalnızca iş ayarları bilgilerini gösterir. Sunucu varsayılan bilgileri İş günlüğü'nde görüntülenmez.

## **İş günlüğü bilgileri eksik**

Kesilmiş yaprak baskı makinesi için bir Fiery server seçtiğinizde ve İş günlüğü'nü görüntülediğinizde bilgiler aşağıdaki sütunlarda görüntülenmeyebilir:

- **•** Kullanıcı
- **•** Tutkallı cilt

## **Kopya sayısı sütununda yanlış değer görüntüleniyor**

İş günlüğü sayfasında yer alan Kopya sayısı sütununda Pro 30h yazıcıları için yanlış değerler görüntüleniyordu.

# **IQ Manage**

## **Senkronizasyon paketi dağıtma hatası**

Bir senkronizasyon paketini birden fazla sunucuya dağıttığınızda bir hata mesajı görüntülenir.

#### **Hata mesajları**

EFI IQ, Fiery Command WorkStationögesiyle aynı hata mesajlarını kullanır. Fiery Command WorkStation ögesinde kullanılmayan hata mesajları EFI IQ tarafından izlenmeyecektir.

# **IQ Notify**

## **Yapılandırma raporunda öznitelikleri yeniden adlandırma**

Bir yapılandırma raporu oluştururken bir özniteliği orijinal bir öznitelik olarak yeniden adlandırdığınızda, orijinal öznitelik yapılandırma raporunda görüntülenmiyordu.

# **SNMP öznitelikleri değeri**

SNMP özelliği Fiery Web Araçlarında devre dışı bırakılsa bile farklı SNMP öznitelikleri için değer, yapılandırma raporunda görüntüleniyor.

# **Her Fiery server için e-posta bildirimi gönderilir**

EFI Cloud Connector ile EFI IQ arasındaki bağlantı kesilirse ve IQ Notify ögesinde üretim engelleme olayı uyarıları yapılandırılmışsa EFI Cloud Connector ögesinde kayıtlı kesilmiş yaprak baskı makinelerinde bulunan her Fiery server için bir e-posta bildirimi alırsınız.

# **Çoklu e-posta bildirimleri**

EFI Cloud Connector ile Fiery server arasındaki bağlantı kesilirse ve IQ Notify ögesinde üretim engelleme olayı uyarıları yapılandırılmışsa bağlantı yeniden kurulana kadar birden çok e-posta bildirimi alırsınız.

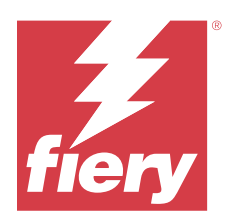

# EFI IQ Kasım 2022 sürümü

# Bu sürümdeki yenilikler

EFI IQ uygulamasının bu sürümü aşağıdaki yeni özellikleri içerir:

- **•** Artık tedarikçinizden, havuz lisanslarının bir lisans sahibinden başka bir lisans sahibine devre dışı bırakılması ve yeniden etkinleştirilmesi için istekte bulunabilirsiniz.
- **•** Yapılandırma raporu iyileştirmeleri ve yeni yazıcı öznitelik sütunları ekleme desteği.
- **•** Kullanım detayları sayfasında görüntülenen yazdırma ve hata süresi kullanımında geliştirme.

# **Düzeltilen sorunlar**

# **IQ Dashboard**

# **Kullanım detayları sayfasındaki yazdırma alt kategorileri**

Yazdırma açılır listesindeki alt kategoriler, FabriVU Plus yazıcılar için Kullanım detayları sayfasında görüntülenmiyordu.

# **IQ Notify**

# **Yapılandırma raporunda IQ kimliği**

IQ kimlik sütunu, yapılandırma raporunda ilk sütundan son sütuna taşındı.

# **Yapılandırma raporu zip dosyası**

Mac işletim sistemlerinde yapılandırma raporu zip dosyasını açtığınızda bir hata mesajı karşınıza çıkıyordu.

## **Yazıcı öznitelik sütunlarının seçiminin kaldırılması**

Bir yapılandırma raporu oluştururken zorunlu yazıcı özniteliği sütunlarının tüm onay kutularını kaldırdığınızda, bir hata mesajı görüntülenmiyordu.

# **Haftalık veya aylık yapılandırma raporlarının teslimi gecikmeli gerçekleşiyordu**

Yapılandırma raporlarını sırasıyla haftalık veya aylık raporlar için Pazar veya sonraki ayın ilk gününde almak yerine abonelik tarihinden 7 veya 30 gün sonra alıyordunuz.

# **Yanlış dizeler görüntüleniyordu**

Yapılandırma raporu oluştururken bir yazıcı ve yazıcı koleksiyonu seçtiğinizde Cihaz seçme açılır listesinde görüntülenen dizeler yanlıştı.

## **Hata mesajı görüntülenmiyordu**

Bir yapılandırma raporu oluştururken çift baytlı karakter içeren bir e-posta adresi girdiğinizde, hata mesajı görüntülenmeden önce Kaydet düğmesi devre dışı bırakılıyordu.

## **Yanlış hata mesajı görüntüleniyordu**

Bir yapılandırma raporu oluştururken geçersiz bir e-posta adresi girdiğinizde, ek bir yanlış hata mesajı görüntüleniyordu.

# **Yanlış yazıcı veya yazıcı koleksiyonları seçiliyordu**

Cihaz seçme açılır menüsünden bir yazıcı veya yazıcı koleksiyonu seçtiğinizde ve İptal düğmesine tıkladığınızda, yazıcı veya yazıcı koleksiyonu yine de seçili kalıyordu ve yapılandırma raporuna dahil ediliyordu.

# **Bilinen sorunlar**

# **Yönetici Konsolu**

# **Yeni lisans ekle düğmesi kullanılamıyor**

IQ Manage ve IQ Insight uygulamaları için Yeni lisans ekle düğmesi demo oturumunda görüntülenmiyor.

# **Mevcut bir kullanıcının davet kabul edebilmesi**

Mevcut bir EFI IQ kullanıcısı başka şirket hesaplarına katılmaya davet edildiğinde kullanıcı kendi onayı olmadan otomatik olarak hesaplara ekleniyor.

# **Tanıtım grafiği yazıcılarının MAC adresi görüntülenmiyor**

Tanıtım grafiği yazıcılarının MAC adresi, Cihaz koleksiyonunda ve yazıcı detaylarında görüntülenmiyor.

# **IQ Dashboard**

## **EFI IQ ögesinde uyarı durumu görüntülenmiyordu**

Yazıcı uyarı durumundayken bir işi yazdırdığınızda, EFI IQ cihaz durumu sayfasında aşağıdaki sorunlar yaşanıyor:

- **•** Yazdırma sırasında yazıcı durumu bazı OEM'ler için yanlış görüntüleniyor.
- **•** Yazdırma sonrasında uyarı mesajı yerine yazıcı durumu IQ Dashboard ögesinde Boşta olarak görüntüleniyor.

## **EFI IQ ögesinde kalan toner**

Konica Minolta sunucusunda IQ Dashboard ögesinde yazıcı özetinde gösterilen kalan toner, Fiery Command WorkStation ögesi Sarf malzemeleri bölümünde gösterilen toner bilgilerinden farklı olabilir.

# **EFI Cloud Connector**

# **PostScript (PS) düzeltme ekleri EFI IQ ögesinde görüntülenmiyor**

Tümleşik bir sunucuda çalışan EFI Cloud Connector için Fiery Command WorkStation ögesinden PS düzeltme eklerini güncellediğinizde, bazı PS düzeltme ekleri EFI IQ ögesinde görünmüyor.

# **Yanlış yazıcı paketi sürümü**

EFI Cloud Connector sürüm 1.3.3745 bir Matan yazıcısını yüklendiğinizde, yazıcıya yazıcı paketinin yanlış sürümü yüklendi.

Bu sorun, EFI Cloud Connector sürüm 1.3.3796 veya üzeri yazılımlarda giderilmiştir.

#### **Yanlış hata mesajı görüntüleniyordu**

Tek bir EFI IQ hesabına erişimi olan bir destek kullanıcısı EFI Cloud Connector için oturum açmaya çalıştığında, kullanıcının birden fazla şirket hesabına erişimi olduğunu bildiren, yanlış bir hata mesajı görüntüleniyordu.

## **Hatalı etkinleştirme hatası**

Eğer EFI IQ oturum açma bilgilerinizin birden fazla şirket hesabına erişimi varsa ve EFI Cloud Connector 1.3.3745 sürümü ve önceki sürümlerde oturum açmaya çalışırsanız EFI Cloud Connector etkinleştirme işleminin başarısız olduğunu bildiren bir hata mesajı görüntüleniyor. Bu mesaj yanlıştır. EFI Cloud Connector etkinleştirilmiştir. Ancak yalnızca bir EFI IQ hesabına erişimi olan EFI IQ kimlik bilgileri EFI Cloud Connector ve EFI Go ögelerine erişebilir.

## **Cihaz bilgileri aynı anda görüntülenmez**

EFI Cloud Connector ögesini yeniden başlattığınızda ve Kayıtlı sunucu listesini görüntülediğinizde Cihaz, Bağlantı ve Sürüm sütunlarında bulunan bilgiler ilk önce görünür. Sonra Durum ve Takip sütunlarındaki bilgiler birkaç saniye sonra görüntülenir.

#### **Geçersiz IP adresi mesajında gecikme**

EFI Cloud Connector ögesine geçersiz bir IP adresi eklenirse, geçersiz IP adresi mesajının görünmesi bir dakikadan fazla sürebilir.

## **Çevrimdışı Fiery servers kaydedilemiyor**

Birden fazla Fiery serverskaydetmeye çalıştığınızda ve bu Fiery servers ögelerinden biri çevrimdışı ise belirli Fiery server ögesinin çevrimdışı olduğuna dair bir mesaj belirir. Bu çevrimdışı Fiery server kaydedilmez. Ancak kaydetmeye çalıştığınız diğer Fiery servers, EFI Cloud Connector hedefine de kaydedilmeyecektir. Bu durum yalnızca bir kesilmiş yaprak baskı makinesi için olan Fiery server üzerinde meydana gelir.

Çözüm olarak aşağıdakilerden birini yapın:

- **•** Sunucuları kaydet sekmesinde Geri'ye tıklayın ve çevrimdışı Fiery server için onay kutusunu temizleyin. Ardından Kaydet'e tıklayabilirsiniz.
- **•** Sunucuları kaydet sekmesinde Cihaz ekle'ye tıklayın ve her çevrimiçi Fiery server için bilgileri elle girin.

#### **Güncelle Fiery server seçimi EFI Cloud Connector yüklendikten sonra görüntülenir**

Fiery Command WorkStation ögesinde EFI Cloud Connector ögesine zaten bağlı olan kesilmiş yaprak baskı makinesi için bir Fiery server seçtiğinizde, Fiery server sürümünü Güncelle seçimi Sunucu > EFI IQ'da görünebilir.

# **EFI Go**

## **Tutulan iş sayısı yazıcı Kullanıcı Arayüzü (UI) ile eşleşmiyor**

EFI Pro 30h ve EFI Pro 30f yazıcıları için EFI Go ögesinde görüntülenen tutulan iş sayısı, yazıcı Kullanıcı Arayüzü ile eşleşmiyor.

#### **Bildirimler, oturumu kapattıktan sonra görüntüleniyor**

EFI Go uygulamasında oturum açmadığınızda üretim engelleme olaylarına ilişkin bildirimler mobil cihazınızda görünmeye devam eder.

# **IQ Insight**

#### **Yazıcı kullanımı detayları tutarsız**

Vardiyaları etkinleştirdiğinizde, IQ Insight Trend sayfasında gösterilen yazıcı kullanım detayları, IQ Insight Karşılaştırma ve IQ Dashboard sayfalarında gösterilen kullanım detaylarıyla eşleşmiyor.

# **İş günlüğündeki Çift vuruş sütunu boş**

EFI Pro 30h yazıcıları için İş günlüğündeki Çift vuruş sütunu boştur. Fakat İş günlüğündeki Vuruş sütununda yazdırma işlerine ait vuruş bilgileri görüntülenir.

## **İş günlüğü'nde eksik iş bilgisi**

İş günlüğünde kesilmiş yaprak baskı makinesi için bir Fiery server görüntülemeniz durumunda, IQ Insight yalnızca iş ayarları bilgilerini gösterir. Sunucu varsayılan bilgileri İş günlüğü'nde görüntülenmez.

# **İş günlüğü bilgileri eksik**

Kesilmiş yaprak baskı makinesi için bir Fiery server seçtiğinizde ve İş günlüğü'nü görüntülediğinizde bilgiler aşağıdaki sütunlarda görüntülenmeyebilir:

- **•** Kullanıcı
- **•** Tutkallı cilt

## **Kopya sayısı sütununda yanlış değer görüntüleniyor**

İş günlüğü sayfasında yer alan Kopya sayısı sütununda Pro 30h yazıcıları için yanlış değerler görüntüleniyordu.

# **IQ Manage**

## **Senkronizasyon paketi dağıtma hatası**

Bir senkronizasyon paketini birden fazla sunucuya dağıttığınızda bir hata mesajı görüntülenir.

# **Hata mesajları**

EFI IQ, Fiery Command WorkStationögesiyle aynı hata mesajlarını kullanır. Fiery Command WorkStation ögesinde kullanılmayan hata mesajları EFI IQ tarafından izlenmeyecektir.

# **IQ Notify**

#### **Yapılandırma raporu sütunlarındaki yanlışlıklar**

Yapılandırma raporunda aşağıdaki yanlışlıklar düzeltildi:

- **•** Kalibrasyon süre sınırı özelliği Fiery Command WorkStation üzerinden devre dışı bırakıldığında dahi Cal-Expiration özniteliğinin değeri gösteriliyordu.
- **•** EFI Cloud Connector devre dışı bırakıldığında dahi ECC Activated öznitelik değeri DOĞRU olarak görünüyor. Yeni bir yapılandırma raporu oluştururken ECC Activated öznitelik sütunu mevcut olmuyor.

#### **Yapılandırma raporu çoğaltma**

Bir yapılandırma raporunu iki kez çoğalttığınızda İleri düğmesi devre dışı kalıyordu ve hata mesajı görüntülenmiyordu.

#### **Her Fiery server için e-posta bildirimi gönderilir**

EFI Cloud Connector ile EFI IQ arasındaki bağlantı kesilirse ve IQ Notify ögesinde üretim engelleme olayı uyarıları yapılandırılmışsa EFI Cloud Connector ögesinde kayıtlı kesilmiş yaprak baskı makinelerinde bulunan her Fiery server için bir e-posta bildirimi alırsınız.

## **Çoklu e-posta bildirimleri**

EFI Cloud Connector ile Fiery server arasındaki bağlantı kesilirse ve IQ Notify ögesinde üretim engelleme olayı uyarıları yapılandırılmışsa bağlantı yeniden kurulana kadar birden çok e-posta bildirimi alırsınız.

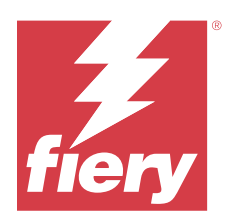

# EFI IQ Ekim 2022 sürümü

# Bu sürümdeki yenilikler

EFI IQ uygulamasının bu sürümü aşağıdaki yeni özellikleri içerir:

**•** IQ Manage lisanslarıyla etkinleştirilen yazıcı filosu için IQ Notify ögesinde yapılandırma raporları oluşturmak ve bildirimlere abone olmak için bir yönetici veya destek kullanıcısı desteği.

# **Düzeltilen sorunlar**

# **Yönetici Konsolu**

# **Hata mesajı yerelleştirilmemişti**

Şirket bilgileri sayfasındaki hata mesajı farklı dillerde yerelleştirilmemişti.

# **Hatalı çeviriler**

Ekran grafik lisansı ekleyin için basitleştirilmiş ve geleneksel Çince çevirileri yanlıştı.

# **Boş bir cihaz koleksiyonunun ayrılması ve silinmesi**

Bir operatör hesabıyla ilişkilendirilmiş boş bir cihaz koleksiyonunu ayıramaz ve silemezsiniz.

# **IQ Manage ve IQ Insight aktif lisansları görüntülenmiyordu**

EFI ColorGuard lisansının kullanım süresi dolduğunda ve EFI ColorGuard sayfasından Lisans yöneticisi sayfasına gittiğinizde IQ Manage ve IQ Insight için aktif lisanslar görüntülenmiyordu.

# **IQ Insight**

# **Bazı vardiyalarda yanlış yazıcı kullanımı görüntüleniyordu**

Bir yazıcı için vardiyaları karşılaştırdığınızda, bazı vardiyalar için görüntülenen yazıcı kullanım süresi yanlıştı.

# **İş günlüğü sütunları boş görünüyordu**

Yazdırma bitiş zamanı ve Ortam türü tanıtım grafiği yazıcıları için boş görünüyordu.

## **EFI IQ uygulamaları arasında tutarsız araç ipuçları**

Tanıtım grafiği yazıcıları için EFI IQ uygulamaları arasında farklı sihirbazlar için görüntülenen araç ipuçları tutarsız veya yanlıştı.

# **IQ Manage**

## **Farklı Abonelik satın al düğmeleri arasında tutarsız davranış**

Lisans yöneticisi sayfasından ve IQ Manage uygulamasından tıklandığında Abonelik satın al düğmesi farklı sonuçlara yol açtı.

# **Bilinen sorunlar**

# **Yönetici Konsolu**

## **Yeni lisans ekle düğmesi kullanılamıyor**

IQ Manage ve IQ Insight uygulamaları için Yeni lisans ekle düğmesi demo oturumunda görüntülenmiyor.

## **Mevcut bir kullanıcının davet kabul edebilmesi**

Mevcut bir EFI IQ kullanıcısı başka şirket hesaplarına katılmaya davet edildiğinde kullanıcı kendi onayı olmadan otomatik olarak hesaplara ekleniyor.

## **Tanıtım grafiği yazıcılarının MAC adresi görüntülenmiyor**

Tanıtım grafiği yazıcılarının MAC adresi, Cihaz koleksiyonunda ve yazıcı detaylarında görüntülenmiyor.

# **IQ Dashboard**

# **EFI IQ ögesinde kalan toner**

Konica Minolta sunucusunda IQ Dashboard ögesinde yazıcı özetinde gösterilen kalan toner, Fiery Command WorkStation ögesi Sarf malzemeleri bölümünde gösterilen toner bilgilerinden farklı olabilir.

# **EFI Cloud Connector**

#### **Yanlış hata mesajı görüntüleniyordu**

Tek bir EFI IQ hesabına erişimi olan bir destek kullanıcısı EFI Cloud Connector için oturum açmaya çalıştığında, kullanıcının birden fazla şirket hesabına erişimi olduğunu bildiren, yanlış bir hata mesajı görüntüleniyordu.

## **Hatalı etkinleştirme hatası**

Eğer EFI IQ oturum açma bilgilerinizin birden fazla şirket hesabına erişimi varsa ve EFI Cloud Connector 1.3.3745 sürümü ve önceki sürümlerde oturum açmaya çalışırsanız EFI Cloud Connector etkinleştirme işleminin başarısız olduğunu bildiren bir hata mesajı görüntüleniyor. Bu mesaj yanlıştır. EFI Cloud Connector etkinleştirilmiştir. Ancak yalnızca bir EFI IQ hesabına erişimi olan EFI IQ kimlik bilgileri EFI Cloud Connector ve EFI Go ögelerine erişebilir.

## **Cihaz bilgileri aynı anda görüntülenmez**

EFI Cloud Connector ögesini yeniden başlattığınızda ve Kayıtlı sunucu listesini görüntülediğinizde Cihaz, Bağlantı ve Sürüm sütunlarında bulunan bilgiler ilk önce görünür. Sonra Durum ve Takip sütunlarındaki bilgiler birkaç saniye sonra görüntülenir.

## **Geçersiz IP adresi mesajında gecikme**

EFI Cloud Connector ögesine geçersiz bir IP adresi eklenirse, geçersiz IP adresi mesajının görünmesi bir dakikadan fazla sürebilir.

## **Çevrimdışı Fiery servers kaydedilemiyor**

Birden fazla Fiery serverskaydetmeye çalıştığınızda ve bu Fiery servers ögelerinden biri çevrimdışı ise belirli Fiery server ögesinin çevrimdışı olduğuna dair bir mesaj belirir. Bu çevrimdışı Fiery server kaydedilmez. Ancak kaydetmeye çalıştığınız diğer Fiery servers, EFI Cloud Connector hedefine de kaydedilmeyecektir. Bu durum yalnızca bir kesilmiş yaprak baskı makinesi için olan Fiery server üzerinde meydana gelir.

Çözüm olarak aşağıdakilerden birini yapın:

- **•** Sunucuları kaydet sekmesinde Geri'ye tıklayın ve çevrimdışı Fiery server için onay kutusunu temizleyin. Ardından Kaydet'e tıklayabilirsiniz.
- **•** Sunucuları kaydet sekmesinde Cihaz ekle'ye tıklayın ve her çevrimiçi Fiery server için bilgileri elle girin.

## **Güncelle Fiery server seçimi EFI Cloud Connector yüklendikten sonra görüntülenir**

Fiery Command WorkStation ögesinde EFI Cloud Connector ögesine zaten bağlı olan kesilmiş yaprak baskı makinesi için bir Fiery server seçtiğinizde, Fiery server sürümünü Güncelle seçimi Sunucu > EFI IQ'da görünebilir.

# **EFI Go**

#### **Tutulan iş sayısı yazıcı Kullanıcı Arayüzü (UI) ile eşleşmiyor**

EFI Pro 30h ve EFI Pro 30f yazıcıları için EFI Go ögesinde görüntülenen tutulan iş sayısı, yazıcı Kullanıcı Arayüzü ile eşleşmiyor.

## **Bildirimler, oturumu kapattıktan sonra görüntüleniyor**

EFI Go uygulamasında oturum açmadığınızda üretim engelleme olaylarına ilişkin bildirimler mobil cihazınızda görünmeye devam eder.

# **IQ Insight**

## **İş günlüğündeki Çift vuruş sütunu boş**

EFI Pro 30h yazıcıları için İş günlüğündeki Çift vuruş sütunu boştur. Fakat İş günlüğündeki Vuruş sütununda yazdırma işlerine ait vuruş bilgileri görüntülenir.

## **İş günlüğü'nde eksik iş bilgisi**

İş günlüğünde kesilmiş yaprak baskı makinesi için bir Fiery server görüntülemeniz durumunda, IQ Insight yalnızca iş ayarları bilgilerini gösterir. Sunucu varsayılan bilgileri İş günlüğü'nde görüntülenmez.

# **İş günlüğü bilgileri eksik**

Kesilmiş yaprak baskı makinesi için bir Fiery server seçtiğinizde ve İş günlüğü'nü görüntülediğinizde bilgiler aşağıdaki sütunlarda görüntülenmeyebilir:

- **•** Kullanıcı
- **•** Tutkallı cilt

## **Kopya sayısı sütununda yanlış değer görüntüleniyor**

İş günlüğü sayfasında yer alan Kopya sayısı sütununda Pro 30h yazıcıları için yanlış değerler görüntüleniyordu.

# **IQ Manage**

#### **Senkronizasyon paketi dağıtma hatası**

Bir senkronizasyon paketini birden fazla sunucuya dağıttığınızda bir hata mesajı görüntülenir.

# **Hata mesajları**

EFI IQ, Fiery Command WorkStationögesiyle aynı hata mesajlarını kullanır. Fiery Command WorkStation ögesinde kullanılmayan hata mesajları EFI IQ tarafından izlenmeyecektir.

# **IQ Notify**

#### **Yazıcı öznitelik sütunlarının seçiminin kaldırılması**

Bir yapılandırma raporu oluştururken zorunlu yazıcı özniteliği sütunlarının tüm onay kutularını kaldırdığınızda, bir hata mesajı görüntülenmiyordu.

#### **Haftalık veya aylık yapılandırma raporlarının teslimi gecikmeli gerçekleşiyordu**

Yapılandırma raporlarını sırasıyla haftalık veya aylık raporlar için Pazar veya sonraki ayın ilk gününde almak yerine abonelik tarihinden 7 veya 30 gün sonra alıyordunuz.

# **Yapılandırma raporu çoğaltma**

Bir yapılandırma raporunu iki kez çoğalttığınızda İleri düğmesi devre dışı kalıyordu ve hata mesajı görüntülenmiyordu.

# **Her Fiery server için e-posta bildirimi gönderilir**

EFI Cloud Connector ile EFI IQ arasındaki bağlantı kesilirse ve IQ Notify ögesinde üretim engelleme olayı uyarıları yapılandırılmışsa EFI Cloud Connector ögesinde kayıtlı kesilmiş yaprak baskı makinelerinde bulunan her Fiery server için bir e-posta bildirimi alırsınız.

# **Çoklu e-posta bildirimleri**

EFI Cloud Connector ile Fiery server arasındaki bağlantı kesilirse ve IQ Notify ögesinde üretim engelleme olayı uyarıları yapılandırılmışsa bağlantı yeniden kurulana kadar birden çok e-posta bildirimi alırsınız.

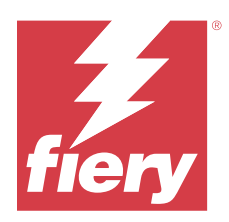

# EFI IQ Eylül 2022 sürümü

# Bu sürümdeki yenilikler

EFI IQ uygulamasının bu sürümü aşağıdaki yeni özellikleri içerir:

- **•** İstemci sistemi kapalı olduğunda dahi sorunların tespit edilmesine yardımcı olmak için EFI Cloud Connector sürüm 1.3.3881 ve sonrasında artık destek kullanıcıları IP adresi alabiliyor.
- **•** IQ Insight ve IQ Manage için havuz lisansları desteği

# **Düzeltilen sorunlar**

# **EFI Cloud Connector**

# **EFI Cloud Connector varsayılan web tarayıcısında açılamıyordu**

Tanıtım grafiği yazıcıları için EFI Cloud Connector uygulaması, Windows için seçilmiş varsayılan web tarayıcısı yerine Internet Explorer'da açılıyordu.

# **Yazıcı yazılımı yükseltme sorunları**

EFI IQ ögesinde aşağıdaki sorunlarla karşılaşıldı:

- **•** EFI Pro 30h yazıcıları için yazıcı yazılımının eski sürümünde yürütülen yazdırma işlerinin geçmiş verileri, mevcut yazıcı yazılımının yükseltilmesi veya yeniden yüklenmesinden sonra görüntülenmiyordu.
- **•** Mevcut yazıcı yazılımının yükseltilmesi veya yeniden yüklenmesinden sonra EFI Pro 30h ve EFI Pro 30f yazıcıları için mevcut durum EFI IQ ögesinde dinamik bir şekilde güncellenmiyordu.
- **•** Yazıcı yazılımı 1.0.4.7 ve üstüne yükselttikten sonra EFI Pro 16h yazıcıları kaydederken EFI Cloud Connector ögesinde bir hata mesajı görüntüleniyordu.
- **•** EFI Pro 16h için baskı işleri ve mevcut durum EFI IQ ögesinde güncellenmiyordu ve Yazdırma başlangıç zamanı sütununda yanlış bir değer görüntüleniyordu. Bu sorunlar, yazıcı yazılımı sürüm 1.0.4.7 ve sonrası kullanılan EFI Pro 16h yazıcılarında giderilmiştir.

# **Boşta kalma süresi görüntülenmiyordu**

EFI Pro 30f ve EFI Pro 16h yazıcıları için yazıcı boşta kalma süresi EFI IQ ögesindeki Yazıcı kullanımı alanında görüntülenmiyordu.

# **EFI Go**

# **H5 yazıcıda yanlış mürekkep renkleri görüntüleniyordu**

Açık macentanın mavimsi, açık camgöbeğinin deniz mavisi ve camgöbeğinin mavi olarak gösterilmesi gibi, EFI Go ögesinde H5 yazıcılar için gösterilen bazı mürekkep renkleri yanlıştı.

# **Yanlış cihaz durumları görüntülendi**

Cihaz Durumları sekmesinde Dün'ü seçtiğinizde, görüntülenen veriler önceki güne değil, geçerli güne aitti.

# **Yazdırılan işler sayılarında uyuşmazlık**

EFI Go ögesinde son 7 gün için görüntülenen yazdırılan iş sayısı IQ Dashboard ile eşleşmiyordu.

# **Yazdırılan işlerin uzunluğu ve genişliği için hatalı ölçüm birimleri görüntülenir**

EFI Pro 30h, EFI Pro 24h ve EFI Pro 30f yazıcılarda yazdırılan işlerin uzunluk ve genişlik değerleri için ölçüm birimi metre yerine inç olarak görüntüleniyordu.

# **Ölçüm birimleri görüntülenmiyordu**

EFI Go ögesindeki Arama simgesini kullanarak bir işi aradığınızda uzunluk ve genişlik değerleri için ölçüm birimleri görüntülenmiyordu.

## **Yazdırılan işler bölümünde yanlış veriler görüntüleniyordu**

EFI Go ögesinde Arama simgesini kullanarak bir işi aradığınızda yazdırılan işler bölümünde son 7 günden daha önce bir zaman dilimi için verileri görüntüleniyordu.

# **IQ Insight**

## **Çok katmanlı baskı işleri görüntülenmiyordu**

EFI Pro 30h yazıcıları için çok katmanlı yazdırma işleri İş günlüğü bölümünde görüntülenmiyordu.

## **İş günlüğü sütunlarında yanlış bilgiler yer alıyordu**

Şu İş günlüğü sütunlarında yanlış bilgiler yer alıyordu:

- **•** Ortam uzunluğu ve Ortam genişliği: EFI Pro 30h yazıcıları için ortam uzunluğu ve ortam genişliği değerleri sıfır olarak görüntüleniyordu.
- **•** Renk modu: EFI Pro 30h yazıcıları için Renk modu sütunu boş görünüyordu.
- **•** Kopya sayısı: EFI Pro 30h yazıcıları için Kopya sayısı sütununda yanlış değer yer alıyordu ve yazdırılan kopya sayısı görüntülenmiyordu.

Bir düzeltme olarak, Kopya sayısı sütununda artık kuyruktaki toplam kopya sayısı görüntüleniyor ve yazıcı yazılımı sürüm 2.0.0.1 ve sonrası için yazdırılan kopya sayısını gösteren, Yazdırılan işin kopya sayısı adlı yeni bir sütun eklendi.

**•** Kullanıcı: EFI Matan yazıcıları için Kullanıcı sütunu boş görünüyordu.

# **Bilinen sorunlar**

# **Yönetici Konsolu**

## **Mevcut bir kullanıcının davet kabul edebilmesi**

Mevcut bir EFI IQ kullanıcısı başka şirket hesaplarına katılmaya davet edildiğinde kullanıcı kendi onayı olmadan otomatik olarak hesaplara ekleniyor.

## **Tanıtım grafiği yazıcılarının MAC adresi görüntülenmiyor**

Tanıtım grafiği yazıcılarının MAC adresi, Cihaz koleksiyonunda ve yazıcı detaylarında görüntülenmiyor.

# **IQ Dashboard**

## **EFI IQ ögesinde kalan toner**

Konica Minolta sunucusunda IQ Dashboard ögesinde yazıcı özetinde gösterilen kalan toner, Fiery Command WorkStation ögesi Sarf malzemeleri bölümünde gösterilen toner bilgilerinden farklı olabilir.

# **EFI Cloud Connector**

## **Yanlış hata mesajı görüntüleniyordu**

Tek bir EFI IQ hesabına erişimi olan bir destek kullanıcısı EFI Cloud Connector için oturum açmaya çalıştığında, kullanıcının birden fazla şirket hesabına erişimi olduğunu bildiren, yanlış bir hata mesajı görüntüleniyordu.

#### **Hatalı etkinleştirme hatası**

Eğer EFI IQ oturum açma bilgilerinizin birden fazla şirket hesabına erişimi varsa ve EFI Cloud Connector 1.3.3745 sürümü ve önceki sürümlerde oturum açmaya çalışırsanız EFI Cloud Connector etkinleştirme işleminin başarısız olduğunu bildiren bir hata mesajı görüntüleniyor. Bu mesaj yanlıştır. EFI Cloud Connector etkinleştirilmiştir. Ancak yalnızca bir EFI IQ hesabına erişimi olan EFI IQ kimlik bilgileri EFI Cloud Connector ve EFI Go ögelerine erişebilir.

#### **Cihaz bilgileri aynı anda görüntülenmez**

EFI Cloud Connector ögesini yeniden başlattığınızda ve Kayıtlı sunucu listesini görüntülediğinizde Cihaz, Bağlantı ve Sürüm sütunlarında bulunan bilgiler ilk önce görünür. Sonra Durum ve Takip sütunlarındaki bilgiler birkaç saniye sonra görüntülenir.

#### **Geçersiz IP adresi mesajında gecikme**

EFI Cloud Connector ögesine geçersiz bir IP adresi eklenirse, geçersiz IP adresi mesajının görünmesi bir dakikadan fazla sürebilir.

## **Çevrimdışı Fiery servers kaydedilemiyor**

Birden fazla Fiery serverskaydetmeye çalıştığınızda ve bu Fiery servers ögelerinden biri çevrimdışı ise belirli Fiery server ögesinin çevrimdışı olduğuna dair bir mesaj belirir. Bu çevrimdışı Fiery server kaydedilmez. Ancak kaydetmeye çalıştığınız diğer Fiery servers, EFI Cloud Connector hedefine de kaydedilmeyecektir. Bu durum yalnızca bir kesilmiş yaprak baskı makinesi için olan Fiery server üzerinde meydana gelir.

Çözüm olarak aşağıdakilerden birini yapın:

- **•** Sunucuları kaydet sekmesinde Geri'ye tıklayın ve çevrimdışı Fiery server için onay kutusunu temizleyin. Ardından Kaydet'e tıklayabilirsiniz.
- **•** Sunucuları kaydet sekmesinde Cihaz ekle'ye tıklayın ve her çevrimiçi Fiery server için bilgileri elle girin.

#### **Güncelle Fiery server seçimi EFI Cloud Connector yüklendikten sonra görüntülenir**

Fiery Command WorkStation ögesinde EFI Cloud Connector ögesine zaten bağlı olan kesilmiş yaprak baskı makinesi için bir Fiery server seçtiğinizde, Fiery server sürümünü Güncelle seçimi Sunucu > EFI IQ'da görünebilir.

# **EFI Go**

## **Tutulan iş sayısı yazıcı Kullanıcı Arayüzü (UI) ile eşleşmiyor**

EFI Pro 30h ve EFI Pro 30f yazıcıları için EFI Go ögesinde görüntülenen tutulan iş sayısı, yazıcı Kullanıcı Arayüzü ile eşleşmiyor.

#### **Bildirimler, oturumu kapattıktan sonra görüntüleniyor**

EFI Go uygulamasında oturum açmadığınızda üretim engelleme olaylarına ilişkin bildirimler mobil cihazınızda görünmeye devam eder.

# **IQ Insight**

#### **İş günlüğündeki Çift vuruş sütunu boş**

EFI Pro 30h yazıcıları için İş günlüğündeki Çift vuruş sütunu boştur. Fakat İş günlüğündeki Vuruş sütununda yazdırma işlerine ait vuruş bilgileri görüntülenir.

#### **İş günlüğü'nde eksik iş bilgisi**

İş günlüğünde kesilmiş yaprak baskı makinesi için bir Fiery server görüntülemeniz durumunda, IQ Insight yalnızca iş ayarları bilgilerini gösterir. Sunucu varsayılan bilgileri İş günlüğü'nde görüntülenmez.

## **İş günlüğü bilgileri eksik**

Kesilmiş yaprak baskı makinesi için bir Fiery server seçtiğinizde ve İş günlüğü'nü görüntülediğinizde bilgiler aşağıdaki sütunlarda görüntülenmeyebilir:

- **•** Kullanıcı
- **•** Tutkallı cilt

## **Bazı vardiyalarda yanlış yazıcı kullanımı görüntüleniyordu**

Bir yazıcı için vardiyaları karşılaştırdığınızda, bazı vardiyalar için görüntülenen yazıcı kullanım süresi yanlıştı.

# **Kopya sayısı sütununda yanlış değer görüntüleniyor**

İş günlüğü sayfasında yer alan Kopya sayısı sütununda Pro 30h yazıcıları için yanlış değerler görüntüleniyordu.

# **IQ Manage**

# **Hata mesajları**

EFI IQ, Fiery Command WorkStationögesiyle aynı hata mesajlarını kullanır. Fiery Command WorkStation ögesinde kullanılmayan hata mesajları EFI IQ tarafından izlenmeyecektir.

# **IQ Notify**

# **Her Fiery server için e-posta bildirimi gönderilir**

EFI Cloud Connector ile EFI IQ arasındaki bağlantı kesilirse ve IQ Notify ögesinde üretim engelleme olayı uyarıları yapılandırılmışsa EFI Cloud Connector ögesinde kayıtlı kesilmiş yaprak baskı makinelerinde bulunan her Fiery server için bir e-posta bildirimi alırsınız.

# **Çoklu e-posta bildirimleri**

EFI Cloud Connector ile Fiery server arasındaki bağlantı kesilirse ve IQ Notify ögesinde üretim engelleme olayı uyarıları yapılandırılmışsa bağlantı yeniden kurulana kadar birden çok e-posta bildirimi alırsınız.

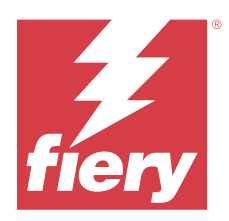

# EFI IQ Ağustos 2022 sürümü

# Bu sürümdeki yenilikler

EFI IQ uygulamasının bu sürümü aşağıdaki yeni özellikleri içerir:

**•** GDPR ile uyumlu bir ülkede yaşayan kullanıcılar artık EFI IQ ögesinden bülten almayı onaylamak zorunda kalmadan EFI IQ ögesine kaydolabilecek.

# **Düzeltilen sorunlar**

# **Bülten onayı önceden zorunluydu**

GDPR uyumlu bir ülkede yaşayan bir kullanıcının, EFI IQ ögesine kaydolurken haber, güncelleme ve promosyon epostaları almak için izin vermesi zorunluydu.

# **Yönetici Konsolu**

# **Şirket adı ve adres alanlarındaki dizeler çakışıyordu**

Şirket bilgileri sayfasına uzun bir şirket adı veya adres girdiğinizde, şirket adı veya adres değeri bir sonraki satıra taşınmıyordu ve dizeler çakışıyordu.

# **IQ Insight**

# **Tarih seçimi geçmişinde görüntüleme aralığı görüntülenmiyordu**

Trend veya Karşılaştırma sayfasında birden çok tarih aralığı seçtiğinizde, tarih seçimi geçmişi açılır listesinde seçilen tarih aralıkları için görüntüleme aralıkları gösterilmiyordu.

# **Kopya sayısı sütununda yanlış değer görüntüleniyordu**

IQ Insight ögesinde bulunan İş günlüğü sayfasında H3/H5 yazıcılar için yazdırılan gerçek kopya sayısı yerine Kopya sayısı sütununda talep edilen kopya sayısı görüntüleniyordu.

Bu sorunu gidermek için, Yazdırılan işin kopya sayısı sütunu yazdırılan gerçek kopya sayısını gösterecek şekilde eşlendi ve Kopya sayısı sütununda ise artık talep edilen kopya sayısı görüntüleniyor.

## **Renk modu sütununda yanlış değer görüntüleniyordu**

IQ Insight ögesindeki İş günlüğü sayfasında yer alan Kopya sayısı sütununda VUTEk D3r yazıcılar için yanlış değerler görüntüleniyordu.

## **İş günlüğünde geçerli olmayan değerler görüntüleniyor**

IQ Insight ögesinde yer alan İş günlüğü sayfasındaki bazı sütunlarda görüntülenen değerler seçili tanıtım grafiği yazıcıları için geçerli değildi. Örneğin, Karma ortam sütunundaki değer H3/H5 yazıcılar için "karma ortam" ve Q5r yazıcılar için "Doğru" olarak görünüyordu.

# **Bilinen sorunlar**

# **Yönetici Konsolu**

# **Mevcut bir kullanıcının davet kabul edebilmesi**

Mevcut bir EFI IQ kullanıcısı başka şirket hesaplarına katılmaya davet edildiğinde kullanıcı kendi onayı olmadan otomatik olarak hesaplara ekleniyor.

## **Tanıtım grafiği yazıcılarının MAC adresi görüntülenmiyor**

Tanıtım grafiği yazıcılarının MAC adresi, Cihaz koleksiyonunda ve yazıcı detaylarında görüntülenmiyor.

# **IQ Dashboard**

#### **EFI IQ ögesinde kalan toner**

Konica Minolta sunucusunda IQ Dashboard ögesinde yazıcı özetinde gösterilen kalan toner, Fiery Command WorkStation ögesi Sarf malzemeleri bölümünde gösterilen toner bilgilerinden farklı olabilir.

# **EFI Cloud Connector**

#### **Yanlış hata mesajı görüntüleniyordu**

Tek bir EFI IQ hesabına erişimi olan bir destek kullanıcısı EFI Cloud Connector için oturum açmaya çalıştığında, kullanıcının birden fazla şirket hesabına erişimi olduğunu bildiren, yanlış bir hata mesajı görüntüleniyordu.

#### **Hatalı etkinleştirme hatası**

Eğer EFI IQ oturum açma bilgilerinizin birden fazla şirket hesabına erişimi varsa ve EFI Cloud Connector 1.3.3745 sürümü ve önceki sürümlerde oturum açmaya çalışırsanız EFI Cloud Connector etkinleştirme işleminin başarısız olduğunu bildiren bir hata mesajı görüntüleniyor. Bu mesaj yanlıştır. EFI Cloud Connector etkinleştirilmiştir. Ancak yalnızca bir EFI IQ hesabına erişimi olan EFI IQ kimlik bilgileri EFI Cloud Connector ve EFI Go ögelerine erişebilir.

## **Cihaz bilgileri aynı anda görüntülenmez**

EFI Cloud Connector ögesini yeniden başlattığınızda ve Kayıtlı sunucu listesini görüntülediğinizde Cihaz, Bağlantı ve Sürüm sütunlarında bulunan bilgiler ilk önce görünür. Sonra Durum ve Takip sütunlarındaki bilgiler birkaç saniye sonra görüntülenir.

## **Geçersiz IP adresi mesajında gecikme**

EFI Cloud Connector ögesine geçersiz bir IP adresi eklenirse, geçersiz IP adresi mesajının görünmesi bir dakikadan fazla sürebilir.

## **Çevrimdışı Fiery servers kaydedilemiyor**

Birden fazla Fiery serverskaydetmeye çalıştığınızda ve bu Fiery servers ögelerinden biri çevrimdışı ise belirli Fiery server ögesinin çevrimdışı olduğuna dair bir mesaj belirir. Bu çevrimdışı Fiery server kaydedilmez. Ancak kaydetmeye çalıştığınız diğer Fiery servers, EFI Cloud Connector hedefine de kaydedilmeyecektir. Bu durum yalnızca bir kesilmiş yaprak baskı makinesi için olan Fiery server üzerinde meydana gelir.

Çözüm olarak aşağıdakilerden birini yapın:

- **•** Sunucuları kaydet sekmesinde Geri'ye tıklayın ve çevrimdışı Fiery server için onay kutusunu temizleyin. Ardından Kaydet'e tıklayabilirsiniz.
- **•** Sunucuları kaydet sekmesinde Cihaz ekle'ye tıklayın ve her çevrimiçi Fiery server için bilgileri elle girin.

## **Güncelle Fiery server seçimi EFI Cloud Connector yüklendikten sonra görüntülenir**

Fiery Command WorkStation ögesinde EFI Cloud Connector ögesine zaten bağlı olan kesilmiş yaprak baskı makinesi için bir Fiery server seçtiğinizde, Fiery server sürümünü Güncelle seçimi Sunucu > EFI IQ'da görünebilir.

# **EFI Go**

## **Yazdırılan işlerin uzunluğu ve genişliği için hatalı ölçüm birimleri görüntülenir**

EFI Pro 30h, EFI Pro 24h ve EFI Pro 30f yazıcılarda yazdırılan işlerin uzunluk ve genişlik değerleri için ölçüm birimi metre yerine inç olarak görüntüleniyordu.

## **Tutulan iş sayısı yazıcı Kullanıcı Arayüzü (UI) ile eşleşmiyor**

EFI Pro 30h ve EFI Pro 30f yazıcıları için EFI Go ögesinde görüntülenen tutulan iş sayısı, yazıcı Kullanıcı Arayüzü ile eşleşmiyor.

#### **Bildirimler, oturumu kapattıktan sonra görüntüleniyor**

EFI Go uygulamasında oturum açmadığınızda üretim engelleme olaylarına ilişkin bildirimler mobil cihazınızda görünmeye devam eder.

# **IQ Insight**

# **İş günlüğündeki Çift vuruş sütunu boş**

EFI Pro 30h yazıcıları için İş günlüğündeki Çift vuruş sütunu boştur. Fakat İş günlüğündeki Vuruş sütununda yazdırma işlerine ait vuruş bilgileri görüntülenir.

# **İş günlüğü'nde eksik iş bilgisi**

İş günlüğünde kesilmiş yaprak baskı makinesi için bir Fiery server görüntülemeniz durumunda, IQ Insight yalnızca iş ayarları bilgilerini gösterir. Sunucu varsayılan bilgileri İş günlüğü'nde görüntülenmez.

# **İş günlüğü bilgileri eksik**

Kesilmiş yaprak baskı makinesi için bir Fiery server seçtiğinizde ve İş günlüğü'nü görüntülediğinizde bilgiler aşağıdaki sütunlarda görüntülenmeyebilir:

- **•** Kullanıcı
- **•** Tutkallı cilt

## **Bazı vardiyalarda yanlış yazıcı kullanımı görüntüleniyordu**

Bir yazıcı için vardiyaları karşılaştırdığınızda, bazı vardiyalar için görüntülenen yazıcı kullanım süresi yanlıştı.

## **Kopya sayısı sütununda yanlış değer görüntüleniyor**

İş günlüğü sayfasında yer alan Kopya sayısı sütununda Pro 30h yazıcıları için yanlış değerler görüntüleniyordu.

# **IQ Manage**

## **Hata mesajları**

EFI IQ, Fiery Command WorkStationögesiyle aynı hata mesajlarını kullanır. Fiery Command WorkStation ögesinde kullanılmayan hata mesajları EFI IQ tarafından izlenmeyecektir.

# **IQ Notify**

#### **Her Fiery server için e-posta bildirimi gönderilir**

EFI Cloud Connector ile EFI IQ arasındaki bağlantı kesilirse ve IQ Notify ögesinde üretim engelleme olayı uyarıları yapılandırılmışsa EFI Cloud Connector ögesinde kayıtlı kesilmiş yaprak baskı makinelerinde bulunan her Fiery server için bir e-posta bildirimi alırsınız.

# **Çoklu e-posta bildirimleri**

EFI Cloud Connector ile Fiery server arasındaki bağlantı kesilirse ve IQ Notify ögesinde üretim engelleme olayı uyarıları yapılandırılmışsa bağlantı yeniden kurulana kadar birden çok e-posta bildirimi alırsınız.

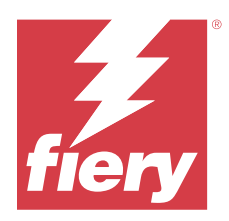

# EFI IQ Temmuz 2022 sürümü

# Bu sürümdeki yenilikler

EFI IQ uygulamasının bu sürümü aşağıdaki yeni özellikleri içerir:

- **•** Mevcut bir EFI IQ kullanıcısı artık yönetici, operatör veya destek kullanıcı rolü atanmış birden fazla şirket hesabına katılmaya davet edilebilir.
- **•** Birden fazla EFI IQ hesabına erişimi olan bir kullanıcı oturumu kapatıp tekrar oturum açmadan hesaplar arasında geçiş yapabilir.

# **Düzeltilen sorunlar**

# **IQ Insight**

# **İş günlüğünde fazladan bir boş sayfa görüntüleniyordu**

Seçilen filtreler için toplam iş kaydı yirminin katı olduğunda İş günlüğü sayfasında fazladan bir boş sayfa görüntüleniyordu.

# **Yanlış görüntüleme aralığı listeleniyordu**

Eğilimler sayfasında açılan takvimde Bu ay seçeneğini belirlediğinizde, geçerli ay içinde altı veya daha az gün geçmiş olsa bile Görüntüleme aralığı açılan listesinde son 7 Gün filtresi geçerli oluyordu.

# **Bilinen sorunlar**

# **Yönetici Konsolu**

# **Mevcut bir kullanıcının davet kabul edebilmesi**

Mevcut bir EFI IQ kullanıcısı başka şirket hesaplarına katılmaya davet edildiğinde kullanıcı kendi onayı olmadan otomatik olarak hesaplara ekleniyor.

# **Tanıtım grafiği yazıcılarının MAC adresi görüntülenmiyor**

Tanıtım grafiği yazıcılarının MAC adresi, Cihaz koleksiyonunda ve yazıcı detaylarında görüntülenmiyor.

# **IQ Dashboard**

## **EFI IQ ögesinde kalan toner**

Konica Minolta sunucusunda IQ Dashboard ögesinde yazıcı özetinde gösterilen kalan toner, Fiery Command WorkStation ögesi Sarf malzemeleri bölümünde gösterilen toner bilgilerinden farklı olabilir.

# **EFI Cloud Connector**

## **Yanlış hata mesajı görüntüleniyordu**

Tek bir EFI IQ hesabına erişimi olan bir destek kullanıcısı EFI Cloud Connector için oturum açmaya çalıştığında, kullanıcının birden fazla şirket hesabına erişimi olduğunu bildiren, yanlış bir hata mesajı görüntüleniyordu.

## **Hatalı etkinleştirme hatası**

Eğer EFI IQ oturum açma bilgilerinizin birden fazla şirket hesabına erişimi varsa ve EFI Cloud Connector 1.3.3745 sürümü ve önceki sürümlerde oturum açmaya çalışırsanız EFI Cloud Connector etkinleştirme işleminin başarısız olduğunu bildiren bir hata mesajı görüntüleniyor. Bu mesaj yanlıştır. EFI Cloud Connector etkinleştirilmiştir. Ancak yalnızca bir EFI IQ hesabına erişimi olan EFI IQ kimlik bilgileri EFI Cloud Connector ve EFI Go ögelerine erişebilir.

# **Cihaz bilgileri aynı anda görüntülenmez**

EFI Cloud Connector ögesini yeniden başlattığınızda ve Kayıtlı sunucu listesini görüntülediğinizde Cihaz, Bağlantı ve Sürüm sütunlarında bulunan bilgiler ilk önce görünür. Sonra Durum ve Takip sütunlarındaki bilgiler birkaç saniye sonra görüntülenir.

## **Geçersiz IP adresi mesajında gecikme**

EFI Cloud Connector ögesine geçersiz bir IP adresi eklenirse, geçersiz IP adresi mesajının görünmesi bir dakikadan fazla sürebilir.

## **Çevrimdışı Fiery servers kaydedilemiyor**

Birden fazla Fiery serverskaydetmeye çalıştığınızda ve bu Fiery servers ögelerinden biri çevrimdışı ise belirli Fiery server ögesinin çevrimdışı olduğuna dair bir mesaj belirir. Bu çevrimdışı Fiery server kaydedilmez. Ancak kaydetmeye çalıştığınız diğer Fiery servers, EFI Cloud Connector hedefine de kaydedilmeyecektir. Bu durum yalnızca bir kesilmiş yaprak baskı makinesi için olan Fiery server üzerinde meydana gelir.

Çözüm olarak aşağıdakilerden birini yapın:

- **•** Sunucuları kaydet sekmesinde Geri'ye tıklayın ve çevrimdışı Fiery server için onay kutusunu temizleyin. Ardından Kaydet'e tıklayabilirsiniz.
- **•** Sunucuları kaydet sekmesinde Cihaz ekle'ye tıklayın ve her çevrimiçi Fiery server için bilgileri elle girin.

# **Güncelle Fiery server seçimi EFI Cloud Connector yüklendikten sonra görüntülenir**

Fiery Command WorkStation ögesinde EFI Cloud Connector ögesine zaten bağlı olan kesilmiş yaprak baskı makinesi için bir Fiery server seçtiğinizde, Fiery server sürümünü Güncelle seçimi Sunucu > EFI IQ'da görünebilir.

# **EFI Go**

# **Yazdırılan işlerin uzunluğu ve genişliği için hatalı ölçüm birimleri görüntülenir**

EFI Pro 30h, EFI Pro 24h ve EFI Pro 30f yazıcılarda yazdırılan işlerin uzunluk ve genişlik değerleri için ölçüm birimi metre yerine inç olarak görüntüleniyordu.

# **Tutulan iş sayısı yazıcı Kullanıcı Arayüzü (UI) ile eşleşmiyor**

EFI Pro 30h ve EFI Pro 30f yazıcıları için EFI Go ögesinde görüntülenen tutulan iş sayısı, yazıcı Kullanıcı Arayüzü ile eşleşmiyor.

# **Bildirimler, oturumu kapattıktan sonra görüntüleniyor**

EFI Go uygulamasında oturum açmadığınızda üretim engelleme olaylarına ilişkin bildirimler mobil cihazınızda görünmeye devam eder.

# **IQ Insight**

# **İş günlüğündeki Çift vuruş sütunu boş**

EFI Pro 30h yazıcıları için İş günlüğündeki Çift vuruş sütunu boştur. Fakat İş günlüğündeki Vuruş sütununda yazdırma işlerine ait vuruş bilgileri görüntülenir.

# **İş günlüğü'nde eksik iş bilgisi**

İş günlüğünde kesilmiş yaprak baskı makinesi için bir Fiery server görüntülemeniz durumunda, IQ Insight yalnızca iş ayarları bilgilerini gösterir. Sunucu varsayılan bilgileri İş günlüğü'nde görüntülenmez.

# **İş günlüğü bilgileri eksik**

Kesilmiş yaprak baskı makinesi için bir Fiery server seçtiğinizde ve İş günlüğü'nü görüntülediğinizde bilgiler aşağıdaki sütunlarda görüntülenmeyebilir:

- **•** Kullanıcı
- **•** Tutkallı cilt

## **Bazı vardiyalarda yanlış yazıcı kullanımı görüntüleniyordu**

Bir yazıcı için vardiyaları karşılaştırdığınızda, bazı vardiyalar için görüntülenen yazıcı kullanım süresi yanlıştı.

# **IQ Manage**

# **Hata mesajları**

EFI IQ, Fiery Command WorkStationögesiyle aynı hata mesajlarını kullanır. Fiery Command WorkStation ögesinde kullanılmayan hata mesajları EFI IQ tarafından izlenmeyecektir.

# **IQ Notify**

#### **Her Fiery server için e-posta bildirimi gönderilir**

EFI Cloud Connector ile EFI IQ arasındaki bağlantı kesilirse ve IQ Notify ögesinde üretim engelleme olayı uyarıları yapılandırılmışsa EFI Cloud Connector ögesinde kayıtlı kesilmiş yaprak baskı makinelerinde bulunan her Fiery server için bir e-posta bildirimi alırsınız.

# **Çoklu e-posta bildirimleri**

EFI Cloud Connector ile Fiery server arasındaki bağlantı kesilirse ve IQ Notify ögesinde üretim engelleme olayı uyarıları yapılandırılmışsa bağlantı yeniden kurulana kadar birden çok e-posta bildirimi alırsınız.

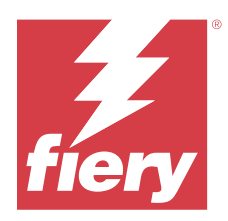

# EFI IQ Haziran 2022 sürümü

# Bu sürümdeki yenilikler

EFI IQ uygulamasının bu sürümü aşağıdaki yeni özellikleri içerir:

- **•** EFI IQ bulut hesabına kaydolurken, bir Şirket adı belirlemek zorunludur.
- **•** Yönetici konsolunun Cihazlar kısmında artık Benzersiz kimlik ve MAC adresi kullanarak bir cihazı arayabilirsiniz.

# **Düzeltilen sorunlar**

# **EFI Go**

# **H5 yazıcıda yanlış mürekkep renkleri görüntüleniyordu**

Açık macentanın mavimsi, açık camgöbeğinin deniz mavisi ve camgöbeğinin mavi olarak gösterilmesi gibi, EFI Go ögesinde H5 yazıcılar için gösterilen bazı mürekkep renkleri yanlıştı.

# **Yanlış cihaz durumları görüntülendi**

Cihaz Durumları sekmesinde Dün'ü seçtiğinizde, görüntülenen veriler önceki güne değil, geçerli güne aitti.

# **Yönetici Konsolu**

# **Kayıt olurken özel karakter kullanımı**

EFI IQ hesabına kaydolurken alanlardan herhangi birine & işareti girdiyseniz, lisans etkinleştirme işlemi bir hata mesajıyla başarısız oldu.

# **Fiery Command WorkStation ögesinden Fiery server ögesini alma**

Fiery Command WorkStation ögesinden bir EFI IQ hesabına bir Fiery server bağladığınızda, etkinleştirme tamamlanmadı ve bir hata belirdi.

# **Bilinen sorunlar**

# **IQ Dashboard**

## **EFI IQ ögesinde kalan toner**

Konica Minolta sunucusunda IQ Dashboard ögesinde yazıcı özetinde gösterilen kalan toner, Fiery Command WorkStation ögesi Sarf malzemeleri bölümünde gösterilen toner bilgilerinden farklı olabilir.

# **EFI Cloud Connector**

## **Hatalı etkinleştirme hatası**

Eğer EFI IQ oturum açma bilgilerinizin birden fazla şirket hesabına erişimi varsa ve EFI Cloud Connector 1.3.3745 sürümü ve önceki sürümlerde oturum açmaya çalışırsanız EFI Cloud Connector etkinleştirme işleminin başarısız olduğunu bildiren bir hata mesajı görüntüleniyor. Bu mesaj yanlıştır. EFI Cloud Connector etkinleştirilmiştir. Ancak yalnızca bir EFI IQ hesabına erişimi olan EFI IQ kimlik bilgileri EFI Cloud Connector ve EFI Go ögelerine erişebilir.

## **Cihaz bilgileri aynı anda görüntülenmez**

EFI Cloud Connector ögesini yeniden başlattığınızda ve Kayıtlı sunucu listesini görüntülediğinizde Cihaz, Bağlantı ve Sürüm sütunlarında bulunan bilgiler ilk önce görünür. Sonra Durum ve Takip sütunlarındaki bilgiler birkaç saniye sonra görüntülenir.

#### **Geçersiz IP adresi mesajında gecikme**

EFI Cloud Connector ögesine geçersiz bir IP adresi eklenirse, geçersiz IP adresi mesajının görünmesi bir dakikadan fazla sürebilir.

#### **Çevrimdışı Fiery servers kaydedilemiyor**

Birden fazla Fiery serverskaydetmeye çalıştığınızda ve bu Fiery servers ögelerinden biri çevrimdışı ise belirli Fiery server ögesinin çevrimdışı olduğuna dair bir mesaj belirir. Bu çevrimdışı Fiery server kaydedilmez. Ancak kaydetmeye çalıştığınız diğer Fiery servers, EFI Cloud Connector hedefine de kaydedilmeyecektir. Bu durum yalnızca bir kesilmiş yaprak baskı makinesi için olan Fiery server üzerinde meydana gelir.

Çözüm olarak aşağıdakilerden birini yapın:

- **•** Sunucuları kaydet sekmesinde Geri'ye tıklayın ve çevrimdışı Fiery server için onay kutusunu temizleyin. Ardından Kaydet'e tıklayabilirsiniz.
- **•** Sunucuları kaydet sekmesinde Cihaz ekle'ye tıklayın ve her çevrimiçi Fiery server için bilgileri elle girin.

#### **Güncelle Fiery server seçimi EFI Cloud Connector yüklendikten sonra görüntülenir**

Fiery Command WorkStation ögesinde EFI Cloud Connector ögesine zaten bağlı olan kesilmiş yaprak baskı makinesi için bir Fiery server seçtiğinizde, Fiery server sürümünü Güncelle seçimi Sunucu > EFI IQ'da görünebilir.

# **Yazdırılan işlerin uzunluğu ve genişliği için hatalı ölçüm birimleri görüntülenir**

EFI Pro 30h, EFI Pro 24h ve EFI Pro 30f yazıcılarda yazdırılan işlerin uzunluk ve genişlik değerleri için ölçüm birimi metre yerine inç olarak görüntüleniyordu.

# **Tutulan iş sayısı yazıcı Kullanıcı Arayüzü (UI) ile eşleşmiyor**

EFI Pro 30h ve EFI Pro 30f yazıcıları için EFI Go ögesinde görüntülenen tutulan iş sayısı, yazıcı Kullanıcı Arayüzü ile eşleşmiyor.

# **Bildirimler, oturumu kapattıktan sonra görüntüleniyor**

EFI Go uygulamasında oturum açmadığınızda üretim engelleme olaylarına ilişkin bildirimler mobil cihazınızda görünmeye devam eder.

# **IQ Insight**

# **İş günlüğündeki Çift vuruş sütunu boş**

EFI Pro 30h yazıcıları için İş günlüğündeki Çift vuruş sütunu boştur. Fakat İş günlüğündeki Vuruş sütununda yazdırma işlerine ait vuruş bilgileri görüntülenir.

# **İş günlüğü'nde eksik iş bilgisi**

İş günlüğünde kesilmiş yaprak baskı makinesi için bir Fiery server görüntülemeniz durumunda, IQ Insight yalnızca iş ayarları bilgilerini gösterir. Sunucu varsayılan bilgileri İş günlüğü'nde görüntülenmez.

# **İş günlüğü bilgileri eksik**

Kesilmiş yaprak baskı makinesi için bir Fiery server seçtiğinizde ve İş günlüğü'nü görüntülediğinizde bilgiler aşağıdaki sütunlarda görüntülenmeyebilir:

- **•** Kullanıcı
- **•** Tutkallı cilt

## **Bazı vardiyalarda yanlış yazıcı kullanımı görüntüleniyordu**

Bir yazıcı için vardiyaları karşılaştırdığınızda, bazı vardiyalar için görüntülenen yazıcı kullanım süresi yanlıştı.

# **IQ Manage**

# **Hata mesajları**

EFI IQ, Fiery Command WorkStationögesiyle aynı hata mesajlarını kullanır. Fiery Command WorkStation ögesinde kullanılmayan hata mesajları EFI IQ tarafından izlenmeyecektir.

# **IQ Notify**

## **Her Fiery server için e-posta bildirimi gönderilir**

EFI Cloud Connector ile EFI IQ arasındaki bağlantı kesilirse ve IQ Notify ögesinde üretim engelleme olayı uyarıları yapılandırılmışsa EFI Cloud Connector ögesinde kayıtlı kesilmiş yaprak baskı makinelerinde bulunan her Fiery server için bir e-posta bildirimi alırsınız.

## **Çoklu e-posta bildirimleri**

EFI Cloud Connector ile Fiery server arasındaki bağlantı kesilirse ve IQ Notify ögesinde üretim engelleme olayı uyarıları yapılandırılmışsa bağlantı yeniden kurulana kadar birden çok e-posta bildirimi alırsınız.

# **Yönetici Konsolu**

## **Tanıtım grafiği yazıcılarının MAC adresi görüntülenmiyor**

Tanıtım grafiği yazıcılarının MAC adresi, Cihaz koleksiyonunda ve yazıcı detaylarında görüntülenmiyor.
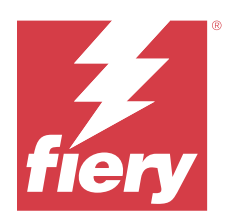

# EFI IQ Mayıs 2022 sürümü

# Bu sürümdeki yenilikler

EFI IQ uygulamasının bu sürümü aşağıdaki yeni özellikleri içerir:

- **•** Çalışma alanı ayarlarını EFI IQ bulutuna yedeklemek ve yayınlamak için Fiery Command WorkStation 6.8'den EFI IQ bulut hesabına bağlanın.
- **•** IQ Insight ögesinin Trend sayfası, widget verilerinin daha ayrıntılı bir görünümünü destekler.
- **•** Destek kullanıcıları artık oturum kapatıp tekrar açmak zorunda kalmadan EFI IQ hesapları arasında geçiş yapabilir.
- **•** Yönetici konsolunun Cihaz koleksiyonunda artık Benzersiz kimlik ve MAC adresini kullanarak bir cihazı arayabilirsiniz.

# **Sorun giderildi**

## **IQ Insight**

#### **1000 metrekare malzeme alanı başına mürekkep kullanımı için yanlış değerler görüntüleniyor**

1000 metrekare malzeme alanı başına mürekkep kullanımı, kilometre kare başına mürekkep kullanımına karşılık gelen değerleri gösterdi.

# **Bilinen sorunlar**

## **IQ Dashboard**

#### **Şirket değiştir seçeneği EFI ColorGuard sisteminde kullanılamıyordu**

Destek kullanıcıları, oturumu kapatıp tekrar oturum açmadan EFI ColorGuard sisteminde hesap değiştiremiyordu.

#### **EFI IQ ögesinde kalan toner**

Konica Minolta sunucusunda IQ Dashboard ögesinde yazıcı özetinde gösterilen kalan toner, Fiery Command WorkStation ögesi Sarf malzemeleri bölümünde gösterilen toner bilgilerinden farklı olabilir.

#### **Hatalı etkinleştirme hatası**

Eğer EFI IQ oturum açma bilgilerinizin birden fazla şirket hesabına erişimi varsa ve EFI Cloud Connector 1.3.3745 sürümü ve önceki sürümlerde oturum açmaya çalışırsanız EFI Cloud Connector etkinleştirme işleminin başarısız olduğunu bildiren bir hata mesajı görüntüleniyor. Bu mesaj yanlıştır. EFI Cloud Connector etkinleştirilmiştir. Ancak yalnızca bir EFI IQ hesabına erişimi olan EFI IQ kimlik bilgileri EFI Cloud Connector ve EFI Go ögelerine erişebilir.

#### **EFI Cloud Connector**

#### **Cihaz bilgileri aynı anda görüntülenmez**

EFI Cloud Connector ögesini yeniden başlattığınızda ve Kayıtlı sunucu listesini görüntülediğinizde Cihaz, Bağlantı ve Sürüm sütunlarında bulunan bilgiler ilk önce görünür. Sonra Durum ve Takip sütunlarındaki bilgiler birkaç saniye sonra görüntülenir.

#### **Geçersiz IP adresi mesajında gecikme**

EFI Cloud Connector ögesine geçersiz bir IP adresi eklenirse, geçersiz IP adresi mesajının görünmesi bir dakikadan fazla sürebilir.

#### **Her Fiery server için e-posta bildirimi gönderilir**

EFI Cloud Connector ile EFI IQ arasındaki bağlantı kesilirse ve IQ Notify ögesinde üretim engelleme olayı uyarıları yapılandırılmışsa EFI Cloud Connector ögesinde kayıtlı kesilmiş yaprak baskı makinelerinde bulunan her Fiery server için bir e-posta bildirimi alırsınız.

#### **Çoklu e-posta bildirimleri**

EFI Cloud Connector ile Fiery server arasındaki bağlantı kesilirse ve IQ Notify ögesinde üretim engelleme olayı uyarıları yapılandırılmışsa bağlantı yeniden kurulana kadar birden çok e-posta bildirimi alırsınız.

#### **Çevrimdışı Fiery servers kaydedilemiyor**

Birden fazla Fiery serverskaydetmeye çalıştığınızda ve bu Fiery servers ögelerinden biri çevrimdışı ise belirli Fiery server ögesinin çevrimdışı olduğuna dair bir mesaj belirir. Bu çevrimdışı Fiery server kaydedilmez. Ancak kaydetmeye çalıştığınız diğer Fiery servers, EFI Cloud Connector hedefine de kaydedilmeyecektir. Bu durum yalnızca bir kesilmiş yaprak baskı makinesi için olan Fiery server üzerinde meydana gelir.

Çözüm olarak aşağıdakilerden birini yapın:

- **•** Sunucuları kaydet sekmesinde Geri'ye tıklayın ve çevrimdışı Fiery server için onay kutusunu temizleyin. Ardından Kaydet'e tıklayabilirsiniz.
- **•** Sunucuları kaydet sekmesinde Cihaz ekle'ye tıklayın ve her çevrimiçi Fiery server için bilgileri elle girin.

#### **Güncelle Fiery server seçimi EFI Cloud Connector yüklendikten sonra görüntülenir**

Fiery Command WorkStation ögesinde EFI Cloud Connector ögesine zaten bağlı olan kesilmiş yaprak baskı makinesi için bir Fiery server seçtiğinizde, Fiery server sürümünü Güncelle seçimi Sunucu > EFI IQ'da görünebilir.

#### **EFI Go**

#### **Yazdırılan işlerin uzunluğu ve genişliği için hatalı ölçüm birimleri görüntülenir**

EFI Pro 30h, EFI Pro 24h ve EFI Pro 30f yazıcılarda yazdırılan işlerin uzunluk ve genişlik değerleri için ölçüm birimi metre yerine inç olarak görüntüleniyordu.

#### **Tutulan iş sayısı yazıcı Kullanıcı Arayüzü (UI) ile eşleşmiyor**

EFI Pro 30h ve EFI Pro 30f yazıcıları için EFI Go ögesinde görüntülenen tutulan iş sayısı, yazıcı Kullanıcı Arayüzü ile eşleşmiyor.

#### **Bildirimler, oturumu kapattıktan sonra görüntüleniyor**

EFI Go uygulamasında oturum açmadığınızda üretim engelleme olaylarına ilişkin bildirimler mobil cihazınızda görünmeye devam eder.

#### **IQ Insight**

#### **İş günlüğündeki Çift vuruş sütunu boş**

EFI Pro 30h yazıcıları için İş günlüğündeki Çift vuruş sütunu boştur. Fakat İş günlüğündeki Vuruş sütununda yazdırma işlerine ait vuruş bilgileri görüntülenir.

#### **İş günlüğü'nde eksik iş bilgisi**

İş günlüğünde kesilmiş yaprak baskı makinesi için bir Fiery server görüntülemeniz durumunda, IQ Insight yalnızca iş ayarları bilgilerini gösterir. Sunucu varsayılan bilgileri İş günlüğü'nde görüntülenmez.

#### **Hata bölümünde Bilinmeyen hata görünür**

Kullanım detayları penceresini açtığınızda Hata bölümünde Bilinmeyen görünebilir.

#### **Hata süresinin izlenmesi**

Bir işi yazdırırken üretimi engelleyen bir olay olursa, üretimi engelleyen olaya neden olan ilk hatanın bir parçası olarak hata süresi izlenir. Örneğin, bir kağıt sıkışması oluşursa, sonra gerçekleşen hata için takip edilen süre kağıt sıkışması için hesaplanan hata süresine dahil edilir.

#### **İş günlüğü bilgileri eksik**

Kesilmiş yaprak baskı makinesi için bir Fiery server seçtiğinizde ve İş günlüğü'nü görüntülediğinizde bilgiler aşağıdaki sütunlarda görüntülenmeyebilir:

- **•** Kullanıcı
- **•** Tutkallı cilt

#### **Durum özniteliği değerleri eşleşmiyor**

VUTEk HS serisi bir yazıcıda Kullanım detayları penceresini açtığınızda bazı durum özniteliği değerleri yazıcıda görüntülenen değerlerle eşleşmeyebilir. Ancak yüksek seviye durum bilgileri doğru değerleri görüntüler.

## **IQ Manage**

#### **Hata mesajları**

EFI IQ, Fiery Command WorkStationögesiyle aynı hata mesajlarını kullanır. Fiery Command WorkStation ögesinde kullanılmayan hata mesajları EFI IQ tarafından izlenmeyecektir.

## **IQ Notify**

#### **Yanlış e-posta bildirimi**

Bir cihazda üretim engelleme olayı için bir e-posta bildirimi aldığınızda ve ardından Yönetici Konsolu > Cihazlar'da cihazı izlemeyi durdurduğunuzda üretim engelleme olayının çözüldüğüne dair bir e-posta alabilirsiniz.

## **Yönetici Konsolu**

#### **Tanıtım grafiği yazıcılarının MAC adresi görüntülenmiyor**

Tanıtım grafiği yazıcılarının MAC adresi, Cihaz koleksiyonunda ve yazıcı detaylarında görüntülenmiyor.

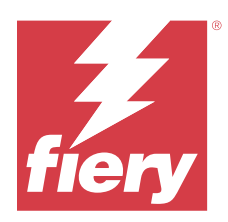

# EFI IQ Nisan 2022 sürümü

# Bu sürümdeki yenilikler

EFI IQ uygulamasının bu sürümü aşağıdaki yeni özellikleri sunar:

**•** Android ve iOS için EFI Go 2.5.2 sürümü.

# Düzeltilen sorunlar

# **IQ Insight**

# **İş günlüğünde hatalı yazdırma süresi**

İş günlüğündeki Yazdırma zamanı sütunu bazı yazıcılar için yanlış bir zaman görüntülerken, Yazdırma zamanı başlığı zaman birimlerini göstermez.

# **İndirilen İş günlüğünde Kapsam alanı**

İş günlüğünü indirdiğinizde Kapsam alanı (feet kare) sütunundaki değerler metre kare olarak görüntülenir.

## **VUTEk D3r yazıcıda çok katmanlı iş**

Çok katmanlı bir işi VUTEk D3r yazıcıda yazdırdıktan sonra IQ Insight, işi çok katmanlı olarak göstermez.

# **EFI Cloud Connector**

## **Linux ve Mac bilgisayarlarda CPU kullanımı**

EFI Cloud Connector, Linux ve Mac bilgisayarlarda yavaşlığa neden oldu.

# **EFI Go**

## **Yazıcıların hata durumu yeşil renkle gösteriliyordu**

Cihaz listesinde hata veren EFI Pro 30h, EFI Pro 16h, EFI Pro 24h ve EFI Pro 30f yazıcıların durumu yeşil renkte görüntülenmez.

## **Hata veren yazıcılar, Hatalı cihaz listesi'nde listelenmiyordu**

Hata veren EFI Pro 30h, EFI Pro 16h, EFI Pro 24h ve EFI Pro 30f yazıcılar, Cihaz Listesinin Hatalı sekmesinde listelenmiyordu.

## **Yazıcı kullanımı IQ Dashboard ile eşleşmedi**

EFI Go ögesinin Cihaz durumları sekmesinde görüntülenen Yazıcı Kullanımı, IQ Dashboard ögesindeki Yazıcı Kullanımı ile eşleşmiyordu.

## **Mürekkep kullanım değerleri IQ Dashboard değerleri ile eşleşmez**

EFI Go ögesinde İşin önizlemesi bölümünde görüntülenen mürekkep kullanım değerleri IQ Dashboard ögesindeki Mürekkep kullanımı ile eşleşmez.

## **Cihaz durumları EFI Pro 32r yazıcılarda boştu**

Cihaz durumları sekmesindeki açılır menü seçeneklerinden bazılarını seçtiğinizde hiçbir veri görüntülenmez.

# Bilinen sorunlar

# **IQ Dashboard**

## **EFI IQ ögesinde kalan toner**

Konica Minolta sunucusunda IQ Dashboard ögesinde yazıcı özetinde gösterilen kalan toner, Fiery Command WorkStation ögesi Sarf malzemeleri bölümünde gösterilen toner bilgilerinden farklı olabilir.

## **Hatalı etkinleştirme hatası**

Eğer EFI IQ oturum açma bilgilerinizin birden fazla şirket hesabına erişimi varsa ve EFI Cloud Connector 1.3.3745 sürümü ve önceki sürümlerde oturum açmaya çalışırsanız EFI Cloud Connector etkinleştirme işleminin başarısız olduğunu bildiren bir hata mesajı görüntüleniyor. Bu mesaj yanlıştır. EFI Cloud Connector etkinleştirilmiştir. Ancak yalnızca bir EFI IQ hesabına erişimi olan EFI IQ kimlik bilgileri EFI Cloud Connector ve EFI Go ögelerine erişebilir.

# **EFI Cloud Connector**

## **Cihaz bilgileri aynı anda görüntülenmez**

EFI Cloud Connector ögesini yeniden başlattığınızda ve Kayıtlı sunucu listesini görüntülediğinizde Cihaz, Bağlantı ve Sürüm sütunlarında bulunan bilgiler ilk önce görünür. Sonra Durum ve Takip sütunlarındaki bilgiler birkaç saniye sonra görüntülenir.

## **Geçersiz IP adresi mesajında gecikme**

EFI Cloud Connector ögesine geçersiz bir IP adresi eklenirse, geçersiz IP adresi mesajının görünmesi bir dakikadan fazla sürebilir.

## **Her Fiery server için e-posta bildirimi gönderilir**

EFI Cloud Connector ile EFI IQ arasındaki bağlantı kesilirse ve IQ Notify ögesinde üretim engelleme olayı uyarıları yapılandırılmışsa EFI Cloud Connector ögesinde kayıtlı kesilmiş yaprak baskı makinelerinde bulunan her Fiery server için bir e-posta bildirimi alırsınız.

## **Çoklu e-posta bildirimleri**

EFI Cloud Connector ile Fiery server arasındaki bağlantı kesilirse ve IQ Notify ögesinde üretim engelleme olayı uyarıları yapılandırılmışsa bağlantı yeniden kurulana kadar birden çok e-posta bildirimi alırsınız.

## **Çevrimdışı Fiery servers kaydedilemiyor**

Birden fazla Fiery serverskaydetmeye çalıştığınızda ve bu Fiery servers ögelerinden biri çevrimdışı ise belirli Fiery server ögesinin çevrimdışı olduğuna dair bir mesaj belirir. Bu çevrimdışı Fiery server kaydedilmez. Ancak kaydetmeye çalıştığınız diğer Fiery servers, EFI Cloud Connector hedefine de kaydedilmeyecektir. Bu durum yalnızca bir kesilmiş yaprak baskı makinesi için olan Fiery server üzerinde meydana gelir.

Çözüm olarak aşağıdakilerden birini yapın:

- **•** Sunucuları kaydet sekmesinde Geri'ye tıklayın ve çevrimdışı Fiery server için onay kutusunu temizleyin. Ardından Kaydet'e tıklayabilirsiniz.
- **•** Sunucuları kaydet sekmesinde Cihaz ekle'ye tıklayın ve her çevrimiçi Fiery server için bilgileri elle girin.

#### **Güncelle Fiery server seçimi EFI Cloud Connector yüklendikten sonra görüntülenir**

Fiery Command WorkStation ögesinde EFI Cloud Connector ögesine zaten bağlı olan kesilmiş yaprak baskı makinesi için bir Fiery server seçtiğinizde, Fiery server sürümünü Güncelle seçimi Sunucu > EFI IQ'da görünebilir.

## **EFI Go**

## **Yazdırılan işlerin uzunluğu ve genişliği için hatalı ölçüm birimleri görüntülenir**

EFI Pro 30h, EFI Pro 24h ve EFI Pro 30f yazıcılarda yazdırılan işlerin uzunluk ve genişlik değerleri için ölçüm birimi metre yerine inç olarak görüntüleniyordu.

#### **Tutulan iş sayısı yazıcı Kullanıcı Arayüzü (UI) ile eşleşmiyor**

EFI Pro 30h ve EFI Pro 30f yazıcıları için EFI Go ögesinde görüntülenen tutulan iş sayısı, yazıcı Kullanıcı Arayüzü ile eşleşmiyor.

## **Bildirimler, oturumu kapattıktan sonra görüntüleniyor**

EFI Go uygulamasında oturum açmadığınızda üretim engelleme olaylarına ilişkin bildirimler mobil cihazınızda görünmeye devam eder.

# **IQ Insight**

# **İş günlüğü'nde eksik iş bilgisi**

İş günlüğünde kesilmiş yaprak baskı makinesi için bir Fiery server görüntülemeniz durumunda, IQ Insight yalnızca iş ayarları bilgilerini gösterir. Sunucu varsayılan bilgileri İş günlüğü'nde görüntülenmez.

## **Hata bölümünde Bilinmeyen hata görünür**

Kullanım detayları penceresini açtığınızda Hata bölümünde Bilinmeyen görünebilir.

## **Hata süresinin izlenmesi**

Bir işi yazdırırken üretimi engelleyen bir olay olursa, üretimi engelleyen olaya neden olan ilk hatanın bir parçası olarak hata süresi izlenir. Örneğin, bir kağıt sıkışması oluşursa, sonra gerçekleşen hata için takip edilen süre kağıt sıkışması için hesaplanan hata süresine dahil edilir.

# **İş günlüğü bilgileri eksik**

Kesilmiş yaprak baskı makinesi için bir Fiery server seçtiğinizde ve İş günlüğü'nü görüntülediğinizde bilgiler aşağıdaki sütunlarda görüntülenmeyebilir:

- **•** Kullanıcı
- **•** Tutkallı cilt

# **Durum özniteliği değerleri eşleşmiyor**

VUTEk HS serisi bir yazıcıda Kullanım detayları penceresini açtığınızda bazı durum özniteliği değerleri yazıcıda görüntülenen değerlerle eşleşmeyebilir. Ancak yüksek seviye durum bilgileri doğru değerleri görüntüler.

# **IQ Manage**

## **Hata mesajları**

EFI IQ, Fiery Command WorkStationögesiyle aynı hata mesajlarını kullanır. Fiery Command WorkStation ögesinde kullanılmayan hata mesajları EFI IQ tarafından izlenmeyecektir.

# **IQ Notify**

# **Yanlış e-posta bildirimi**

Bir cihazda üretim engelleme olayı için bir e-posta bildirimi aldığınızda ve ardından Yönetici Konsolu > Cihazlar'da cihazı izlemeyi durdurduğunuzda üretim engelleme olayının çözüldüğüne dair bir e-posta alabilirsiniz.

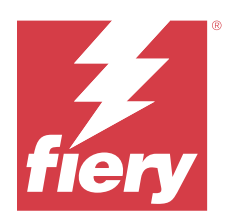

# EFI IQ Mart 2022 sürümü

# Bu sürümdeki yenilikler

EFI IQ uygulamasının bu sürümü aşağıdaki yeni özellikleri içerir:

- **•** öğesinden EFI Cloud Connector bir Fiery cihazı görüntülediğinizde bilgi desteği IQ Dashboard.
- **•** ögesinde Pro 30h yazıcılar desteği VUTEkEFI Go.

# Bilinen sorunlar

# **IQ Dashboard**

# **EFI IQ ögesinde kalan toner**

Konica Minolta sunucusunda IQ Dashboard ögesinde yazıcı özetinde gösterilen kalan toner, Fiery Command WorkStation ögesi Sarf malzemeleri bölümünde gösterilen toner bilgilerinden farklı olabilir.

## **Hatalı etkinleştirme hatası**

Eğer EFI IQ oturum açma bilgilerinizin birden fazla şirket hesabına erişimi varsa ve EFI Cloud Connector 1.3.3745 sürümü ve önceki sürümlerde oturum açmaya çalışırsanız EFI Cloud Connector etkinleştirme işleminin başarısız olduğunu bildiren bir hata mesajı görüntüleniyor. Bu mesaj yanlıştır. EFI Cloud Connector etkinleştirilmiştir. Ancak yalnızca bir EFI IQ hesabına erişimi olan EFI IQ kimlik bilgileri EFI Cloud Connector ve EFI Go ögelerine erişebilir.

# **EFI Cloud Connector**

# **Cihaz bilgileri aynı anda görüntülenmez**

EFI Cloud Connector ögesini yeniden başlattığınızda ve Kayıtlı sunucu listesini görüntülediğinizde Cihaz, Bağlantı ve Sürüm sütunlarında bulunan bilgiler ilk önce görünür. Sonra Durum ve Takip sütunlarındaki bilgiler birkaç saniye sonra görüntülenir.

## **Geçersiz IP adresi mesajında gecikme**

EFI Cloud Connector ögesine geçersiz bir IP adresi eklenirse, geçersiz IP adresi mesajının görünmesi bir dakikadan fazla sürebilir.

#### **Her Fiery server için e-posta bildirimi gönderilir**

EFI Cloud Connector ile EFI IQ arasındaki bağlantı kesilirse ve IQ Notify ögesinde üretim engelleme olayı uyarıları yapılandırılmışsa EFI Cloud Connector ögesinde kayıtlı kesilmiş yaprak baskı makinelerinde bulunan her Fiery server için bir e-posta bildirimi alırsınız.

## **Çoklu e-posta bildirimleri**

EFI Cloud Connector ile Fiery server arasındaki bağlantı kesilirse ve IQ Notify ögesinde üretim engelleme olayı uyarıları yapılandırılmışsa bağlantı yeniden kurulana kadar birden çok e-posta bildirimi alırsınız.

## **Çevrimdışı Fiery servers kaydedilemiyor**

Birden fazla Fiery serverskaydetmeye çalıştığınızda ve bu Fiery servers ögelerinden biri çevrimdışı ise belirli Fiery server ögesinin çevrimdışı olduğuna dair bir mesaj belirir. Bu çevrimdışı Fiery server kaydedilmez. Ancak kaydetmeye çalıştığınız diğer Fiery servers, EFI Cloud Connector hedefine de kaydedilmeyecektir. Bu durum yalnızca bir kesilmiş yaprak baskı makinesi için olan Fiery server üzerinde meydana gelir.

Çözüm olarak aşağıdakilerden birini yapın:

- **•** Sunucuları kaydet sekmesinde Geri'ye tıklayın ve çevrimdışı Fiery server için onay kutusunu temizleyin. Ardından Kaydet'e tıklayabilirsiniz.
- **•** Sunucuları kaydet sekmesinde Cihaz ekle'ye tıklayın ve her çevrimiçi Fiery server için bilgileri elle girin.

#### **Güncelle Fiery server seçimi EFI Cloud Connector yüklendikten sonra görüntülenir**

Fiery Command WorkStation ögesinde EFI Cloud Connector ögesine zaten bağlı olan kesilmiş yaprak baskı makinesi için bir Fiery server seçtiğinizde, Fiery server sürümünü Güncelle seçimi Sunucu > EFI IQ'da görünebilir.

## **EFI Go**

#### **Bildirimler, oturumu kapattıktan sonra görüntüleniyor**

EFI Go uygulamasında oturum açmadığınızda üretim engelleme olaylarına ilişkin bildirimler mobil cihazınızda görünmeye devam eder.

# **IQ Insight**

## **İş günlüğü'nde eksik iş bilgisi**

İş günlüğünde kesilmiş yaprak baskı makinesi için bir Fiery server görüntülemeniz durumunda, IQ Insight yalnızca iş ayarları bilgilerini gösterir. Sunucu varsayılan bilgileri İş günlüğü'nde görüntülenmez.

#### **Hata bölümünde Bilinmeyen hata görünür**

Kullanım detayları penceresini açtığınızda Hata bölümünde Bilinmeyen görünebilir.

## **Hata süresinin izlenmesi**

Bir işi yazdırırken üretimi engelleyen bir olay olursa, üretimi engelleyen olaya neden olan ilk hatanın bir parçası olarak hata süresi izlenir. Örneğin, bir kağıt sıkışması oluşursa, sonra gerçekleşen hata için takip edilen süre kağıt sıkışması için hesaplanan hata süresine dahil edilir.

## **İş günlüğü bilgileri eksik**

Kesilmiş yaprak baskı makinesi için bir Fiery server seçtiğinizde ve İş günlüğü'nü görüntülediğinizde bilgiler aşağıdaki sütunlarda görüntülenmeyebilir:

- **•** Kullanıcı
- **•** Tutkallı cilt

## **Durum özniteliği değerleri eşleşmiyor**

VUTEk HS serisi bir yazıcıda Kullanım detayları penceresini açtığınızda bazı durum özniteliği değerleri yazıcıda görüntülenen değerlerle eşleşmeyebilir. Ancak yüksek seviye durum bilgileri doğru değerleri görüntüler.

# **IQ Manage**

#### **Hata mesajları**

EFI IQ, Fiery Command WorkStationögesiyle aynı hata mesajlarını kullanır. Fiery Command WorkStation ögesinde kullanılmayan hata mesajları EFI IQ tarafından izlenmeyecektir.

# **IQ Notify**

## **Yanlış e-posta bildirimi**

Bir cihazda üretim engelleme olayı için bir e-posta bildirimi aldığınızda ve ardından Yönetici Konsolu > Cihazlar'da cihazı izlemeyi durdurduğunuzda üretim engelleme olayının çözüldüğüne dair bir e-posta alabilirsiniz.

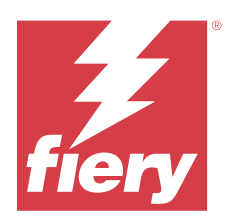

# EFI IQ Şubat 2022 sürümü

# Bu sürümdeki yenilikler

EFI IQ uygulamasının bu sürümü aşağıdaki yeni özellikleri sunar:

**•** EFI IQ tanıtım grafiği için iş akışı ekleme güncellendi.

# Sorun giderildi

# **Yazıcı Kullanımı değerlerinin değiştirilmesi**

Karşılaştır sekmesindeki Kategoriler bölümünde Yazdırma, Boşta, Hata veya Bağlantı kesildi onay kutularının işaretini kaldırdığınızda ve Uygula'ya tıklattığınızda, geriye kalan Yazıcı kullanımı seçenekleri için karşılaştırma tablosundaki değerler değişir.

Geçici bir çözüm olarak tüm Yazıcı kullanımı seçeneklerini karşılaştırın.

# Bilinen sorunlar

# **IQ Dashboard**

## **EFI IQ ögesinde kalan toner**

Konica Minolta sunucusunda IQ Dashboard ögesinde yazıcı özetinde gösterilen kalan toner, Fiery Command WorkStation ögesi Sarf malzemeleri bölümünde gösterilen toner bilgilerinden farklı olabilir.

## **Hatalı etkinleştirme hatası**

Eğer EFI IQ oturum açma bilgilerinizin birden fazla şirket hesabına erişimi varsa ve EFI Cloud Connector 1.3.3745 sürümü ve önceki sürümlerde oturum açmaya çalışırsanız EFI Cloud Connector etkinleştirme işleminin başarısız olduğunu bildiren bir hata mesajı görüntüleniyor. Bu mesaj yanlıştır. EFI Cloud Connector etkinleştirilmiştir. Ancak yalnızca bir EFI IQ hesabına erişimi olan EFI IQ kimlik bilgileri EFI Cloud Connector ve EFI Go ögelerine erişebilir.

# **EFI Cloud Connector**

## **Cihaz bilgileri aynı anda görüntülenmez**

EFI Cloud Connector ögesini yeniden başlattığınızda ve Kayıtlı sunucu listesini görüntülediğinizde Cihaz, Bağlantı ve Sürüm sütunlarında bulunan bilgiler ilk önce görünür. Sonra Durum ve Takip sütunlarındaki bilgiler birkaç saniye sonra görüntülenir.

#### **Geçersiz IP adresi mesajında gecikme**

EFI Cloud Connector ögesine geçersiz bir IP adresi eklenirse, geçersiz IP adresi mesajının görünmesi bir dakikadan fazla sürebilir.

#### **Her Fiery server için e-posta bildirimi gönderilir**

EFI Cloud Connector ile EFI IQ arasındaki bağlantı kesilirse ve IQ Notify ögesinde üretim engelleme olayı uyarıları yapılandırılmışsa EFI Cloud Connector ögesinde kayıtlı kesilmiş yaprak baskı makinelerinde bulunan her Fiery server için bir e-posta bildirimi alırsınız.

## **Çoklu e-posta bildirimleri**

EFI Cloud Connector ile Fiery server arasındaki bağlantı kesilirse ve IQ Notify ögesinde üretim engelleme olayı uyarıları yapılandırılmışsa bağlantı yeniden kurulana kadar birden çok e-posta bildirimi alırsınız.

## **Çevrimdışı Fiery servers kaydedilemiyor**

Birden fazla Fiery serverskaydetmeye çalıştığınızda ve bu Fiery servers ögelerinden biri çevrimdışı ise belirli Fiery server ögesinin çevrimdışı olduğuna dair bir mesaj belirir. Bu çevrimdışı Fiery server kaydedilmez. Ancak kaydetmeye çalıştığınız diğer Fiery servers, EFI Cloud Connector hedefine de kaydedilmeyecektir. Bu durum yalnızca bir kesilmiş yaprak baskı makinesi için olan Fiery server üzerinde meydana gelir.

Çözüm olarak aşağıdakilerden birini yapın:

- **•** Sunucuları kaydet sekmesinde Geri'ye tıklayın ve çevrimdışı Fiery server için onay kutusunu temizleyin. Ardından Kaydet'e tıklayabilirsiniz.
- **•** Sunucuları kaydet sekmesinde Cihaz ekle'ye tıklayın ve her çevrimiçi Fiery server için bilgileri elle girin.

#### **Güncelle Fiery server seçimi EFI Cloud Connector yüklendikten sonra görüntülenir**

Fiery Command WorkStation ögesinde EFI Cloud Connector ögesine zaten bağlı olan kesilmiş yaprak baskı makinesi için bir Fiery server seçtiğinizde, Fiery server sürümünü Güncelle seçimi Sunucu > EFI IQ'da görünebilir.

## **EFI Go**

#### **Bildirimler, oturumu kapattıktan sonra görüntüleniyor**

EFI Go uygulamasında oturum açmadığınızda üretim engelleme olaylarına ilişkin bildirimler mobil cihazınızda görünmeye devam eder.

# **IQ Insight**

# **İş günlüğü'nde eksik iş bilgisi**

İş günlüğünde kesilmiş yaprak baskı makinesi için bir Fiery server görüntülemeniz durumunda, IQ Insight yalnızca iş ayarları bilgilerini gösterir. Sunucu varsayılan bilgileri İş günlüğü'nde görüntülenmez.

## **Hata bölümünde Bilinmeyen hata görünür**

Kullanım detayları penceresini açtığınızda Hata bölümünde Bilinmeyen görünebilir.

## **Hata süresinin izlenmesi**

Bir işi yazdırırken üretimi engelleyen bir olay olursa, üretimi engelleyen olaya neden olan ilk hatanın bir parçası olarak hata süresi izlenir. Örneğin, bir kağıt sıkışması oluşursa, sonra gerçekleşen hata için takip edilen süre kağıt sıkışması için hesaplanan hata süresine dahil edilir.

# **İş günlüğü bilgileri eksik**

Kesilmiş yaprak baskı makinesi için bir Fiery server seçtiğinizde ve İş günlüğü'nü görüntülediğinizde bilgiler aşağıdaki sütunlarda görüntülenmeyebilir:

- **•** Kullanıcı
- **•** Tutkallı cilt

# **Durum özniteliği değerleri eşleşmiyor**

VUTEk HS serisi bir yazıcıda Kullanım detayları penceresini açtığınızda bazı durum özniteliği değerleri yazıcıda görüntülenen değerlerle eşleşmeyebilir. Ancak yüksek seviye durum bilgileri doğru değerleri görüntüler.

# **IQ Manage**

## **Hata mesajları**

EFI IQ, Fiery Command WorkStationögesiyle aynı hata mesajlarını kullanır. Fiery Command WorkStation ögesinde kullanılmayan hata mesajları EFI IQ tarafından izlenmeyecektir.

# **IQ Notify**

## **Yanlış e-posta bildirimi**

Bir cihazda üretim engelleme olayı için bir e-posta bildirimi aldığınızda ve ardından Yönetici Konsolu > Cihazlar'da cihazı izlemeyi durdurduğunuzda üretim engelleme olayının çözüldüğüne dair bir e-posta alabilirsiniz.

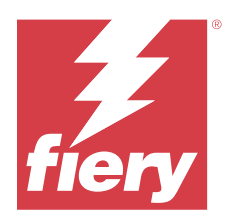

# EFI IQ Ocak 2022 sürümü

# Bu sürümdeki yenilikler

EFI IQ uygulamasının bu sürümü aşağıdaki yeni özellikleri sunar:

**•** Yazıcı kullanımı artık IQ Insight uygulamasındaki Karşılaştır sekmesi üzerinden kullanılabilir.

# Düzeltilen sorunlar

# **Vardiya dışı filtresi artık kullanılabilir**

Çakışmayan ve 24 saat süren vardiyalar oluşturduğunuzda vardiya dışı filtresi bilgileri ortaya çıktı.

# **Baskılar grafiğinde farklı Toplam baskı değeri görüntüleniyor**

Trend sekmesi üzerinde, Gösterimler grafiğinde görüntülenen gösterimlerin toplam değeri, Farenizi Gösterimler grafiğinde gezdirdiğinizde gösterilen Toplam gösterim değerinden farklıydı.

# Bilinen sorunlar

# **IQ Dashboard**

# **EFI IQ ögesinde kalan toner**

Konica Minolta sunucusunda IQ Dashboard ögesinde yazıcı özetinde gösterilen kalan toner, Fiery Command WorkStation ögesi Sarf malzemeleri bölümünde gösterilen toner bilgilerinden farklı olabilir.

# **Hatalı etkinleştirme hatası**

Eğer EFI IQ oturum açma bilgilerinizin birden fazla şirket hesabına erişimi varsa ve EFI Cloud Connector 1.3.3745 sürümü ve önceki sürümlerde oturum açmaya çalışırsanız EFI Cloud Connector etkinleştirme işleminin başarısız olduğunu bildiren bir hata mesajı görüntüleniyor. Bu mesaj yanlıştır. EFI Cloud Connector etkinleştirilmiştir. Ancak yalnızca bir EFI IQ hesabına erişimi olan EFI IQ kimlik bilgileri EFI Cloud Connector ve EFI Go ögelerine erişebilir.

# **EFI Cloud Connector**

## **Cihaz bilgileri aynı anda görüntülenmez**

EFI Cloud Connector ögesini yeniden başlattığınızda ve Kayıtlı sunucu listesini görüntülediğinizde Cihaz, Bağlantı ve Sürüm sütunlarında bulunan bilgiler ilk önce görünür. Sonra Durum ve Takip sütunlarındaki bilgiler birkaç saniye sonra görüntülenir.

## **Geçersiz IP adresi mesajında gecikme**

EFI Cloud Connector ögesine geçersiz bir IP adresi eklenirse, geçersiz IP adresi mesajının görünmesi bir dakikadan fazla sürebilir.

## **Her Fiery server için e-posta bildirimi gönderilir**

EFI Cloud Connector ile EFI IQ arasındaki bağlantı kesilirse ve IQ Notify ögesinde üretim engelleme olayı uyarıları yapılandırılmışsa EFI Cloud Connector ögesinde kayıtlı kesilmiş yaprak baskı makinelerinde bulunan her Fiery server için bir e-posta bildirimi alırsınız.

## **Çoklu e-posta bildirimleri**

EFI Cloud Connector ile Fiery server arasındaki bağlantı kesilirse ve IQ Notify ögesinde üretim engelleme olayı uyarıları yapılandırılmışsa bağlantı yeniden kurulana kadar birden çok e-posta bildirimi alırsınız.

#### **Çevrimdışı Fiery servers kaydedilemiyor**

Birden fazla Fiery serverskaydetmeye çalıştığınızda ve bu Fiery servers ögelerinden biri çevrimdışı ise belirli Fiery server ögesinin çevrimdışı olduğuna dair bir mesaj belirir. Bu çevrimdışı Fiery server kaydedilmez. Ancak kaydetmeye çalıştığınız diğer Fiery servers, EFI Cloud Connector hedefine de kaydedilmeyecektir. Bu durum yalnızca bir kesilmiş yaprak baskı makinesi için olan Fiery server üzerinde meydana gelir.

Çözüm olarak aşağıdakilerden birini yapın:

- **•** Sunucuları kaydet sekmesinde Geri'ye tıklayın ve çevrimdışı Fiery server için onay kutusunu temizleyin. Ardından Kaydet'e tıklayabilirsiniz.
- **•** Sunucuları kaydet sekmesinde Cihaz ekle'ye tıklayın ve her çevrimiçi Fiery server için bilgileri elle girin.

#### **Güncelle Fiery server seçimi EFI Cloud Connector yüklendikten sonra görüntülenir**

Fiery Command WorkStation ögesinde EFI Cloud Connector ögesine zaten bağlı olan kesilmiş yaprak baskı makinesi için bir Fiery server seçtiğinizde, Fiery server sürümünü Güncelle seçimi Sunucu > EFI IQ'da görünebilir.

## **EFI Go**

#### **Bildirimler, oturumu kapattıktan sonra görüntüleniyor**

EFI Go uygulamasında oturum açmadığınızda üretim engelleme olaylarına ilişkin bildirimler mobil cihazınızda görünmeye devam eder.

# **IQ Insight**

## **Yazıcı Kullanımı değerlerinin değiştirilmesi**

Karşılaştır sekmesindeki Kategoriler bölümünde Yazdırma, Boşta, Hata veya Bağlantı kesildi onay kutularının işaretini kaldırdığınızda ve Uygula'ya tıklattığınızda, geriye kalan Yazıcı kullanımı seçenekleri için karşılaştırma tablosundaki değerler değişir.

Geçici bir çözüm olarak tüm Yazıcı kullanımı seçeneklerini karşılaştırın.

# **İş günlüğü'nde eksik iş bilgisi**

İş günlüğünde kesilmiş yaprak baskı makinesi için bir Fiery server görüntülemeniz durumunda, IQ Insight yalnızca iş ayarları bilgilerini gösterir. Sunucu varsayılan bilgileri İş günlüğü'nde görüntülenmez.

## **Hata bölümünde Bilinmeyen hata görünür**

Kullanım detayları penceresini açtığınızda Hata bölümünde Bilinmeyen görünebilir.

## **Hata süresinin izlenmesi**

Bir işi yazdırırken üretimi engelleyen bir olay olursa, üretimi engelleyen olaya neden olan ilk hatanın bir parçası olarak hata süresi izlenir. Örneğin, bir kağıt sıkışması oluşursa, sonra gerçekleşen hata için takip edilen süre kağıt sıkışması için hesaplanan hata süresine dahil edilir.

# **İş günlüğü bilgileri eksik**

Kesilmiş yaprak baskı makinesi için bir Fiery server seçtiğinizde ve İş günlüğü'nü görüntülediğinizde bilgiler aşağıdaki sütunlarda görüntülenmeyebilir:

- **•** Kullanıcı
- **•** Tutkallı cilt

## **Durum özniteliği değerleri eşleşmiyor**

VUTEk HS serisi bir yazıcıda Kullanım detayları penceresini açtığınızda bazı durum özniteliği değerleri yazıcıda görüntülenen değerlerle eşleşmeyebilir. Ancak yüksek seviye durum bilgileri doğru değerleri görüntüler.

# **IQ Manage**

## **Hata mesajları**

EFI IQ, Fiery Command WorkStationögesiyle aynı hata mesajlarını kullanır. Fiery Command WorkStation ögesinde kullanılmayan hata mesajları EFI IQ tarafından izlenmeyecektir.

# **IQ Notify**

# **Yanlış e-posta bildirimi**

Bir cihazda üretim engelleme olayı için bir e-posta bildirimi aldığınızda ve ardından Yönetici Konsolu > Cihazlar'da cihazı izlemeyi durdurduğunuzda üretim engelleme olayının çözüldüğüne dair bir e-posta alabilirsiniz.

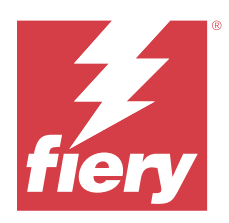

# EFI IQ Aralık 2021 sürümü

# Bu sürümdeki yenilikler

EFI IQ uygulamasının bu sürümü aşağıdaki yeni özellikleri sunar:

- **•** Tanıtım grafiği yazıcıları için EFI IQ deneme lisansı desteği.
- **•** Nozomi baskısı için IQ Dashboard ayrıntılı incelemesinde ve IQ Insight uygulamasında kullanım raporlaması mevcuttur.

# Bilinen sorunlar

# **IQ Dashboard**

## **EFI IQ ögesinde kalan toner**

Konica Minolta sunucusunda IQ Dashboard ögesinde yazıcı özetinde gösterilen kalan toner, Fiery Command WorkStation ögesi Sarf malzemeleri bölümünde gösterilen toner bilgilerinden farklı olabilir.

## **Hatalı etkinleştirme hatası**

Eğer EFI IQ oturum açma bilgilerinizin birden fazla şirket hesabına erişimi varsa ve EFI Cloud Connector 1.3.3745 sürümü ve önceki sürümlerde oturum açmaya çalışırsanız EFI Cloud Connector etkinleştirme işleminin başarısız olduğunu bildiren bir hata mesajı görüntüleniyor. Bu mesaj yanlıştır. EFI Cloud Connector etkinleştirilmiştir. Ancak yalnızca bir EFI IQ hesabına erişimi olan EFI IQ kimlik bilgileri EFI Cloud Connector ve EFI Go ögelerine erişebilir.

# **EFI Cloud Connector**

## **Cihaz bilgileri aynı anda görüntülenmez**

EFI Cloud Connector ögesini yeniden başlattığınızda ve Kayıtlı sunucu listesini görüntülediğinizde Cihaz, Bağlantı ve Sürüm sütunlarında bulunan bilgiler ilk önce görünür. Sonra Durum ve Takip sütunlarındaki bilgiler birkaç saniye sonra görüntülenir.

## **Geçersiz IP adresi mesajında gecikme**

EFI Cloud Connector ögesine geçersiz bir IP adresi eklenirse, geçersiz IP adresi mesajının görünmesi bir dakikadan fazla sürebilir.

#### **Her Fiery server için e-posta bildirimi gönderilir**

EFI Cloud Connector ile EFI IQ arasındaki bağlantı kesilirse ve IQ Notify ögesinde üretim engelleme olayı uyarıları yapılandırılmışsa EFI Cloud Connector ögesinde kayıtlı kesilmiş yaprak baskı makinelerinde bulunan her Fiery server için bir e-posta bildirimi alırsınız.

## **Çoklu e-posta bildirimleri**

EFI Cloud Connector ile Fiery server arasındaki bağlantı kesilirse ve IQ Notify ögesinde üretim engelleme olayı uyarıları yapılandırılmışsa bağlantı yeniden kurulana kadar birden çok e-posta bildirimi alırsınız.

## **Çevrimdışı Fiery servers kaydedilemiyor**

Birden fazla Fiery serverskaydetmeye çalıştığınızda ve bu Fiery servers ögelerinden biri çevrimdışı ise belirli Fiery server ögesinin çevrimdışı olduğuna dair bir mesaj belirir. Bu çevrimdışı Fiery server kaydedilmez. Ancak kaydetmeye çalıştığınız diğer Fiery servers, EFI Cloud Connector hedefine de kaydedilmeyecektir. Bu durum yalnızca bir kesilmiş yaprak baskı makinesi için olan Fiery server üzerinde meydana gelir.

Çözüm olarak aşağıdakilerden birini yapın:

- **•** Sunucuları kaydet sekmesinde Geri'ye tıklayın ve çevrimdışı Fiery server için onay kutusunu temizleyin. Ardından Kaydet'e tıklayabilirsiniz.
- **•** Sunucuları kaydet sekmesinde Cihaz ekle'ye tıklayın ve her çevrimiçi Fiery server için bilgileri elle girin.

#### **Güncelle Fiery server seçimi EFI Cloud Connector yüklendikten sonra görüntülenir**

Fiery Command WorkStation ögesinde EFI Cloud Connector ögesine zaten bağlı olan kesilmiş yaprak baskı makinesi için bir Fiery server seçtiğinizde, Fiery server sürümünü Güncelle seçimi Sunucu > EFI IQ'da görünebilir.

## **EFI Go**

#### **Bildirimler, oturumu kapattıktan sonra görüntüleniyor**

EFI Go uygulamasında oturum açmadığınızda üretim engelleme olaylarına ilişkin bildirimler mobil cihazınızda görünmeye devam eder.

# **IQ Insight**

## **İş günlüğü'nde eksik iş bilgisi**

İş günlüğünde kesilmiş yaprak baskı makinesi için bir Fiery server görüntülemeniz durumunda, IQ Insight yalnızca iş ayarları bilgilerini gösterir. Sunucu varsayılan bilgileri İş günlüğü'nde görüntülenmez.

#### **Hata bölümünde Bilinmeyen hata görünür**

Kullanım detayları penceresini açtığınızda Hata bölümünde Bilinmeyen görünebilir.

## **Hata süresinin izlenmesi**

Bir işi yazdırırken üretimi engelleyen bir olay olursa, üretimi engelleyen olaya neden olan ilk hatanın bir parçası olarak hata süresi izlenir. Örneğin, bir kağıt sıkışması oluşursa, sonra gerçekleşen hata için takip edilen süre kağıt sıkışması için hesaplanan hata süresine dahil edilir.

## **İş günlüğü bilgileri eksik**

Kesilmiş yaprak baskı makinesi için bir Fiery server seçtiğinizde ve İş günlüğü'nü görüntülediğinizde bilgiler aşağıdaki sütunlarda görüntülenmeyebilir:

- **•** Kullanıcı
- **•** Tutkallı cilt

## **Durum özniteliği değerleri eşleşmiyor**

VUTEk HS serisi bir yazıcıda Kullanım detayları penceresini açtığınızda bazı durum özniteliği değerleri yazıcıda görüntülenen değerlerle eşleşmeyebilir. Ancak yüksek seviye durum bilgileri doğru değerleri görüntüler.

# **IQ Manage**

#### **Hata mesajları**

EFI IQ, Fiery Command WorkStationögesiyle aynı hata mesajlarını kullanır. Fiery Command WorkStation ögesinde kullanılmayan hata mesajları EFI IQ tarafından izlenmeyecektir.

# **IQ Notify**

#### **Yanlış e-posta bildirimi**

Bir cihazda üretim engelleme olayı için bir e-posta bildirimi aldığınızda ve ardından Yönetici Konsolu > Cihazlar'da cihazı izlemeyi durdurduğunuzda üretim engelleme olayının çözüldüğüne dair bir e-posta alabilirsiniz.

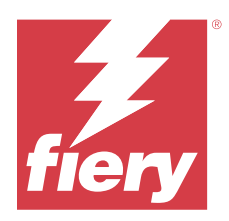

# EFI IQ Temmuz 2021 sürümü

# Bu sürümdeki yenilikler

EFI IQ uygulamasının bu sürümü aşağıdaki yeni özellikleri içerir:

- **•** IQ Insight ögesinde geliştirilmiş üretim ve kullanım grafiği görünümü.
- **•** Yönetici konsolunda bir destek rolüne kullanıcı atayın.

# Düzeltilen sorunlar

# **EFI Go**

# **Yazıcının durumu, EFI Cloud Connector ögesinin önceki sürümlerini kullanırken güncellenmiyor**

EFI Cloud Connector 1.3.3155 veya önce sürümde olan bağlı bir yazıcıdan iş yazdırdığınızda yazıcı durumu güncellenmeyebilir. Yazdırma, durum ne olursa olsun gerçekleştirilecektir.

# **IQ Insight**

## **Kullanım detayları penceresi bazı durum özniteliklerini görüntülemez**

Kullanım detayları penceresini açtığınızda bazı durum öznitelikleri belirli yazıcı modellerinde görüntülenmeyebilir. Aşağıdaki durum özniteliği Cretaprint yazıcısında görüntülenmez:

**•** Hata

Aşağıdaki durum özniteliği VUTEk HS serisi yazıcıda görüntülenmez:

- **•** Test et
- **•** Ortam kurulumu
- **•** Yazıcı kurulumu

Aşağıdaki durum özniteliği VUTEk GS serisi yazıcıda görüntülenmez:

- **•** Hazır
- **•** Uykuda
- **•** Hata
- **•** Bakım
- **•** Kapatılıyor
- **•** Kapı açık
- **•** Ortam kurulumu
- **•** Hataları temizleme

## **İş günlüğü sütunları yanlış bilgiler gösteriyor**

İş günlüğü'nü görüntülediğinizde aşağıdaki İş günlüğü sütunlarında yanlış bilgiler görüntülenebilir:

- **•** Kağıt katalog adı değeri yerine Paper Catalog adı "-1" görüntülenebilir.
- **•** Renk modu Renkli bir işi Fiery Command WorkStation ögesinden yazdırdığınızda CMYK görüntülenmiyor. Ancak, renkli işi Fiery Hot Folders ögesini kullanarak yazdırırsanız CMYK görüntülenir.
- **•** Kaynak uygulama İş Fiery Driver ögesinden yazdırıldığında yanlış bir ad görüntülenir.
- **•** Kopyalama saniyesi Nozomi serisi yazıcılar < 0,01 değeri gösterebilir. Ancak, bu sütun Nozomi serisi yazıcılar için geçerli değildir.

# Bilinen sorunlar

# **IQ Dashboard**

## **EFI IQ ögesinde kalan toner**

Konica Minolta sunucusunda IQ Dashboard ögesinde yazıcı özetinde gösterilen kalan toner, Fiery Command WorkStation ögesi Sarf malzemeleri bölümünde gösterilen toner bilgilerinden farklı olabilir.

#### **Hatalı etkinleştirme hatası**

Eğer EFI IQ oturum açma bilgilerinizin birden fazla şirket hesabına erişimi varsa ve EFI Cloud Connector 1.3.3745 sürümü ve önceki sürümlerde oturum açmaya çalışırsanız EFI Cloud Connector etkinleştirme işleminin başarısız olduğunu bildiren bir hata mesajı görüntüleniyor. Bu mesaj yanlıştır. EFI Cloud Connector etkinleştirilmiştir. Ancak yalnızca bir EFI IQ hesabına erişimi olan EFI IQ kimlik bilgileri EFI Cloud Connector ve EFI Go ögelerine erişebilir.

# **EFI Cloud Connector**

## **Cihaz bilgileri aynı anda görüntülenmez**

EFI Cloud Connector ögesini yeniden başlattığınızda ve Kayıtlı sunucu listesini görüntülediğinizde Cihaz, Bağlantı ve Sürüm sütunlarında bulunan bilgiler ilk önce görünür. Sonra Durum ve Takip sütunlarındaki bilgiler birkaç saniye sonra görüntülenir.

## **Geçersiz IP adresi mesajında gecikme**

EFI Cloud Connector ögesine geçersiz bir IP adresi eklenirse, geçersiz IP adresi mesajının görünmesi bir dakikadan fazla sürebilir.

## **Her Fiery server için e-posta bildirimi gönderilir**

EFI Cloud Connector ile EFI IQ arasındaki bağlantı kesilirse ve IQ Notify ögesinde üretim engelleme olayı uyarıları yapılandırılmışsa EFI Cloud Connector ögesinde kayıtlı kesilmiş yaprak baskı makinelerinde bulunan her Fiery server için bir e-posta bildirimi alırsınız.

## **Çoklu e-posta bildirimleri**

EFI Cloud Connector ile Fiery server arasındaki bağlantı kesilirse ve IQ Notify ögesinde üretim engelleme olayı uyarıları yapılandırılmışsa bağlantı yeniden kurulana kadar birden çok e-posta bildirimi alırsınız.

## **Çevrimdışı Fiery servers kaydedilemiyor**

Birden fazla Fiery serverskaydetmeye çalıştığınızda ve bu Fiery servers ögelerinden biri çevrimdışı ise belirli Fiery server ögesinin çevrimdışı olduğuna dair bir mesaj belirir. Bu çevrimdışı Fiery server kaydedilmez. Ancak kaydetmeye çalıştığınız diğer Fiery servers, EFI Cloud Connector hedefine de kaydedilmeyecektir. Bu durum yalnızca bir kesilmiş yaprak baskı makinesi için olan Fiery server üzerinde meydana gelir.

Çözüm olarak aşağıdakilerden birini yapın:

- **•** Sunucuları kaydet sekmesinde Geri'ye tıklayın ve çevrimdışı Fiery server için onay kutusunu temizleyin. Ardından Kaydet'e tıklayabilirsiniz.
- **•** Sunucuları kaydet sekmesinde Cihaz ekle'ye tıklayın ve her çevrimiçi Fiery server için bilgileri elle girin.

#### **Güncelle Fiery server seçimi EFI Cloud Connector yüklendikten sonra görüntülenir**

Fiery Command WorkStation ögesinde EFI Cloud Connector ögesine zaten bağlı olan kesilmiş yaprak baskı makinesi için bir Fiery server seçtiğinizde, Fiery server sürümünü Güncelle seçimi Sunucu > EFI IQ'da görünebilir.

## **EFI Go**

#### **Bildirimler, oturumu kapattıktan sonra görüntüleniyor**

EFI Go uygulamasında oturum açmadığınızda üretim engelleme olaylarına ilişkin bildirimler mobil cihazınızda görünmeye devam eder.

# **IQ Insight**

## **İş günlüğü'nde eksik iş bilgisi**

İş günlüğünde kesilmiş yaprak baskı makinesi için bir Fiery server görüntülemeniz durumunda, IQ Insight yalnızca iş ayarları bilgilerini gösterir. Sunucu varsayılan bilgileri İş günlüğü'nde görüntülenmez.

## **Hata bölümünde Bilinmeyen hata görünür**

Kullanım detayları penceresini açtığınızda Hata bölümünde Bilinmeyen görünebilir.

## **Hata süresinin izlenmesi**

Bir işi yazdırırken üretimi engelleyen bir olay olursa, üretimi engelleyen olaya neden olan ilk hatanın bir parçası olarak hata süresi izlenir. Örneğin, bir kağıt sıkışması oluşursa, sonra gerçekleşen hata için takip edilen süre kağıt sıkışması için hesaplanan hata süresine dahil edilir.

# **İş günlüğü bilgileri eksik**

Kesilmiş yaprak baskı makinesi için bir Fiery server seçtiğinizde ve İş günlüğü'nü görüntülediğinizde bilgiler aşağıdaki sütunlarda görüntülenmeyebilir:

- **•** Kullanıcı
- **•** Tutkallı cilt

## **Durum özniteliği değerleri eşleşmiyor**

VUTEk HS serisi bir yazıcıda Kullanım detayları penceresini açtığınızda bazı durum özniteliği değerleri yazıcıda görüntülenen değerlerle eşleşmeyebilir. Ancak yüksek seviye durum bilgileri doğru değerleri görüntüler.

# **IQ Manage**

#### **Hata mesajları**

EFI IQ, Fiery Command WorkStationögesiyle aynı hata mesajlarını kullanır. Fiery Command WorkStation ögesinde kullanılmayan hata mesajları EFI IQ tarafından izlenmeyecektir.

# **IQ Notify**

## **Yanlış e-posta bildirimi**

Bir cihazda üretim engelleme olayı için bir e-posta bildirimi aldığınızda ve ardından Yönetici Konsolu > Cihazlar'da cihazı izlemeyi durdurduğunuzda üretim engelleme olayının çözüldüğüne dair bir e-posta alabilirsiniz.

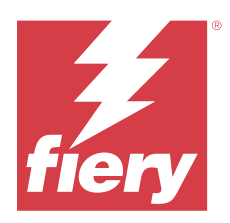

# EFI IQ Kasım 2020 sürümü

# Bu sürümdeki yenilikler

EFI IQ uygulamasının bu sürümü aşağıdaki yeni özellikleri içerir:

- **•** Ekleme iş akışı güncellendi.
- **•** Yöneticiler Fiery server ögesini Fiery Command WorkStation ögesinde bulunan EFI Cloud Connector ögesine bağlayabilir.

# Düzeltilen sorunlar

# **EFI Cloud Connector**

# **Bağlan EFI IQ seçeneği Fiery Command WorkStation ögesinde kayboluyor**

Bağlan EFI IQ seçeneği, EFI Cloud Connector ögesinden Fiery server bağlantısını keserseniz ve sonra EFI Cloud Connector ögesine tekrar bağlanmaya çalıştıktan sonra Fiery Command WorkStation ögesindeki Fiery server ögesinde kaybolur.

# **IQ Insight**

# **Mürekkep maliyeti sütunu indirilen İş günlüğünde doğru şekilde güncellenmiyor**

Mürekkep maliyetini ayarladığınızda ve yazıcı için İş günlüğünü indirdiğinizde Mürekkep maliyeti sütunu boş olabilir.

# **Mürekkep kullanımı (Trend grafiği) yanlış mürekkep kullanım değerini gösterir**

Bir koleksiyonda VUTEk yazıcısı ve Nozomi yazıcısı gruplandırıldığında Mürekkep kullanımı (Trend grafiği) yanlış bir Cyan değeri gösterir. Ancak karşılık gelen Mürekkep kullanımı grafiği Cyan için mürekkep değerlerini doğru şekilde gösterir.

# **Mürekkep kullanımı (Trend grafiği) yanlış mürekkep birimini gösterir**

Bir koleksiyonda VUTEk yazıcısı ve Nozomi yazıcısı gruplandırıldığında Mürekkep kullanımı (Trend grafiği) ögesinde mürekkep değerleri milimetre olarak gösterilir. Ancak karşılık gelen Mürekkep kullanımı grafiği Cyan için mürekkep değerlerini doğru şekilde gösterir.

## **İş günlüğü sütunlarında eksik veriler**

Bir işi yazdırırken ve İş günlüğünü indirdiğinizde aşağıdaki sütunlardaki değerler görüntülenmeyebilir:

- **•** X çözünürlük
- **•** X birimi
- **•** Y çözünürlük
- **•** Y birimi

## **Vardiya dışı filtresi başka bir vardiya için iş bilgilerini görüntülüyor**

Herhangi bir izin günü içermeyen bir vardiya oluşturur ve bir işi yazdırırsanız, vardiya için iş bilgileri, Vardiya dışı seçimini yapsanız bile görünür.

## **İş bilgileri IQ Insight ögesinde görünmüyor**

Ertesi güne kayan bir vardiya oluşturursanız iş bilgileri IQ Insight ögesinde görüntülenmeyebilir. Ancak IQ Dashboard ögesinde belirli yazıcılar için iş bilgilerini görüntüleyebilirsiniz.

# **IQ Manage**

## **Senkronizasyon paketi dağıtımı başarısız olduktan sonra yeşil simge gösterilir**

Kaynak senkronizasyon paketi sekmesinde bir senkronizasyon paketi dağıttığınızda sekme dağıtım başarısız olursa senkronizasyon paketi simgesi yeşil renkte görünür. Bu beklenen bir davranıştır. Yeşil simge, senkronizasyon paketi dağıtımı tamamlandı anlamına gelir.

## **Senkronizasyon paketi yeniden dağıtım adı yanlış**

Başarısız olmuş bir senkronizasyon paketini yeniden dağıttıktan sonra imlecinizi yeniden dağıtılan senkronizasyon paketi adı üzerine yerleştirdikten sonra araç ucu yanlış bir ad görüntüler.

# **IQ Notify**

## **IQ Notify inkjet yazıcılarda rapor yanlış mürekkep kullanım değerlerini görüntüler**

Günlük bir rapor aldığınızda IQ Notify, raporda inkjet yazıcılar için yanlış mürekkep kullanım değerleri görüntülenir.

Bilinen sorunlar

# **IQ Manage**

## **Hata mesajları**

EFI IQ, Fiery Command WorkStationögesiyle aynı hata mesajlarını kullanır. Fiery Command WorkStation ögesinde kullanılmayan hata mesajları EFI IQ tarafından izlenmeyecektir.

# **IQ Insight**

## **Hata bölümünde Bilinmeyen hata görünür**

Kullanım detayları penceresini açtığınızda Hata bölümünde Bilinmeyen görünebilir.

## **Kullanım detayları penceresi bazı durum özniteliklerini görüntülemez**

Kullanım detayları penceresini açtığınızda bazı durum öznitelikleri belirli yazıcı modellerinde görüntülenmeyebilir.

Aşağıdaki durum özniteliği Cretaprint yazıcısında görüntülenmez:

**•** Hata

Aşağıdaki durum özniteliği VUTEk HS serisi yazıcıda görüntülenmez:

- **•** Test et
- **•** Ortam kurulumu
- **•** Yazıcı kurulumu

Aşağıdaki durum özniteliği VUTEk GS serisi yazıcıda görüntülenmez:

- **•** Hazır
- **•** Uykuda
- **•** Hata
- **•** Bakım
- **•** Kapatılıyor
- **•** Kapı açık
- **•** Ortam kurulumu
- **•** Hataları temizleme

## **Hata süresinin izlenmesi**

Bir işi yazdırırken üretimi engelleyen bir olay olursa, üretimi engelleyen olaya neden olan ilk hatanın bir parçası olarak hata süresi izlenir. Örneğin, bir kağıt sıkışması oluşursa, sonra gerçekleşen hata için takip edilen süre kağıt sıkışması için hesaplanan hata süresine dahil edilir.

# **İş günlüğü bilgileri eksik**

Kesilmiş yaprak baskı makinesi için bir Fiery server seçtiğinizde ve İş günlüğü'nü görüntülediğinizde bilgiler aşağıdaki sütunlarda görüntülenmeyebilir:

- **•** Kullanıcı
- **•** Tutkallı cilt

## **İş günlüğü sütunları yanlış bilgiler gösteriyor**

İş günlüğü'nü görüntülediğinizde aşağıdaki İş günlüğü sütunlarında yanlış bilgiler görüntülenebilir:

- **•** Kağıt katalog adı değeri yerine Paper Catalog adı "-1" görüntülenebilir.
- **•** Renk modu Renkli bir işi Fiery Command WorkStation ögesinden yazdırdığınızda CMYK görüntülenmiyor. Ancak, renkli işi Fiery Hot Folders ögesini kullanarak yazdırırsanız CMYK görüntülenir.
- **•** Kaynak uygulama İş Fiery Driver ögesinden yazdırıldığında yanlış bir ad görüntülenir.
- **•** Kopyalama saniyesi Nozomi serisi yazıcılar < 0,01 değeri gösterebilir. Ancak, bu sütun Nozomi serisi yazıcılar için geçerli değildir.

## **Durum özniteliği değerleri eşleşmiyor**

VUTEk HS serisi bir yazıcıda Kullanım detayları penceresini açtığınızda bazı durum özniteliği değerleri yazıcıda görüntülenen değerlerle eşleşmeyebilir. Ancak yüksek seviye durum bilgileri doğru değerleri görüntüler.

# **EFI Go**

## **Yazıcının durumu, EFI Cloud Connector ögesinin önceki sürümlerini kullanırken güncellenmiyor**

EFI Cloud Connector 1.3.3155 veya önce sürümde olan bağlı bir yazıcıdan iş yazdırdığınızda yazıcı durumu güncellenmeyebilir. Yazdırma, durum ne olursa olsun gerçekleştirilecektir.

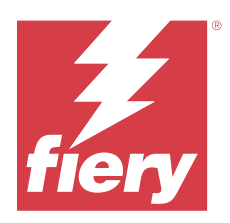

# EFI IQ Ağustos 2020 sürümü

# Bu sürümdeki yenilikler

EFI IQ uygulamasının bu sürümü aşağıdaki yeni özellikleri içerir:

- **•** EFI Go ögesinde tabaka kağıt cihazları desteği.
- **•** EFI Go ögesinden anlık bildirim alma.
- **•** Yöneticiler vardiya oluşturabilir ve vardiyaları yönetebilir.
- **•** Yöneticiler baskı yapılandırmasını yönetmek için IQ Manage lisansları satın alabilir.
- **•** Yöneticiler IQ Manage lisanlarını Lisans yöneticisi ile yönetebilir.
- **•** İş günlüğü sütunlarını yapılandırma.

# Düzeltilen sorunlar

# **IQ Dashboard**

# **Oturum aç/ Kaydol sayfası oturum açtıktan sonra görüntülenir.**

EFI IQ ögesine başarıyla giriş yaptıktan sonra Pano yüklenmeden önce Oturum aç/ Kaydol sayfası görüntülenir.

## **İlk oturumda Pano özellikleri**

EFI IQ ögesine başarıyla giriş yaptıktan sonra bazı Pano özellikleri ilk oturumda geçici olarak kullanılamaz olabilir. Geçici bir çözüm olarak özelliklere erişmek için oturum kapatma ve ardından oturum açma. Özellikler sonraki oturumlarda kullanılabilir olacaktır.

# **IQ Insight**

## **Eklenen sayfalar yanlış kaydediliyor**

Fiery Command WorkStation içinde sayfa ekle işlevini kullanırken, IQ Insight tek bir sayfayı iki yaprak olarak kaydedilebilir.

## **Kağıt sıkışması ve kullanım verilerinin görüntülenmesi.**

Yerel İnternet bağlantı hızındaki değişimler, EFI IQ ögesindeki verinin görüntülenmesinde 15 dakikaya kadar gecikmeye sebep olabilir.

## **EFI Go**

## **VUTEk sürekli baskı özelliği**

EFI Go ögesi bir VUTEk aygıtında sürekli baskı özelliği kullanıldığında iş listesinin sonunda işleri yüzde sıfır tamamlanmış olarak hatalı bir şekilde gösterebilir.

# Bilinen sorunlar

# **IQ Manage**

## **Hata mesajları**

EFI IQ, Fiery Command WorkStationögesiyle aynı hata mesajlarını kullanır. Fiery Command WorkStation ögesinde kullanılmayan hata mesajları EFI IQ tarafından izlenmeyecektir.

# **IQ Insight**

## **Hata bölümünde Bilinmeyen hata görünür**

Kullanım detayları penceresini açtığınızda Hata bölümünde Bilinmeyen görünebilir.

## **Kullanım detayları penceresi bazı durum özniteliklerini görüntülemez**

Kullanım detayları penceresini açtığınızda bazı durum öznitelikleri belirli yazıcı modellerinde görüntülenmeyebilir.

Aşağıdaki durum özniteliği Cretaprint yazıcısında görüntülenmez:

**•** Hata

Aşağıdaki durum özniteliği VUTEk HS serisi yazıcıda görüntülenmez:

- **•** Test et
- **•** Ortam kurulumu
- **•** Yazıcı kurulumu

Aşağıdaki durum özniteliği VUTEk GS serisi yazıcıda görüntülenmez:

- **•** Hazır
- **•** Uykuda
- **•** Hata
- **•** Bakım
- **•** Kapatılıyor
- **•** Kapı açık
- **•** Ortam kurulumu
- **•** Hataları temizleme

## **Hata süresinin izlenmesi**

Bir isi yazdırırken üretimi engelleyen bir olay olursa, üretimi engelleyen olaya neden olan ilk hatanın bir parcası olarak hata süresi izlenir. Örneğin, bir kağıt sıkışması oluşursa, sonra gerçekleşen hata için takip edilen süre kağıt sıkışması için hesaplanan hata süresine dahil edilir.

## **İş günlüğü bilgileri eksik**

Kesilmiş yaprak baskı makinesi için bir Fiery server seçtiğinizde ve İş günlüğü'nü görüntülediğinizde bilgiler aşağıdaki sütunlarda görüntülenmeyebilir:

- **•** Kullanıcı
- **•** Tutkallı cilt

## **İş günlüğü sütunları yanlış bilgiler gösteriyor**

İş günlüğü'nü görüntülediğinizde aşağıdaki İş günlüğü sütunlarında yanlış bilgiler görüntülenebilir:

- **•** Kağıt katalog adı değeri yerine Paper Catalog adı "-1" görüntülenebilir.
- **•** Renk modu Renkli bir işi Fiery Command WorkStation ögesinden yazdırdığınızda CMYK görüntülenmiyor. Ancak, renkli işi Fiery Hot Folders ögesini kullanarak yazdırırsanız CMYK görüntülenir.
- **•** Kaynak uygulama İş Fiery Driver ögesinden yazdırıldığında yanlış bir ad görüntülenir.
- **•** Kopyalama saniyesi Nozomi serisi yazıcılar < 0,01 değeri gösterebilir. Ancak, bu sütun Nozomi serisi yazıcılar için geçerli değildir.

#### **Durum özniteliği değerleri eşleşmiyor**

VUTEk HS serisi bir yazıcıda Kullanım detayları penceresini açtığınızda bazı durum özniteliği değerleri yazıcıda görüntülenen değerlerle eşleşmeyebilir. Ancak yüksek seviye durum bilgileri doğru değerleri görüntüler.

# **EFI Go**

## **Yazıcının durumu, EFI Cloud Connector ögesinin önceki sürümlerini kullanırken güncellenmiyor**

EFI Cloud Connector 1.3.3155 veya önce sürümde olan bağlı bir yazıcıdan iş yazdırdığınızda yazıcı durumu güncellenmeyebilir. Yazdırma, durum ne olursa olsun gerçekleştirilecektir.

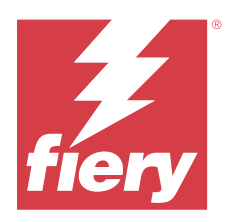

# EFI IQ Mart 2020 sürümü

# Sorun giderildi

# **IQ Insight**

## **Ekstra mürekkep sütunları**

H3/H5, GS serisi ve EFI Pro 32r yazıcılar için İş günlüğü sayfasında ilave mürekkep sütunları görüntülenir. İş günlüğü sayfasında, etkilenen yazıcılar için sayılarla etiketlenmiş sütunlar göz ardı edilebilir.

# Bilinen sorunlar

# **IQ Dashboard**

## **Oturum aç/ Kaydol sayfası oturum açtıktan sonra görüntülenir.**

EFI IQ ögesine başarıyla giriş yaptıktan sonra Pano yüklenmeden önce Oturum aç/ Kaydol sayfası görüntülenir.

## **İlk oturumda Pano özellikleri**

EFI IQ ögesine başarıyla giriş yaptıktan sonra bazı Pano özellikleri ilk oturumda geçici olarak kullanılamaz olabilir. Geçici bir çözüm olarak özelliklere erişmek için oturum kapatma ve ardından oturum açma. Özellikler sonraki oturumlarda kullanılabilir olacaktır.

# **IQ Manage**

## **Hata mesajları**

EFI IQ, Fiery Command WorkStationögesiyle aynı hata mesajlarını kullanır. Fiery Command WorkStation ögesinde kullanılmayan hata mesajları EFI IQ tarafından izlenmeyecektir.

# **IQ Insight**

## **Eklenen sayfalar yanlış kaydediliyor**

Fiery Command WorkStation içinde sayfa ekle işlevini kullanırken, IQ Insight tek bir sayfayı iki yaprak olarak kaydedilebilir.

## **Kağıt sıkışması ve kullanım verilerinin görüntülenmesi.**

Yerel İnternet bağlantı hızındaki değişimler, EFI IQ ögesindeki verinin görüntülenmesinde 15 dakikaya kadar gecikmeye sebep olabilir.

## **EFI Go**

## **VUTEk sürekli baskı özelliği**

EFI Go ögesi bir VUTEk aygıtında sürekli baskı özelliği kullanıldığında iş listesinin sonunda işleri yüzde sıfır tamamlanmış olarak hatalı bir şekilde gösterebilir.

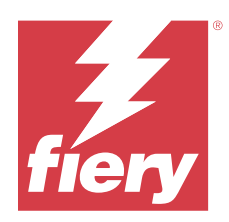

# EFI IQ Aralık 2019 sürümü

# Bu sürümdeki yenilikler

EFI IQ uygulamasının bu versiyonu aşağıdaki yeni özellikleri içeriyor

**•** IQ Notify desteği.

# Bilinen sorunlar

# **IQ Dashboard**

## **Oturum aç/ Kaydol sayfası oturum açtıktan sonra görüntülenir.**

EFI IQ ögesine başarıyla giriş yaptıktan sonra Pano yüklenmeden önce Oturum aç/ Kaydol sayfası görüntülenir.

## **İlk oturumda Pano özellikleri**

EFI IQ ögesine başarıyla giriş yaptıktan sonra bazı Pano özellikleri ilk oturumda geçici olarak kullanılamaz olabilir. Geçici bir çözüm olarak özelliklere erişmek için oturum kapatma ve ardından oturum açma. Özellikler sonraki oturumlarda kullanılabilir olacaktır.

# **IQ Manage**

## **Hata mesajları**

EFI IQ, Fiery Command WorkStationögesiyle aynı hata mesajlarını kullanır. Fiery Command WorkStation ögesinde kullanılmayan hata mesajları EFI IQ tarafından izlenmeyecektir.

# **IQ Insight**

## **Ekstra mürekkep sütunları**

H3/H5, GS serisi ve EFI Pro 32r yazıcılar için İş günlüğü sayfasında ilave mürekkep sütunları görüntülenir. İş günlüğü sayfasında, etkilenen yazıcılar için sayılarla etiketlenmiş sütunlar göz ardı edilebilir.
## **Eklenen sayfalar yanlış kaydediliyor**

Fiery Command WorkStation içinde sayfa ekle işlevini kullanırken, IQ Insight tek bir sayfayı iki yaprak olarak kaydedilebilir.

#### **Kağıt sıkışması ve kullanım verilerinin görüntülenmesi.**

Yerel İnternet bağlantı hızındaki değişimler, EFI IQ ögesindeki verinin görüntülenmesinde 15 dakikaya kadar gecikmeye sebep olabilir.

## **EFI Go**

#### **VUTEk sürekli baskı özelliği**

EFI Go ögesi bir VUTEk aygıtında sürekli baskı özelliği kullanıldığında iş listesinin sonunda işleri yüzde sıfır tamamlanmış olarak hatalı bir şekilde gösterebilir.

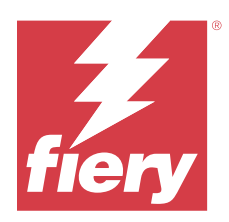

# EFI IQEylül 2019 sürümü

# Bu sürümdeki yenilikler

EFI IQ uygulamasının bu versiyonu aşağıdaki yeni özellikleri içeriyor

- **•** Yazıcı kullanımı, her bir aygıtın yazdırma, boşta kalma, hata ve çevrimdışı zamanını gösterir
- **•** VUTEk GS printer line desteği
- **•** Deneme oturumları, yükleme yapmadan EFI IQ ögesini denemenize olanak tanır
- **•** Cihaz detayları artık desteklenen cihazlarda Fiery servers ögesi için profil listesini ve tambur ömrünü gösteriyor.
- **•** Bireysel kullanıcılar için cihaz ataması ve kaldırılması eklendi

# Düzeltilen sorunlar

# **EFI Cloud Connector**

## **Kaldırılan cihazlar EFI IQ ögesinde görünüyor**

EFI Cloud Connector ögesinde kaldırılan cihazlar hala EFI IQ ögesinde Cihazlar altında görünüyor.

# Bilinen sorunlar

# **IQ Dashboard**

## **Oturum aç/ Kaydol sayfası oturum açtıktan sonra görüntülenir.**

EFI IQ ögesine başarıyla giriş yaptıktan sonra Pano yüklenmeden önce Oturum aç/ Kaydol sayfası görüntülenir.

## **İlk oturumda Pano özellikleri**

EFI IQ ögesine başarıyla giriş yaptıktan sonra bazı Pano özellikleri ilk oturumda geçici olarak kullanılamaz olabilir. Geçici bir çözüm olarak özelliklere erişmek için oturum kapatma ve ardından oturum açma. Özellikler sonraki oturumlarda kullanılabilir olacaktır.

# **IQ Manage**

## **Hata mesajları**

EFI IQ, Fiery Command WorkStationögesiyle aynı hata mesajlarını kullanır. Fiery Command WorkStation ögesinde kullanılmayan hata mesajları EFI IQ tarafından izlenmeyecektir.

# **IQ Insight**

#### **Ekstra mürekkep sütunları**

H3/H5, GS serisi ve EFI Pro 32r yazıcılar için İş günlüğü sayfasında ilave mürekkep sütunları görüntülenir. İş günlüğü sayfasında, etkilenen yazıcılar için sayılarla etiketlenmiş sütunlar göz ardı edilebilir.

## **Eklenen sayfalar yanlış kaydediliyor**

Fiery Command WorkStation içinde sayfa ekle işlevini kullanırken, IQ Insight tek bir sayfayı iki yaprak olarak kaydedilebilir.

#### **Kağıt sıkışması ve kullanım verilerinin görüntülenmesi.**

Yerel İnternet bağlantı hızındaki değişimler, EFI IQ ögesindeki verinin görüntülenmesinde 15 dakikaya kadar gecikmeye sebep olabilir.

#### **EFI Go**

#### **VUTEk sürekli baskı özelliği**

EFI Go ögesi bir VUTEk aygıtında sürekli baskı özelliği kullanıldığında iş listesinin sonunda işleri yüzde sıfır tamamlanmış olarak hatalı bir şekilde gösterebilir.

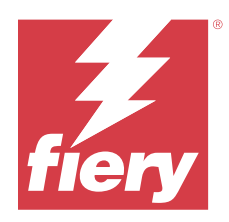

# EFI IQ Haziran 2019 sürümü

Bilinen sorunlar

# **Kaldırılan cihazlar EFI IQ ögesinde görünüyor**

EFI Cloud Connector ögesinde kaldırılan cihazlar hala EFI IQ ögesinde Cihazlar altında görünüyor.